## Державний вищий навчальний заклад "Прикарпатський національний університет імені Василя Стефаника" Кафедра інформаційних технологій

УДК 004

## **ДИПЛОМНИЙ ПРОЕКТ**

Тема: Розробка програмного забезпечення для ведення діловодства громадської організації

Спеціальність: 121 Інженерія програмного забезпечення

## **ПОЯСНЮВАЛЬНА ЗАПИСКА**

ДП.ІПЗ-1.ПЗ (позначення)

Рецензент

доцент Козленко М.І. (посада) (підпис) (дата) (розшифровка підпису)

Студент ІПЗ-41 Белей М.В. (шифр групи) (пдпис) (дата) (розшифровка підпису)

Нормоконтролер доцент Козленко М.І. (посада) (підпис) (дата) (розшифровка підпису)

Керівник дипломного проекту професор Кузь М.В. (посада) (підпис) (дата) (розшифровка підпису)

Допускається до захисту

Завідувач кафедри

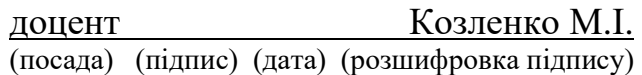

#### Державний вищий навчальний заклад

«Прикарпатський національний університет імені Василя Стефаника» Факультет математики та інформатики Кафедра інформаційних технологій Спеціальність 121 Інженерія програмного забезпечення

> ЗАТВЕРДЖУЮ: Завідувач кафедри Козленко М.І.

\_\_\_\_\_\_\_\_\_\_\_\_\_\_\_\_\_\_\_\_\_\_\_\_\_\_\_\_\_  $20$  р.

## **ЗАВДАННЯ НА ВИКОНАННЯ ДИПЛОМНОГО ПРОЕКТУ**

Студенту Белей Марії Валеріївні

(прізвище, ім'я, по батькові студента)

1. Тема проекту Розробка програмного забезпечення для ведення діловодства громадської організації

затверджена розпорядженням по факультету математики та інформатики від "25" жовтня 2019 р.№7

2. Термін здачі студентом закінченого проекту \_\_22 травня 2020 р.

3. Вихідні дані до дипломного проекту\_вимоги до ведення діловодства

громадської організації, технології для розробки – PHP, HTML, CSS, технології розгортання програмного забезпечення - 000webhost. \_\_\_\_\_\_\_\_\_\_\_\_\_\_\_\_\_\_\_\_\_\_

\_\_\_\_\_\_\_\_\_\_\_\_\_\_\_\_\_\_\_\_\_\_\_\_\_\_\_\_\_\_\_\_\_\_\_\_\_\_\_\_\_\_\_\_\_\_\_\_\_\_\_\_\_\_\_\_\_\_\_\_\_\_\_\_\_\_\_ \_\_\_\_\_\_\_\_\_\_\_\_\_\_\_\_\_\_\_\_\_\_\_\_\_\_\_\_\_\_\_\_\_\_\_\_\_\_\_\_\_\_\_\_\_\_\_\_\_\_\_\_\_\_\_\_\_\_\_\_\_\_\_\_\_\_\_\_ \_\_\_\_\_\_\_\_\_\_\_\_\_\_\_\_\_\_\_\_\_\_\_\_\_\_\_\_\_\_\_\_\_\_\_\_\_\_\_\_\_\_\_\_\_\_\_\_\_\_\_\_\_\_\_\_\_\_\_\_\_\_\_\_\_\_\_\_

4. Зміст пояснювальної записки (перелік питань, що їх належить опрацювати) 1. Аналіз області розробки та постановка задачі

2. Підбір інструментів для створення програмного забезпечення

3. Розробка програмного забезпечення

 4. Бізнес-план розробки ПЗ для ведення діловодства громадської організації \_\_\_\_\_\_\_\_\_\_\_\_\_\_\_\_\_\_\_\_\_\_\_\_\_\_\_\_\_\_\_\_\_\_\_\_\_\_\_\_\_\_\_\_\_\_\_\_\_\_\_\_\_\_\_\_\_\_\_\_\_\_\_\_\_\_\_\_

5. Перелік графічного матеріалу (з точним забезпеченням обов'язкових креслень)\_\_1. Титульна сторінка; 2. Актуальність створення програмного забезпечення для ведення діловодства громадської організації; 3. Порівняння схожих громадських організацій; 4. Аналіз схожого ПЗ; 5. Задачі по створенню програмного забезпечення для ведення діловодства громадської організації; 6. Інструменти застосовані для створення ПЗ; 7. Функціонал ПЗ; 8. Економічна частина; 9. Висновки \_

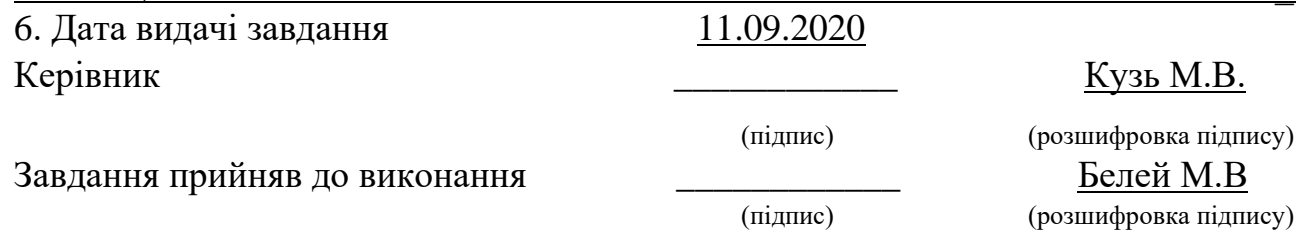

# **КАЛЕНДАРНИЙ ПЛАН**

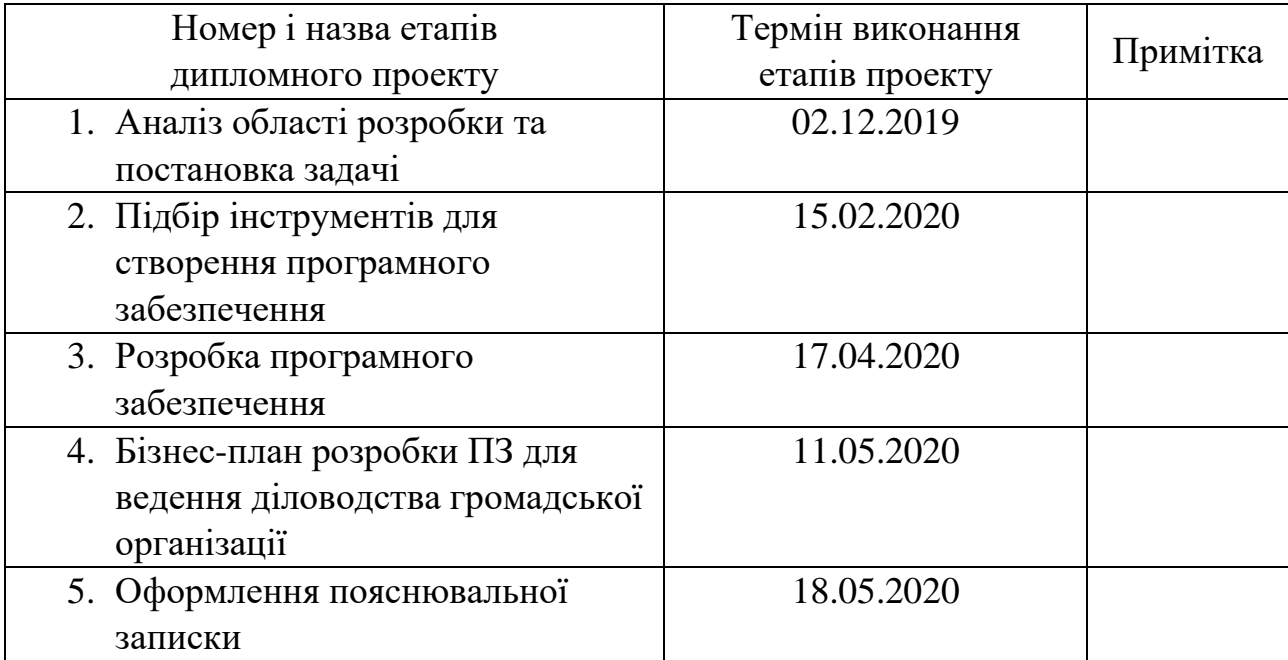

Студент \_\_\_\_\_\_\_\_\_\_\_\_\_\_\_\_\_\_\_\_\_\_\_\_\_\_\_\_\_Белей М.В.

(підпис) (розшифровка підпису)

(підпис) (розшифровка підпису)

Керівник проекту \_\_\_\_\_\_\_\_\_\_\_\_\_\_\_\_\_\_\_\_\_\_\_\_\_\_\_\_\_\_Кузь М.В.

#### **РЕФЕРАТ**

Пояснювальна записка: 68 сторінок (без додатків), 35 рисунків, 3 таблиць, 42 джерела, 3 додатків на 15 сторінках.

Ключові слова: PHP, MySQL, громадська організація, веб-сторінка.

Об`єктом розробки є ведення діловодства громадської організації.

Мета роботи: розробити програмне забезпечення для ведення діловодства громадської організації.

Стислий опис тексту пояснювальної записки:

Опис аналогічних громадських організацій та схожого програмного забезпечення, а також постановка задачі. Підбір інструментів, що необхідні для розробки програмного забезпечення. Розробка програмного забезпечення.

#### **ABSTRACT**

Explanatory note: 68 pages (without appendix), 35 figures, 3 tables, 42 references, 3 appendix on 15 pages.

Key words: PHP, MySQL, public organization, web page.

Object of study: managing public organization records.

The purpose of development: to develop software for public organization office management.

Brief description of the text of the explanatory note:

Description of similar public organizations and similar software, and task definition. Selection of tools necessary for software development. Software development.

## **ЗМІСТ**

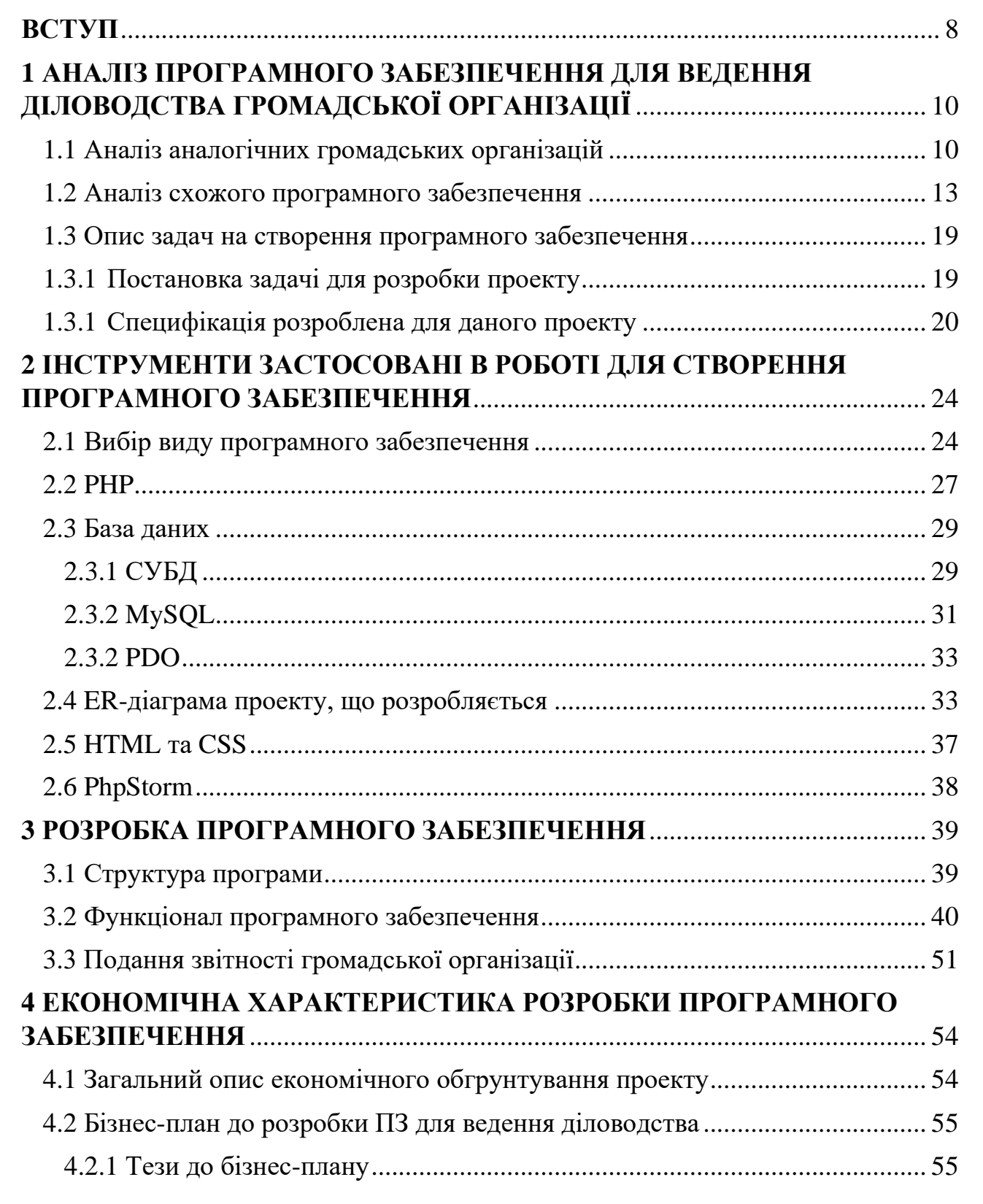

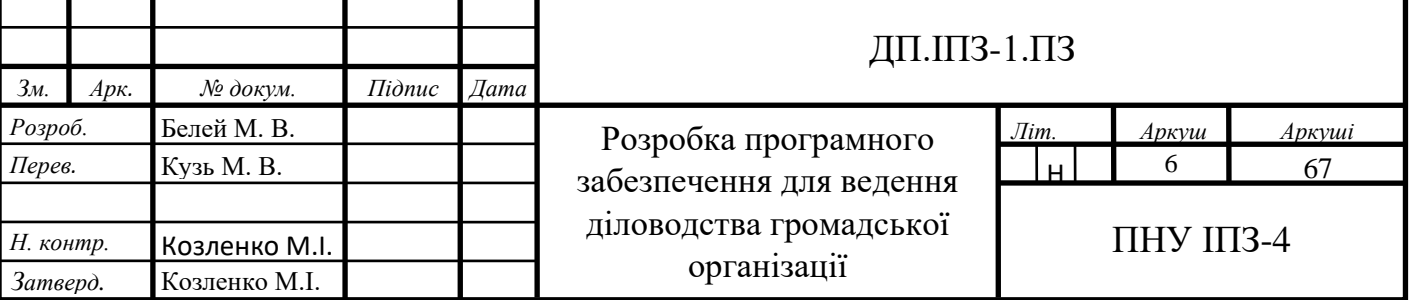

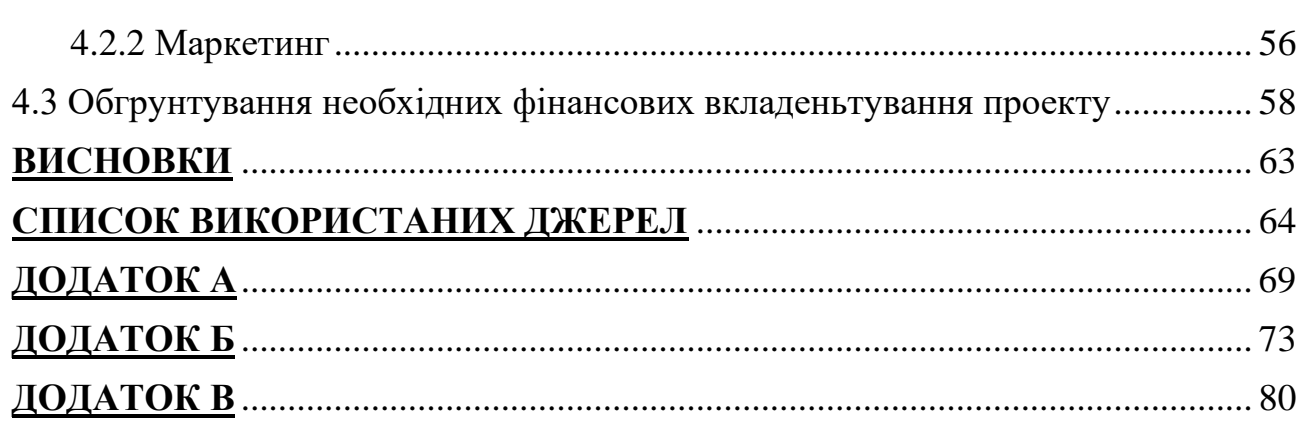

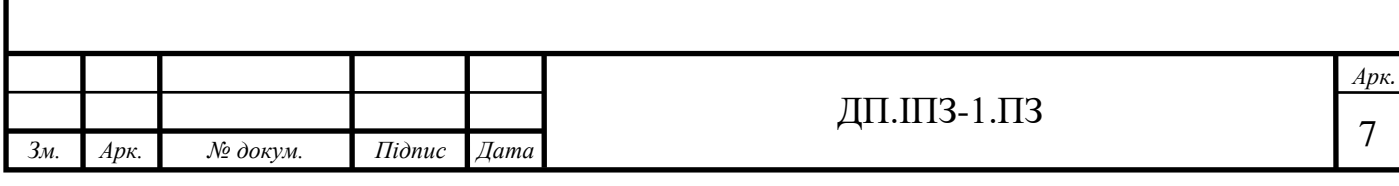

#### **ВСТУП**

На сьогодні майже кожне підприємство чи організація веде облік документів, що є на їх балансі. Це можуть бути документи пов'язані із зовнішньою чи внутрішньою діяльністю підприємства. Однак, певний документообіг має кожна організація чи підприємство. Кожне підприємство, прибуткове чи не прибуткове, має на своєму рахунку співробітників чи членів організації.

Колись всі документи зберігалися у величезних архівах, у паперових формах. На сьогоднішній день багато організації різного виду, що діяли і раніше намагаються усучаснити свої архіви, шляхом створення електронних баз даних. Організації, що лише створюються чи будуть створюватися одразу формують архіви в електронних варіантах. Комп'ютеризована система є більш зручною та надійнішою у використанні, тому розповсюдження даного варіанту стрімко зростає.

Актуальність.

На території України діє багато громадських організацій. Вони не мають на меті реалізацію товару, що несе за собою отримання прибутку. Для підприємств, що здійснюють фінансування у свій бізнес та отримують прибуток наявне розроблене програмне забезпечення, що здатне контролювати такі та інші процеси у компанії. Також вони виплачують певну платню співробітникам, і саме для таких цілей також є відповідні програми.

Громадські організації приймають у свій склад бажаючих. Таким чином є доречним створення програмного забезпечення для ведення діловодства громадської організації. Тобто актуальність теми полягає у створенні програмного забезпечення під окремі вимоги громадської організації, для збереження необхідних даних про осіб в її складі.

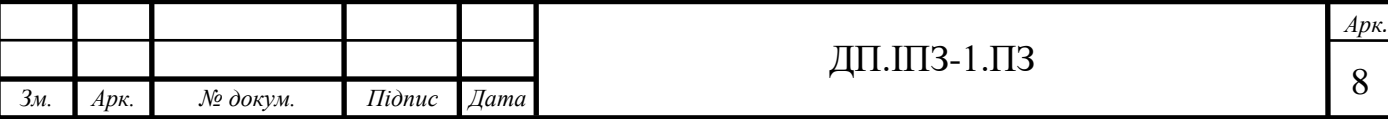

Доречним є вказати, дане програмне забезпечення розроблятиметься для громадської організації академії технічних наук України. Дана громадська організація є наукового напряму, вона об'єднує вчених-теоретиків та практиків, що працюють у галузі технічних наук.

Дата заснування: 30 листопада 2016 року, м. Івано-Франківськ.

Академія технічних наук України є науковим, методичним і координаційним центром України у сфері технічних наук [34].

Саме для організацій зберігання та даних про вчених АТНУ і буде розроблятися програмне забезпечення.

Завдання на розробку проекту «Розробка програмного забезпечення для ведення діловодства громадської організації»:

- Провести аналіз ринку, на рахунок подібних організацій та програмного забезпечення;
- Здійснити підбір засобів для створення програмного забезпечення;
- Розробка програмного забезпечення для ведення діловодства наукової громадської організації АТНУ.

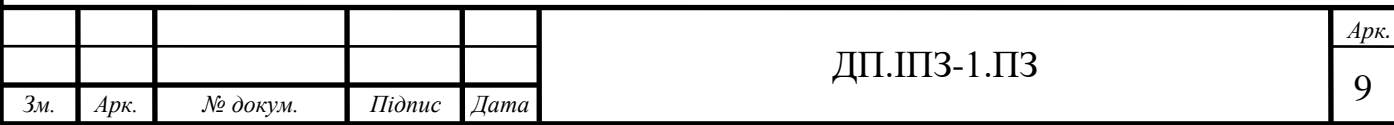

# **1 АНАЛІЗ ПРОГРАМНОГО ЗАБЕЗПЕЧЕННЯ ДЛЯ ВЕДЕННЯ ДІЛОВОДСТВА ГРОМАДСЬКОЇ ОРГАНІЗАЦІЇ**

#### **1.1 Аналіз аналогічних громадських організацій**

Діловодство – практична діяльність, що охоплює процеси документування службової інформації та організації роботи зі службовим документами. Разом із архівною справою становить єдину документо-інформаційну сферу [3, 6].

Під час діяльності установ та організації відбувається накопичення службових документів, що потребують зберігання в архівах. Велике значення має не лише якість цих документів, а й наскільки добре організовано ведення всієї необхідної документації. Це є важливим, оскільки в подальшому впливає на якісну роботу формування архівів та архівних фондів.

В різних підприємствах та організаціях існує велика кількість різних видів документації, такі як: фінансова, звітно-статистична, бухгалтерський облік та інші. Відповідно кожен відділ має свою звітність.

На відмінну від підприємств, що спочатку створюються з метою одержання деякого прибутку, громадська організація діє з метою забезпечення не грошових потреб. Здійснивши пошук інформації на різних інформаційних ресурсах, стає очевидним, що існує точне визначення поняття " громадська організація " .

Громадська організація – це громадське об'єднання, засновниками та членами якого є фізичні особи, що об'єдналися для задоволення та захисту своїх законних соціальних, економічних, творчих, вікових, національно-культурних, спортивних та інших спільних інтересів [7].

На даний час в Україні діють Академії Наук у різних напрямках та сферах діяльності. Більш виокремленими від Національної Академії Наук України є такі галузеві академії, як: академія технічних наук України, Національна академія

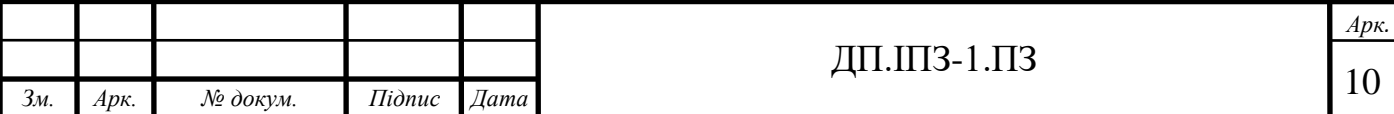

аграрних наук України, академія економічних наук України, Лісівнича академія наук України та інші.

В результаті їх створення та діяльності існує певних документ, в якому міститься список всіх членів даної організації. А також архів, в якому зберігається більш розгорнута інформація, необхідна організації, щодо кожного діяча, що знаходиться в її складі.

Під час досліджень зроблених з метою подальшого виконання дипломної роботи, було виявлено, що на кожному сайті подібної галузі академії можна знайти досить обмежену, але все ж деяку інформацію про її членівкореспондентів, а також академіків. В деяких академіях на сайті представлено лише поіменний перелік її діячів.

До прикладу, на сайті Української Академії Наук можна знайти список, тобто перелік дійсних членів УАН. На іншому сайті, Академії гірничих наук України можна побачити деякий опис діяльності людини, але лише складу президії (віце-президентів та головного вченого секретаря).

Академія економічних наук України, на своїй сторінці також надає інформацію про поточний склад Президіуму та відповідний перелік посад, що займає кожен з них. Також наявний перелік регіональних центрів з зазначенням ПІБ керівників, без іншої інформації про них.

Інші ж академії можуть надати не повну, але трохи розгорнутішу інформацію про академіків та членів-кореспондентів на свої сторінках. Прикладом подібного сайту є сторінка Лісівничої академії наук. Зайшовши в розділ "Реєстр членів" до уваги представлено дві сторінки, перейшовши за посиланням на які, відкриються "Реєстр членів кореспондентів ЛАНУ" та "Реєстр дійчних членів-академіків ЛАНУ". На сторінках є таблиці, з такими колонками: ПІБ, вчена ступінь, вчене звання; дата народження; електронна адреса; контактні телефони.

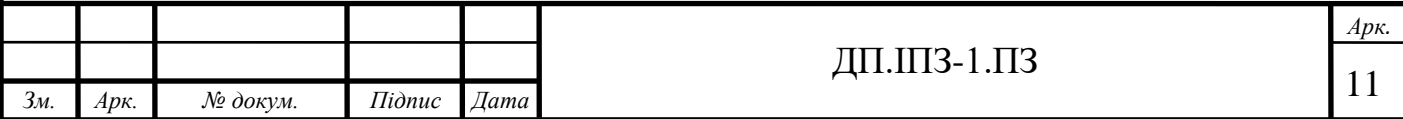

На сайті академії Технічних наук України в розділі "Інформація" (див. рис. 1.1 ) доступно до скачування файли зі списком членів-кореспондентів та академіків окремо. В самому документі знаходяться таблиці з такою інформацією як: ПІБ, номер посвідчення та науковий ступінь (таблиця 1.1).

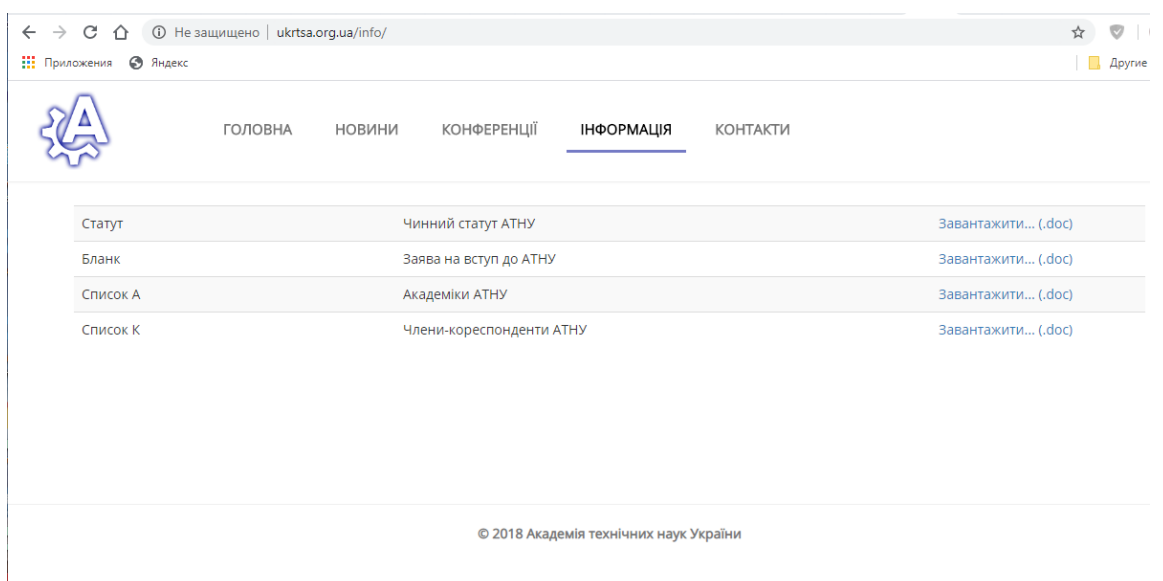

Рисунок 1.1 – Розділ інформації на сайті АТНУ

| Таблиця 1.1 – Таблиця списку членів-кореспондентів АТНУ |  |  |
|---------------------------------------------------------|--|--|
|                                                         |  |  |

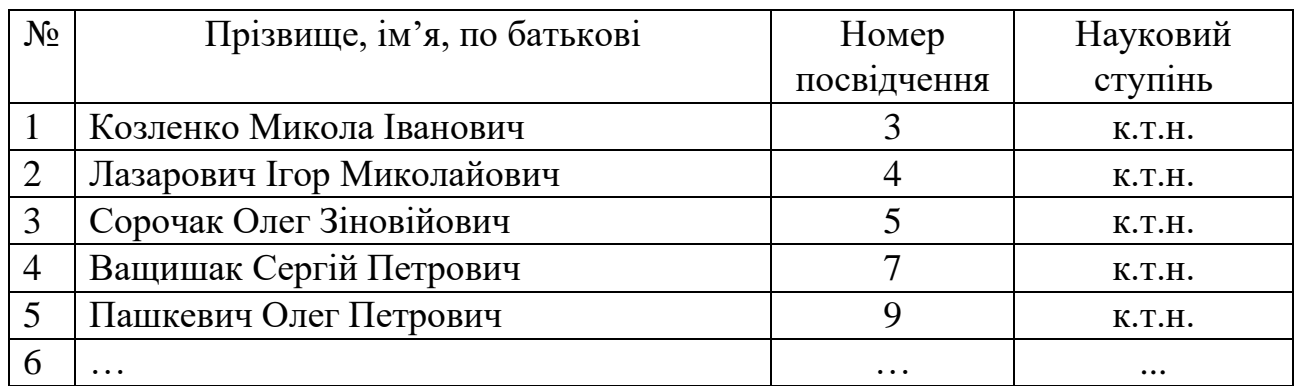

Зараз 21 століття і ми живемо в час сучасних технологій. Майже кожна організація має власну сторінку у всесвітній мережі Інтернет або у соціальній мережі. Таким чином, нам є доступно багато інформації у порівняння з часом до появи вебресурсів. Тобто інформація про склад певної організації вже є досить

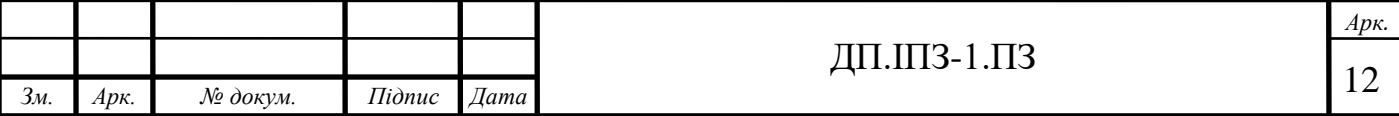

місткою, оскільки раніше навіть її не було у відкритому доступі. Тому, ця інформація вже є досить вагомою.

Звичайно, повна інформація про учасників громадських організацій не повинна бути у вільному доступі для будь-кого. Дана інформація залишається в архіві у керівництва, тобто президії організації.

Оскільки цієї інформації немає у відкритому доступі, тому складно сказати в якому вигляді вона зберігається, а також як саме складається та заповнюється для подальшого збереження в архіві. Чи це є електронний чи паперовий варіант архіву. Як було згадано раніше, зараз все автоматизується та заноситься до електронних носіїв. Використання таблиць в таких інструментах як, Microsoft Word, Microsoft Exel чи подібного є не досить зручним, бо потребує більше часу та не завжди є ефективним у швидкому пошуку.

#### **1.2 Аналіз схожого програмного забезпечення**

Як було згадано вище, у будь-якому випадку чи це є підприємство чи громадська організація чи інших вид установи, всюди є необхідність у веденні діловодства. На підприємствах веденням документації по співробітниках здійснює відділ кадрів. Таким чином, існує досить велика кількість програм для цього.

В результаті дослідження відповідних програм, тобто схожих за необхідністю до тієї, що розроблялася в ході проекту, не було знайдено аналогічних програм. Програми, що є заточені до роботи відділів кадрів, бухгалтерії та інших, містять досить багато зайвих полів для заповнення. Наприклад, громадські організації, на відміно від підприємств не мають фінансових витрат, тому немає необхідності в таких програмах як 1С або

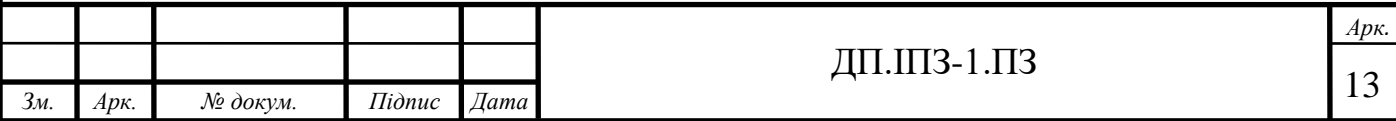

аналогічних. У програмах для роботи відділу кадрів є також багато зайвого, а саме: паспортні дані, освіта та військовий облік, трудова діяльність та інше. Громадські організації не ведуть обліку скільки часу людина провела на робочому місці, а також паралельно з членством в ній особа має право мати офіційне місце постійної роботи.

Деякі програми необхідні для підприємств можна скачати безкоштовно у вільному доступі, деякі не є безкоштовними, але є і створення деяких під конкретні підприємства та його цілі. Для громадських організацій, у ході дослідження не було знайдено такого програмного забезпечення у відкритому доступі. Таким чином можна зробити висновок, що або діловодство [4] у них ведеться у паперовому варіанті, або ж у кожного власний варіант, що створювався відповідно під кожну організацію окремо.

Далі буде наведено більш детальний опис деякого програмного забезпечення на підприємствах, що був обраний для порівняльного аналізу, а саме:

- «Співробітники підприємства 2.8.1» від AraxGroup
- «Реєстрація документів організації 4.8» від AraxGroup
- «Кадри» від «БухСофт»
- АС «Облік договорів»

Дослідивши ринок компаній, що займаються забезпеченням програмних продуктів, для підприємств пов'язаних з бізнесом, доцільно вважати, що досить популярним на даний час є компанія AraxGroup. Саме тому на прикладі деяких продуктів саме цієї компанії можна проаналізувати наявність схожих, але не цілком підходящих продуктів, порівняно з майбутнім проектом.

«Співробітники підприємства 2.8.1» - це програма для здійснення автоматизації роботи відділу кадрів на підприємствах (рис. 1.2). Ця програма створена та є до розповсюдження для зберігання інформації про співробітників, що є окремо представленні в картках. Однією з функцій є друкування інформації про певну особу у форматі Word або Excel. Дана перевага є досить зручною для

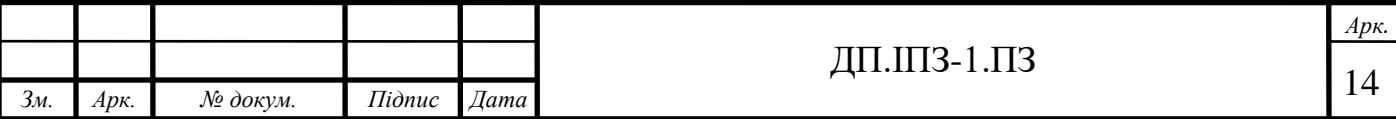

співробітників відділу, що користуються даним додатком під час своєї роботи. Іншими плюсами є також:

- наявність функцій повідомлення про днів народження тих осіб, що знаходяться в архівній базі;
- відправка повідомлень через email;
- форматування трудової книжки в різних форматах для пред'явлення в пенсійний фонд;
- чотири рівні доступу: адміністративний, користувацький, лише для перегляду та лише для початкового вводу даних [8].

Зайвими компонентами даного програмного забезпечення, саме для ведення документації в громадській організації є частини:

- можливість звільнення особи;
- розрахунок відпусток;
- розрахунок стажу на підприємстві;
- табель контролю робочого часу та інші [9].

Дана програма має безкоштовну частину, але для зручної, точніше повної та коректної роботи з нею необхідно придбати повну версію.

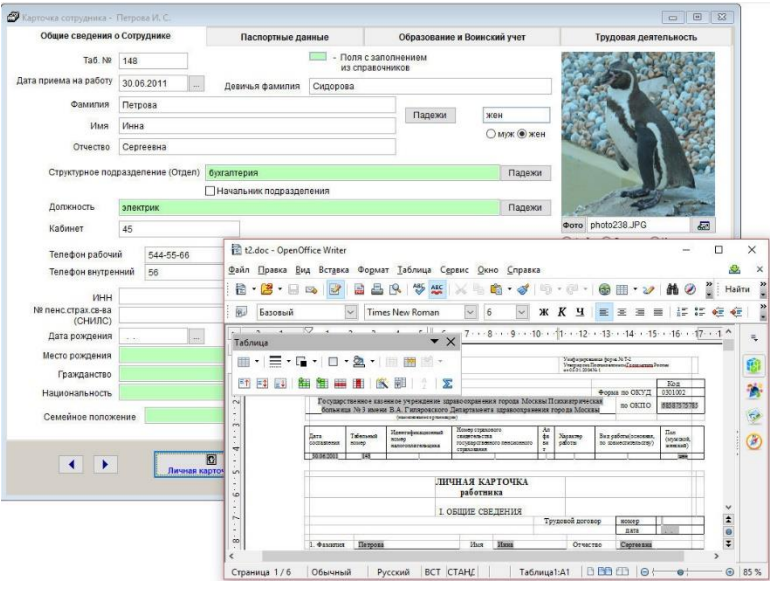

Рисунок 1.2 – Приклад роботи програми «Співробітники підприємства 2.8.1»

|                |      |                        |                                    |                                            |                                      | Apk. |
|----------------|------|------------------------|------------------------------------|--------------------------------------------|--------------------------------------|------|
|                |      |                        |                                    |                                            | -C.<br>$\cdot$ . $\cdot$<br><b>.</b> |      |
| 3 <sub>M</sub> | Apk. | $\mathcal{N}$ 2 докум. | $I$ <i>i</i> $\partial$ <i>nuc</i> | $\sim$<br>$\mathcal{A}$ ama $\blacksquare$ |                                      |      |

«Реєстрація документів організації 4.8» (рис. 1.2) - програма для обліку вхідної на вихідної кореспонденції та внутрішнього документообігу організації [10].

Саме в цій програмі немає можливості вводу даних про особу, що є частиною організації. По суті, як згадувалося вище, це лише облік коли і який документ прибув на ознайомлення в організацію чи був створений в ній для виконання своїх певних функцій.

Програма містить:

- картку документа з можливістю її форматування за окремим шаблоном;
- можливість додавання зображення документу;
- дату додавання документа;
- номер документа;
- тип документа;
- відправника та отримувача;
- довідники;
- звіти;
- можливість налаштування доступу певного користувача до журналу документів [11].

Деякі з вищезгаданих пунктів є гарними плюсами для користування «Реєстрація документів організації 4.8» в громадських організаціях, такі як: звіти, можливість форматування документу, дата додавання, тип та номер. Але також містить і зайві частини: відправника та отримувача, довідники. Можливість додавання зображення також не є перевагою, порівняно з програмою, що є створеною під час роботи над дипломним проектом, оскільки саме автоматизація роботи є одним із основних орієнтирів.

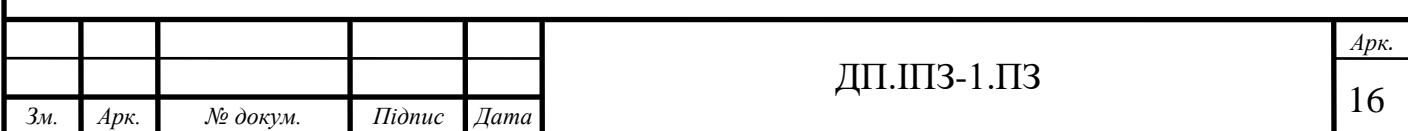

|               |                 | 29 Регистрация документов организации 4.3 версия MS SQL                                                | О Меню<br><sup>7</sup> G Регистрация документов X + |                                        |                                       |                                                                                                    |                               |                                                             |                                                                    |                                        | $\Box$       | $\times$<br>$\equiv$ |
|---------------|-----------------|----------------------------------------------------------------------------------------------------|-----------------------------------------------------|----------------------------------------|---------------------------------------|----------------------------------------------------------------------------------------------------|-------------------------------|-------------------------------------------------------------|--------------------------------------------------------------------|----------------------------------------|--------------|----------------------|
|               |                 | Регистрация Справочники Выбор организации Сервис                                                       | $\mathcal{C}$<br>←                                  | 100000                                 | <b>6</b> 192,168.0.101/Default.aspx   |                                                                                                    |                               |                                                             |                                                                    | $\circ$                                | ×            |                      |
|               |                 | Документы организации Наименование организации                                                         |                                                     |                                        |                                       |                                                                                                    |                               |                                                             |                                                                    |                                        |              |                      |
|               | Входящие        |                                                                                                    |                                                     |                                        |                                       |                                                                                                    |                               |                                                             | Журналы<br>Справка                                                 |                                        | Техподдержка |                      |
| № Входящего • | Дата •          | Носитель •                                                                                             |                                                     |                                        | <b>МОЙ ЛОГОТИП</b>                    |                                                                                                    |                               |                                                             |                                                                    |                                        |              |                      |
|               | 21.11.2016 Факс |                                                                                                    |                                                     |                                        |                                       |                                                                                                    |                               |                                                             |                                                                    |                                        |              |                      |
| BX-8          | 21.11.2016      |                                                                                                    |                                                     |                                        |                                       |                                                                                                    |                               |                                                             | Регистрация документов организации 4.3 версия MS SOL (Web и пиент) |                                        |              |                      |
| $BX-6$        | 21.11.2016      |                                                                                                    |                                                     | Пользователь Petrov.                   |                                       |                                                                                                    |                               |                                                             |                                                                    |                                        |              |                      |
| BX-6          | 20.11.2016      |                                                                                                    |                                                     |                                        |                                       |                                                                                                    |                               |                                                             |                                                                    |                                        |              |                      |
| BX-4          | 20.11.2016      |                                                                                                    |                                                     |                                        |                                       |                                                                                                    |                               |                                                             | e                                                                  |                                        |              | <b>W</b> 23:50       |
| $BX-3$        | 18.11.2016      |                                                                                                    |                                                     |                                        |                                       |                                                                                                    |                               |                                                             | Контроль документов                                                |                                        |              |                      |
| BX-2          | 18.11.2016      |                                                                                                    | Входящие -                                          | Bce                                    | $\backsim$                            | Наименование организации ~                                                                                                    |                               |                                                             |                                                                    |                                        |              |                      |
| BX-1          | 18 11 2016      |                                                                                                    |                                                     |                                        |                                       |                                                                                                    | Карточка входящего            |                                                             |                                                                    | 01.12.2016 16:34:11<br>BH-9.01.12.201. |              |                      |
|               |                 |                                                                                                    | Номер                                               | Дата                                   | Отправитель                           | Дата                                                                                                    |                               |                                                             |                                                                    |                                        |              |                      |
|               |                 |                                                                                                    | $BX-1$                                              | 18.11.2016                             |                                       | контроля                                                                                                    | Номер Входящего: ВХ-9         | Дата Входящего: 21.11.2016                                  |                                                                    |                                        |              |                      |
|               |                 |                                                                                                    | $BX-2$                                              | 18.11.2016                             |                                       |                                                                                                    | Носитель: Факс                |                                                             |                                                                    |                                        |              |                      |
|               |                 |                                                                                                    | $BX-3$                                              | 18.11.2016                             |                                       |                                                                                                    | Тип документа: Письмо         | Отправитель: Мэрия г. Москва                                |                                                                    |                                        |              |                      |
|               |                 |                                                                                                    | $BX-4$                                              | 20.11.2016                             |                                       |                                                                                                    | № Исходящего: 32              | Дата Исходящего: 15.11.2016                                 |                                                                    | 01.12.2016 22:32:15                    |              |                      |
|               |                 |                                                                                                    | <b>BX-5</b>                                         | 20.11.2016                             | Сидоров Михаил<br>Дмитриевич, 123456. | 14,11,2016                                                                                                    |                               | Получатель: Петров Сидор Ал                                 |                                                                    | MC-1, 20.11.201.                       |              |                      |
|               |                 |                                                                                                    |                                                     |                                        | Москва, ул. Маяка, 5-6-7              |                                                                                                    |                               | Наименование документа: Пис<br>Краткое содержание: Требовак |                                                                    |                                        |              |                      |
|               |                 |                                                                                                    | BX-6                                                | 21.11.2016                             |                                       |                                                                                                    | много справок                 | Исполнитель: Петров Сидор А                                 |                                                                    | COO "MMM"                              |              |                      |
|               |                 |                                                                                                    | $BX - 7$<br>$BX - B$                                | 21.11.2016                             |                                       |                                                                                                    |                               | Дата получения док-та исполни                               |                                                                    |                                        |              |                      |
|               |                 |                                                                                                    | <b>BX-9</b>                                         | 21.11.2016                             | Мэрия г. Москвы                       |                                                                                                    | Резолюция:                    | Дата наложения резолюции: 15                                |                                                                    |                                        |              |                      |
|               |                 |                                                                                                    |                                                     |                                        |                                       |                                                                                                    | Haw Mcx NR MC-4               | Дата нашего Искодящего:                                     |                                                                    | 01.12.2016 22:32:37                    |              |                      |
|               |                 |                                                                                                    |                                                     |                                        |                                       |                                                                                                    | Дата контроля:                |                                                             |                                                                    | WC-1, 20.11.201.                       |              |                      |
|               |                 |                                                                                                    |                                                     |                                        |                                       |                                                                                                    |                               |                                                             |                                                                    | COO "MMM"                              |              |                      |
|               |                 |                                                                                                    |                                                     |                                        |                                       | Нажатие правой кнопки на загоповек упорядочновет таблицу по соответствующему столбцу, порядок столбцов настраивается перетаскиванием загоповка с помещью мыши |                               |                                                             |                                                                    |                                        |              |                      |
| D B X         | log             | Месяц ноябрь                                                                                           | Тип Док.                                            |                                        | 2                                     | Приложения (3)                                                                                                    | Ответственные 1-го уровня (2) |                                                             |                                                                    |                                        |              |                      |
| Карточка      |                 | $2016$ $\div$                                                                                          | $\sim$                                              | dá<br>$\overline{\mathbf{v}}$<br>ПОИСК | Печать                                | Фото входящего (б)                                                                                                    | Ответственные 2-го уровня (7) |                                                             |                                                                    | 02.12.2016 08:45:53                    |              |                      |
|               |                 | Boe sankor                                                                                             |                                                     |                                        | ∕ Просмото<br>B MS Word               |                                                                                                    |                               |                                                             |                                                                    | Sidorov,                               |              |                      |
|               |                 | - Поля с заполнением из спозвочников (DbICIK)<br>- Документы на контроле с просроченной датой контроля |                                                     |                                        |                                       |                                                                                                    | 压力                            | 段                                                           |                                                                    |                                        |              |                      |
|               |                 |                                                                                                    |                                                     |                                        |                                       |                                                                                                    | Отчеты                        | Организация                                                 | ◁                                                                  | $\circ$                                |              | Ω                    |

Рисунок 1.2 – Приклад роботи програми «Реєстрація документів організації 4.8»

Перевагою користування продуктами компанії AraxGroup є можливість їх корегування, змін та налаштування під замовлення окремої компанії.

Можна зробити висновок, що даними програмами можна користуватися в громадській організації як програмним забезпеченням, але за умов їх об'єднання, тобто використання одразу декількох, а також виключення або просто не використання непотрібних функцій. Це є можливим, але досить незручним, а також значно сповільнює саму роботу організації.

«Кадри» - це утиліта від компанії «БухСофт». Вона є досить популярною на своєму ринку, оскільки є безкоштовною. Вона є легкою при використанні та не займає багато місця. Як і всі утиліти з таким завданням, вона містить функції:

- ведення особистих даних особи;
- відомості про заробітну плату;
- стаж роботи та посада;
- лікарняні та інша статистика;
- відпустки та інше [12].

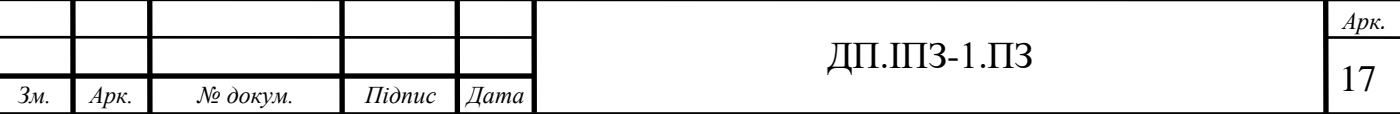

Крім недоліків, що є і в інших програмах, «Кадри» є трохи застарілою, порівняно з сучасними аналогами, хоча ще і використовується на багатьох підприємствах.

АС «Облік договорів» також застосовується для обліку укладених договорів. Як і будь-яке програмне забезпечення для ведення документообігу, в ній наявні функції:

- сортування договорів;
- автоматичне формування звітів;
- відслідковування термінів виконання чи не виконання;
- форматування договорів по шаблонам;
- ведення угод між декількома організаціями;
- наявна дата реєстрації документа та інше [13].

Програма має декілька версій: показова, тестова, базова, мережева та повна. На відміно від інших, показова є безкоштовною, хоча і містить декілька обмежень. Таким чином, можна спочатку зробити її огляд і лише потім, вирішивши чи підходить саме ця версія конкретному підприємству, можна придбати інші версії [14].

Деякі вище згадані програми не можуть використовуватися онлайн, а лише десктопно, що є не завжди є перевагою, оскільки в необхідному разі потрібне буде їх налаштування на інший девайс.

Має місце сказати, що після аналізу [1] програмного забезпечення вище, основним недоліком всіх цих програм є неможливість їх налаштування під роботу громадської організації.

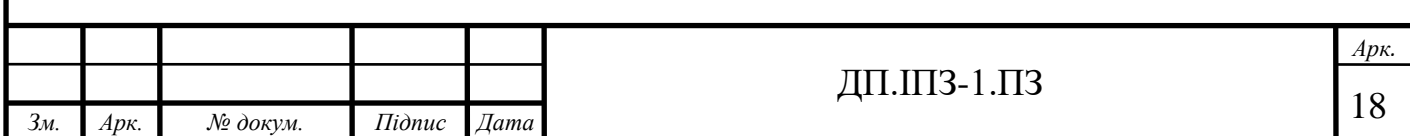

#### **1.3 Опис задач на створення програмного забезпечення**

## **1.3.1 Постановка задачі для розробки проекту**

Задачею на дипломний проект є реалізація програмного забезпечення для ведення діловодства громадської організації, а саме АТНУ. Воно має полегшити та комп'ютеризувати роботу організації.

Отже, необхідно розробити ПЗ, що буде приймати вхідні дані. У даному проекті вхідними даними буде детальна інформація про кожну особу(членакореспондента чи академіка), що є в складі організації.

Введена інформація буде надходити до бази даних та зберігатися в ній. Надалі також буде наявний пошук однієї або декількох осіб за деякими критеріями, при умові попереднього коректного введення інформації в рядки заповнення відомостей про особу.

Необхідним при створенні програмного продукту для ведення діловодства конкретної громадської організації є створення:

- сторінки для введення анкетних даних про особу, за умовою, що вона є у складі даної організації;
- сторінки з виведенням всіх поточно доданих осіб;
- бази даних для зберігання всіх відомостей;
- входу зі сторони адміністратора та звичайного користувача;
- полів пошуку.

Перевагами даного ПЗ буде:

- налаштованість під конкретну діючу громадську організацію;
- зручний інтерфейс;
- корегування інформації лише зі сторони адміністратора.

Недоліками даного ПЗ буде:

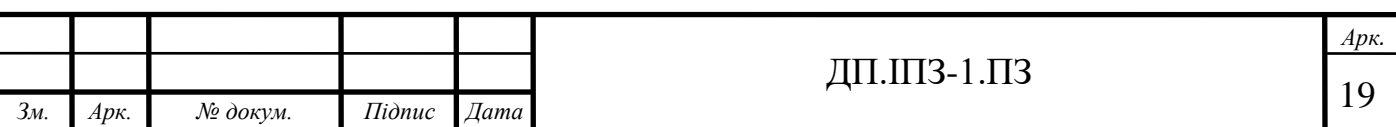

- використання його лише за умов доступу до інтернету.

### **1.3.2 Специфікація розроблена для даного проекту**

#### 1. Призначення

Дана специфікація розробляється для програмного забезпечення для ведення діловодства громадської організації.

а. Угоди прийняті в документах

Використовувати сайт можна як і за допомогою комп'ютерів, так і на мобільних девайсах з будь-якою операційною системою. Щоб зайти на сторінку необхідний доступ до мережі Інтернет. Для знаходження на сайті під адміном, необхідно увійти в обліковий запис, попередньо зареєстрованій особі. На сторінці використані такі кольори, як: #fff, #029cf5, #f4e08c, #ffffff, #333333, #6d73c1, #6f6f6f, #15eded, #029cf5. При підключені з мобільного не переходить в інший режим, а залишається на звичайній сторінці.

б. Передбачувана аудиторія

Особи, що бажають стати членами організації та організації, що потребують електронного ведення бази даних.

в. Границі проекту

Даний проект призначений для громадських організацій. Особи, що хочуть стати членами організації подають спеціальну анкету, розроблену відповідно за вимогами окремої організації. Керівництво отримує її на розгляд та приймає рішення про прийняття чи не прийняття. При позитивному результаті, адміністратор сторінки може відредагувати дані та анкету до бази даних. У випадку відмови, анкета не додається до бази. Може бути здійснений пошук осіб,

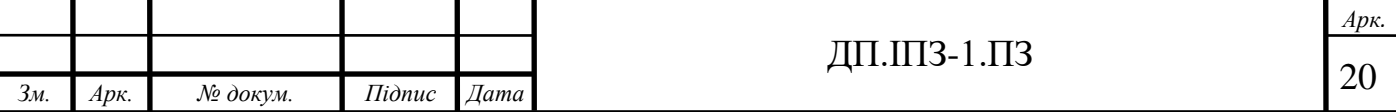

що вже є в базі за певними критеріями. Підтримується лише українська мова, але дані, що вводить користувач в анкеті можу бути будь-якою зручною йому мовою.

г. Посилання

- Навчальний план URL: [https://drive.google.com/file/d/1TywmSWgJrQnDJkTJqDfA5HNFj4tNy8Vw/](https://drive.google.com/file/d/1TywmSWgJrQnDJkTJqDfA5HNFj4tNy8Vw/view) [view;](https://drive.google.com/file/d/1TywmSWgJrQnDJkTJqDfA5HNFj4tNy8Vw/view)
- Стандарт якості програмного забезпечення: ДСТУ ISO/IEC TR 9126- 2:2008;
- 2. а. Загальний погляд

Програмний продукт розроблений з використанням мови розмітки HTML, мови стилів CSS та скриптовій мові програмування PHP. Точних копій та приближених аналогів немає. Існують схожі за взаємодією з особами чи документами програми. Загалом це є новий продукт, саме для такого виду організацій.

б. Особливостями продукту є створення анкети, додавання її до бази даних, видалення анкет чи їх редагування. Пошук осіб за певним критерієм чи вивід всіх на екран. Лише адміністратор сайту має право редагувати та додавати до основної таблиці, а також бачити повну інформацію про додану особу.

в. Класи і характеристики користувачів

Гість сторінки – подання анкети на розгляд та перегляд повного списку академіків та членів-кореспондентів.

Адміністратор – додавання анкети особи до бази даних, редагування анкети, її видалення, перегляд списку осіб, що є в базі та повної інформації про них.

г. Операційне середовище

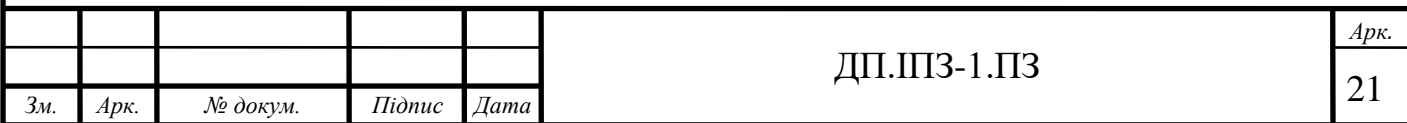

Операційним середовищем програмного забезпечення являються браузери на будь-яких пристроях з будь-якими операційними системами. Оскільки сторінка запущена з безкоштовного хостинга, то і дані будуть міститися та зберігатися саме на ньому.

д. Обмеження дизайну і реалізації

Дизайн: загальноприйняті стандарти.

Апаратні: ПК, ноутбук, смартфон, планшет та інші.

Програмні: браузери, технології HTML, CSS, PHP, MySQL.

Cумісність з будь-якими браузерами, що є зручними для користувача.

е. Документація для користувачів

Інструкція користування інтерфейсом.

3. Функції системи

а. Опис і пріоритети

Використання бази даних MySQL забезпечує безпеку даних [42]. Дані, що є після заповнення анкети користувачем направляються до списку запитів на додавання. Потім адміністратор може додати їх до загальної бази даних. Також їх можна відредагувати чи видалити.

б. Функціональні вимоги

Управління анкетами:

- можливість подавати анкету до "Запиту на додавання"
- можливість редагування перед додаванням до бази;
- можливість видалення із бази;
- можливість редагування після додавання до бази;
- можливість перегляду списку всіх осіб;
- можливість перегляду даних анкети.

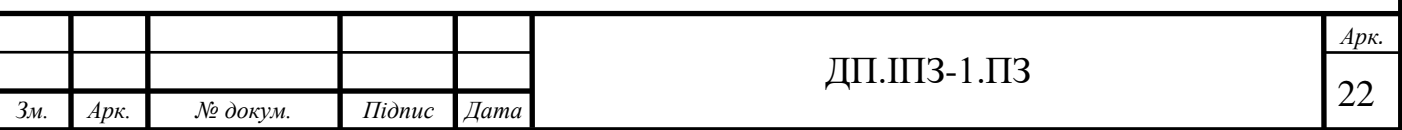

Управління адміністратором:

- Можливість додавати адміністратора
- Можливість входу до облікового запису
- Можливість виходу із облікового запису Пошук в базі:
- Пошук особи за іменем;
- Пошук особи за прізвищем;
- Пошук особи за іменем по батькові;
- Пошук особи за вченим званням;
- Пошук особи за місцем проживання;
- Пошук особи за статусом;
- Показ повного списку осіб, що є в базі.
	- 4. Інтерфейси обладнання

Розширення дисплею смартфона достатнє.

- 5. Нефункціональні вимоги
- а. Зовнішній вигляд має бути командним
- б. Застосування має бути консольним
- в. Після виходу адміністратора, дані мають зберігатися у базі
- д. Вимоги збереженості даних:

Використання MySQL бази для безпеки даних.

е. Критерії якості ПЗ:

Надійність, ефективність, оперативність, зручність використання.

є. Вимоги до безпеки системи

Заборонити доступ програмного коду та бази даних звичайним користувачам та захист персональних даних.

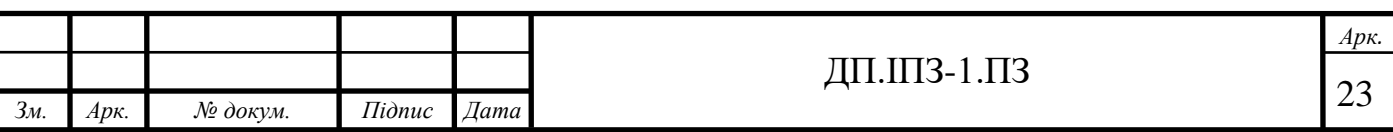

# **2 ІНСТРУМЕНТИ ЗАСТОСОВАНІ В РОБОТІ ДЛЯ СТВОРЕННЯ ПРОГРАМНОГО ЗАБЕЗПЕЧЕННЯ**

### **2.1Вибір виду програмного забезпечення**

При виборі виду програмного продукту, було проведено порівняння вебверсії та десктопної. Були визначенні переваги та недоліки кожної з версій та зроблено висновок, на основі чого, і було прийнято рішення створення вебсторінки.

Desktop-версія. Плюси:

- відносно швидка відповідь на запит, порівняно з web-версією;
- не потрібний доступ до Інтернету.

Мінуси:

- необхідне встановлення додатка на ПК, тобто неможливість використання без встановлення на інших;
- інтерфейси стандартного типу;
- без відповідного налаштування, неможливість використання додатка декількома особами;
- інколи, необхідність окремої версії під різну платформу.

Web-версія. Плюси:

- не має потреби встановлення та налаштування;
- користувач має доступ з будь-якого електронного девайсу;
- кросплатформеність;
- можливість використання декількома користувачами;
- одночасне використання декількома особами паралельно;
- різний інтерфейс взаємодії.

Мінуси:

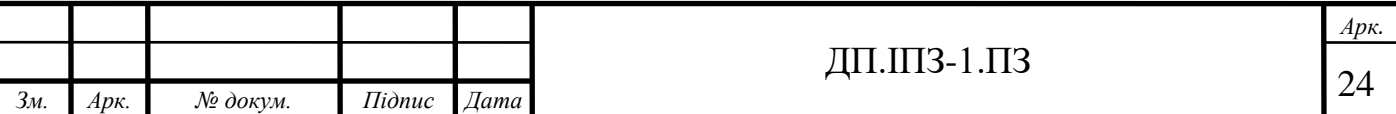

- не можливість використання без доступу до мережі Інтернет;
- менша швидкість відповіді, на відміну від desktop-вірсії додатка.

Тож, що було виявлено в ході порівняння та чому обрано саме такий варіант web-версії [15].

#### **2.2PHP**

Для розробки даного програмного продукту було обрано досить зручну та просту у використанні мову програмування PHP.

PHP (Hypertext Preprocessor - Гіпертекстовий препроцесор) – скриптова мова програмування [2, 16]. Спочатку вона була розроблялася для створення вебсторінок, тобто веб-додатків. Надалі ця мова перейшла до більш загального призначення.

Зараз від багатьох людей, що працюють у сфері програмування можна почути досить скептичне відношення саме до цієї мови програмування. Однак, вона все ж є доволі популярною та широко використовується в IT-сфері. PHP [5] виконується на сервері. Містить відкритий код.

В мові PHP немає необхідності описувати змінні.

Проаналізувавши, що саме необхідно реалізувати в роботі, стало зрозуміло, що є досить доречним втілення ПЗ саме на мові PHP. Дані треба вводити на стороні клієнта, тобто особи, що буде заповнювати анкету, далі обробляти дані, додаючи їх до списку адміністратора, а потім після дозволу адміністратора, додавати їх до бази даних та виводити на певну сторінку. Таким чином це є швидко в реалізації на даній мові.

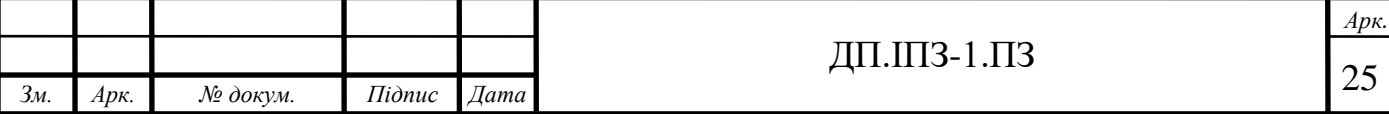

Велика кількість проектів було розроблено з використанням мови PHP, а саме: Facebook, Yahoo!, Wikipedia, WordPress та багато інших [17]. Не дивлячись на спад її популярності до IT-компаній все ж надходить багато замовлень з цим пов'язаних. Відповідно до статистики, висвітленої TIOBE, січня 2020 року, PHP хоча займає не лідируючі позиції, однак входить до десятки найпопулярніший мов програмування. Вона займає 8 місце, хоча ще при попередніх даних була на 7-му місці. Вона помінялася місцями з мовою JavaScript. Крім JavaScript, її також випереджають інші мови з відповідними рейтингами, а саме:

- 1. Java  $16,8\%$
- 2.  $C 15.7\%$
- 3. Python  $-9,7%$
- 4.  $C++-5, \%$
- 5. C# 5,3%
- 6. Visual Basic .NET  $-5,2\%$

Індекс TIOBE розраховується відповідно до кількості пошукових запитів по мовах в мережі Інтернет, що здійснюються її користувачами.

У рейтингу 2019 року по популярності на сайті GitHub мова PHP займає четверте місце та залишає попереду такі мови, як: JavaScript, Python та Java. Якщо дивитися на будь-які статистики по мовах веб-програмування він завжди конкурує з JavaScript, Python та Java.

PHP є інтерпретованою мовою, тому HTML-сторінки подаються одразу на сторону клієнта. Оскільки браузер отримує від HTML-сторінки готовий код, то перевагою є те, що користувач не бачить PHP -код, наприклад порівнюючи з мовою JavaScript. Це є покращенням зі сторони безпеки, але інтерактивність сторінок при цьому значно погіршується.

Прочитавши відгуки, можна робити такі висновки, що до PHP додаються практики з інших мов та створюються професійні фреймворки. Тобто на ньому розробляються на лише прості сайти початківців, а й вже професійні веб-

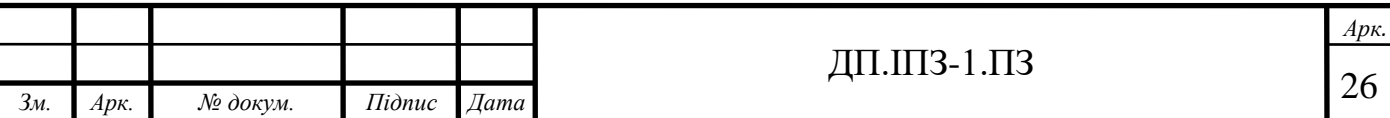

проекти, коли розробникам не має можливості використовувати сервери на Java. Однак тут, інколи, також необхідні важкі інструменти.

Від років початку свого використання, PHP розвивався в сторону підтримки об'єктно орієнтованого програмування та сильної типізації, оскільки для великих проектів це недолік. Так він став змінюватися від досить простої мови до чогось схожого на Java [17].

#### **2.3База даних**

#### **2.3.1 СУБД**

База даних – це структурований набір даних, що зберігаються, а також їх можливо змінювати та обробляти взаємозалежну інформацію, що зазвичай має великий обсяг [19].

Вона може мати схеми, таблиці, подання, збережені процедури та інші об'єкти [21]. На даний момент вона містити не лише самі дані, а і їх характеристики, тобто опис та засоби для їх обробки. На сторінці з описом про бази даних у Вікіпедії написано, що програмні продукти які працюють з ними, є найпоширенішими та популярними [20]. Це є очевидним, оскільки всі вебдодатки чи програми містять певний інформаційний блок. Наприклад, будь-яка сторінка інтернет-магазину має його наповнення, якщо необхідна реєстрація покупців. Навіть звичайна корзина, оскільки при додаванні товару він має там зберігатися певний час, а також потім видалення вмісту корзини після замовлення. Віднімання кількості товару чи його видалення, за умов його повного продажу.

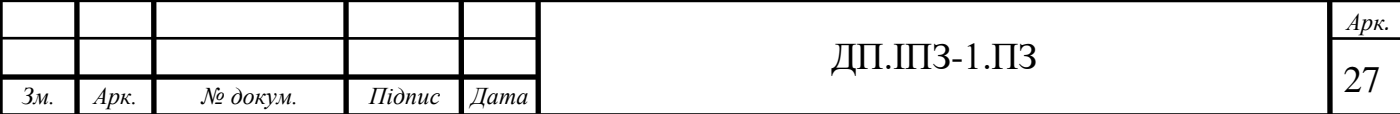

Якщо це сторінка – персональний блог, тут також є дані які необхідно зберігати. Це є і самі статті автора, зареєстровані користувачі, для залишення коментарів та коментарі. Таким чином можна привести багато прикладів використання баз даних. Всю інформацію необхідно якимось чином зберігати на сервері, тому і використовуються бази. Жоден

Як було визначено раніше в роботі, ведення документів, точніше їх зберігання і є базою даних. Тобто база даних і є архівом. Як відомо, архів чи база даних може бути і в паперовому вигляді, але сьогодні майже всюди вона має електронний вигляд. Майже всі сучасні підприємства, що створюються зараз, намагаються робити саме електронну базу даних, бо вона більш зручнішою у її веденні. Надалі при її використанні пошук необхідних даних виконується швидше та зручніше. Більшість підприємств та організації, що діють вже досить довгий час, переводять чи намагаються змінити свої паперові варіанти на електрону версію архіву.

Інформація що зберігається в БД має вигляд таблиць, пов'язаних одна з одною. Робота з базами даних здійснюється за допомогою систем управління базами даних.

Система управління базами даних(СУБД) – це набір програмних і мовних засобів, за допомогою яких, є можливим створення баз даних та управління цими даними [21].

За видом моделі СУБД є:

- ієрархічні;
- мережеві;
- реляційні;
- об'єктно-орієнтовані;
- об'єктно-реляційні [22].

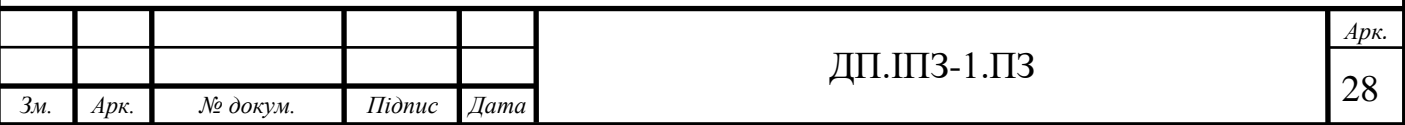

СУБД також поділяються на локальні та розподілені. Перші – це варіант коли всі дані зберігаються на одному комп'ютері. Інші ж, є варіантом зберігання даних на двох чи більше пристроїв.

Також рейтинг TIOBE складається і для СУБД, тобто можна відслідковувати, що є більше популярним та використовується частіше. Таким чином, можна оцінити, які СУБД є більш зручнішими для роботи, станом на січень 2020, оскільки запити на них є найчастішими в мережі Інтернет:

- 1. Oracle;
- 2. MySQL;
- 3. Microsoft SQL Server;
- 4. PostgreSQL;
- 5. MongoDB та інші [23].

Перші чотири СУБД, що очолюють рейтинг є реляційними. З цього лідує, що реляційні базі даних є зручними, організованими для роботи та компактно розташовують дані, використовуючи менше місця.

На сьогодні реляційні бази даних частіше використовуються у вебдодатках. Дивлячись на завдання, які повинна виконувати ПЗ, а також обсяг даних, які воно має обробляти було обрано саме MySQL. Вона є однією з найпоширеніших у використанні.

#### **2.3.2 MySQL**

Відповідно, MySQL – реляційна СУБД, що використовує відкритий вихідний код [24, 25]. Вона вирізняється швидкодією, є простою у використанні

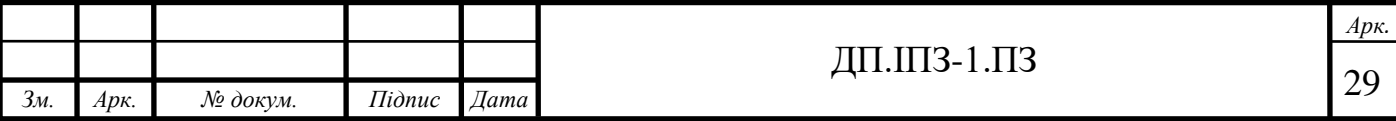

та гнучкою. Містить велику кількість таблиць, що однозначно є плюсом в її користь.

Оскільки дане програмне забезпечення, створюється у рамках дипломного проекту, треба відмітити, що у цьому випадку, перевагою цієї СУБД є і її безкоштовність у некомерційних проектах. Є і інші переваги, такі як:

- просте застосування і встановлення;
- можливість використання багатьма користувачами одночасно;
- кількість рядків у таблицях до 50 млн. [22];
- швидке виконання команд;
- надійність;
- маштабування [27].

MySQL використовують такі гіганти, як: Apple, Amazon, Google, NASA, Nokia, WordPres, Yahoo! Та багато інших компаній. Вона може функціонувати на Windows, Linux, OSX, FreeBSD та Solaris. Оскільки попередньо мовою, на якій буде створюватися ПЗ було обрано PHP, в СУБД MySQL є плюс, що підтримка сервера є автоматичною з завантаженням [25]. При поєднанні PHP та MySQL створюється велика швидкість дії.

#### **2.3.3 PDO**

Під час створення ПЗ, виникла необхідність встановлення розширення PHP Data Objects.

PHP Data Objects (PDO) – розширення для PHP, що надає розробнику простий і універсальний інтерфейс для доступу до різних баз даних [28]. Це є зручним, якщо необхідно швидко змінити СУБД, але не сильно змінюючи код

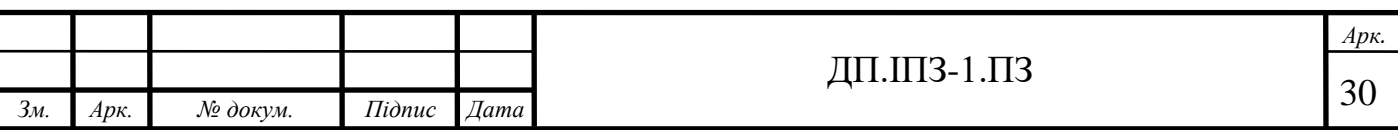

самої програми. Не менш важливим є і той факт, що PDO захищає від SQL ін'єкцій та через нього складніше перехопити дані, ніж з простого MySQL.

#### **2.4 ER-діаграма проекту, що розробляється**

Важливим етапом при створенні бази даних, є створення ER-діаграми (сутність - зв'язок). ER-діаграма – це модель даних, яка дозволяє описувати концептуальні схеми за допомогою узагальнених конструкцій блоків. Таким чином вона є описом моделей даних, тобто не визначає процес, а показує уявно [18].

В даній роботі для створення діаграми використовувався інструмент DBDesigner. DBDedigner – це інструмент для візуального проектування бази даних, за допомогою якого можна бачити та керувати зв'язками між таблицями. Він є повноцінним інструментом для управління базами в візуальному стилі, що підтримує MySQL, SQLite, Oracle та MSSQL.

У інтерфейсі програми таблиці мають вигляд окремих блоків, в яких є зв'язки, що між таблицями чи блоками пов'язані лініями з стрілками , що вказують на тип зв'язку.

Створена діаграма (див. рис. 2.1) до проекту містить 3 блоки, а саме: User (Користувачі), Questionnaire (Анкета), List\_of\_person (Список осіб, що є членами організації).

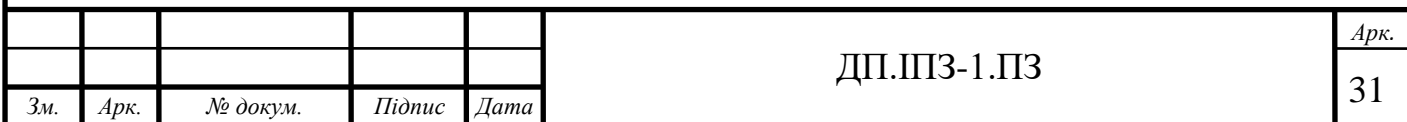

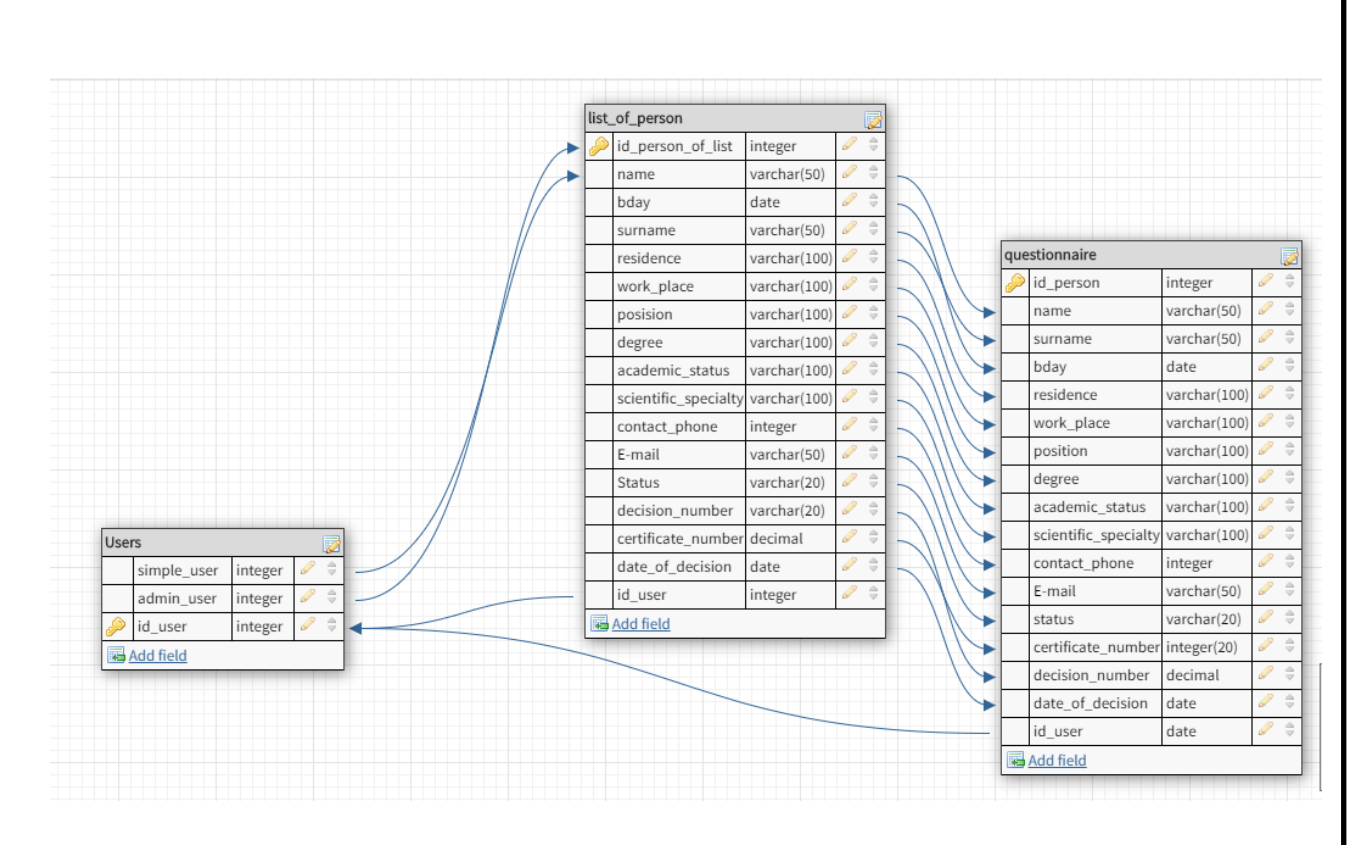

Рисунок 2.1 – ER-діаграма програмного забезпечення

Всі таблиці сполучені між собою зв'язками. Зв'язки присутні різних типів, а саме: один до одного (див. рис. 2.2) та багато до багатьох (рис. 2.3).

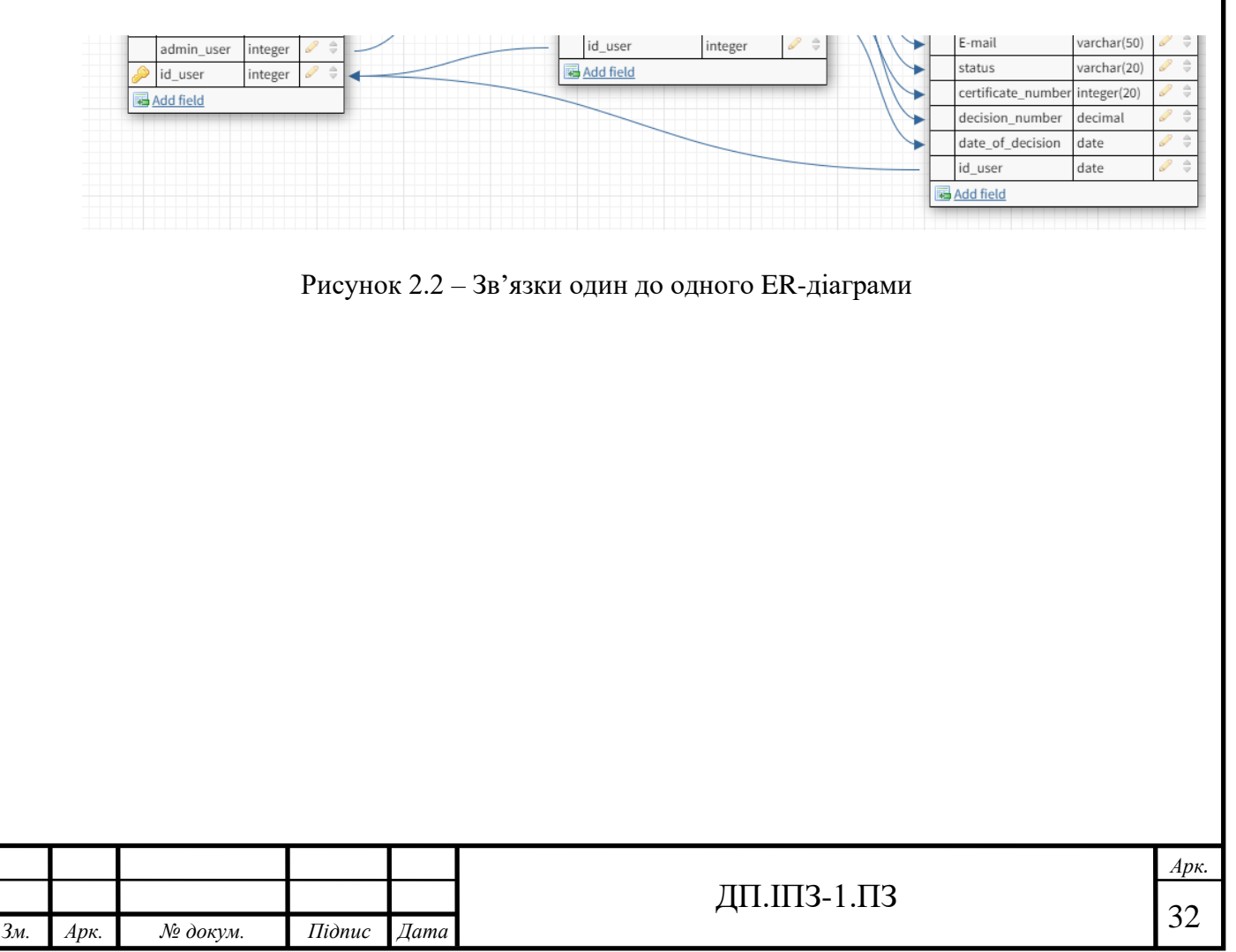

|                                         | id person of list          | integer      | P             |
|-----------------------------------------|----------------------------|--------------|---------------|
|                                         | name                       | varchar(50)  | P             |
|                                         | bday                       | date         | P             |
|                                         | surname                    | varchar(50)  | $\mathscr{P}$ |
|                                         | residence                  | varchar(100) | P             |
|                                         | work_place                 | varchar(100) | P             |
|                                         | posision                   | varchar(100) |               |
|                                         | degree                     | varchar(100) | P             |
|                                         | academic_status            | varchar(100) | P             |
|                                         | scientific_specialty       | varchar(100) | P             |
|                                         | contact phone              | integer      | $\mathscr{P}$ |
|                                         | E-mail                     | varchar(50)  | $\mathscr{Q}$ |
|                                         | Status                     | varchar(20)  | P             |
|                                         | decision number            | varchar(20)  | P             |
| <b>Users</b><br>Ø                       | certificate_number decimal |              | P             |
| $\frac{1}{2}$<br>integer<br>simple_user | date_of_decision           | date         | P             |
| ≑<br>integer<br>admin_user              | id_user                    | integer      | P             |

Рисунок 2.3 – Зв'язки ER-діаграма багато до багатьох

Кожний блок, тобто таблиця містить назву самої таблиці, а також поля, тобто колонки таблиці. Кожна колонка має власну назву. В кожній таблиці обов'язково є колонка з id-таблиці, що є ніби її паспортом. Воно, в свою чергу, являється первинним ключем за яким є можливість звертатися до доданої колонки та передавати інформацію з цієї до іншої. Це поле в усіх таблицях мітить тип integer, що означає ціле, яким і є id по якому звертаємося до колонки. В колонках всі id містяться з такими назвами: id\_user в User, id\_person\_of\_list в List\_of\_person, id\_person в Questionnaire.

Таблиця Questionnaire містить первинний ключ саме id\_person, а не id questionnaire, оскільки при заповненні анкети, заповнюються конкретно дані про окрему особу. Таким чином, кожна анкета надалі буде закріплена за тією особою.

А тепер більш детально розберемо кожну таблицю та розглянемо поля що в них містяться.

Таблиця User (див. рис. 2.4) містить id\_user і як раніше згадувалось, це є первиним ключем даної таблиці, тобто Primary Key. Поле simple\_user – це звичайний користувач, що має можливість заповнювати анкету, таким чином подаючи заявку до громадської організації. Поле admin\_user – це адміністратор,

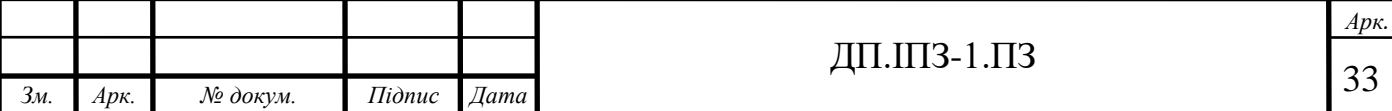

відповідно він має більш розширенні можливості. Саме тому і є необхідність у виділенні адміністратора окремо. Обидва поля мають тип integer. Вони є вторинними ключами, тобто Foreing Key. В свою чергу, вони сполучені поля id person of list та name в таблиці List of person. Таким чином анкета або додається до списку очікування (якщо її заповнив звичайний користувач) або додається до загального списку (якщо її підтвердив адміністратор).

| <b>Users</b> |             |         |  |
|--------------|-------------|---------|--|
|              | simple_user | integer |  |
|              | admin_user  | integer |  |
|              | id_user     | integer |  |
|              | 网 Add field |         |  |

Рисунок 2.4 – Таблиця User

Також в діаграмі міститься таблиця List\_of\_person (рис. 2.5). ЇЇ первинним ключем є поле id person of list типу integer. Вона містить досить багато полів, порівняно з таблицею, що описана вище. Ці поля є різних типів. Поля name, surname, residence, work place, position, degree, academic status, scientific specialty, E-mail, status, decision number типу varchar. Поля bday, date of decision типу date. Поле contact phone типу integer та відповідно id user такого ж типу. Тип varchar – це тип, за допомогою якого можна записувати текстові відомості. В даному випадку прописано varchar(50), varchar(100) та varchar(20), тобто в дану строку можна записати символи літер в кількості не більше ніж 50, 100 та 20 відповідно. Тип date позначає дату, у нашому випадку це день народження та дата прийняття рішення про прийняття до організації. Всі поля даної таблиці, окрім id\_person\_of\_list та id\_user є вторинним ключами. Це є необхідним, оскільки в список всіх осіб та розширена інформація про них має братися з таблиці, тобто анкети, де попередньо були заповнені ці дані.

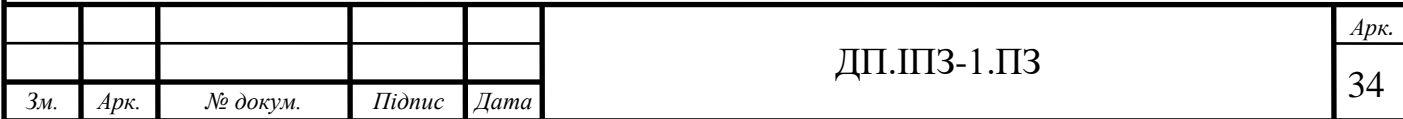

| list_of_person       |              |   | Ø                                 |
|----------------------|--------------|---|-----------------------------------|
| id person of list    | integer      |   | $\Rightarrow$                     |
| name                 | varchar(50)  |   | ≑                                 |
| bday                 | date         | 6 | ê                                 |
| surname              | varchar(50)  | Ô | ê                                 |
| residence            | varchar(100) | Í | ÷                                 |
| work place           | varchar(100) | Í | $\frac{1}{2}$                     |
| posision             | varchar(100) | P | $\frac{\triangle}{\triangledown}$ |
| degree               | varchar(100) | Î | ≑                                 |
| academic status      | varchar(100) | Ô | ÷                                 |
| scientific_specialty | varchar(100) | Ô | ≑                                 |
| contact phone        | integer      | Í | $\frac{1}{2}$                     |
| F-mail               | varchar(50)  | Ï | ŝ                                 |
| Status               | varchar(20)  | Ô | $\Rightarrow$                     |
| decision number      | varchar(20)  | â | $\Rightarrow$                     |
| certificate_number   | decimal      |   | ≑                                 |
| date of decision     | date         | Ô | ÷                                 |
| id user              | integer      | Ô | ŝ                                 |

Рисунок 2.5 – Таблиця List\_of\_person

Аналогічно до двох таблиль описаних вище, третя таблиця, Questionnaire (див. рис. 2.6 ) має первинний ключ id\_person. Як згадувалося раніше, в анкеті вказуються дані про особу, тобто головну позицію тут займає не номер самої анкети, а людина, що заповнює анкету. Так як і таблиця List\_of\_person, таблиця Questionnaire має велику кількість полів, порівняно з таблицею User. Також, таблиці List\_of\_person та Questionnaire мають поля з однаковими назвами. Оскільки це є необхідним, бо надалі, після заповнення користувачем анкети, дані мають бути доступні до перегляду в списку осіб. Тобто таблиця List\_of\_person має знати про поля таблиці Questionnaire. Поля в таблиці Questionnaire мають такі самі типи, як і в поптаблиці List\_of\_person, а саме name, surname, residence, work\_place, position, degree, academic\_status, scientific\_specialty, E-mail, status, decision number - тип varchar, bday та date of decision - тип date, поля certificate number та contact phone – integer. В даній таблиці міститься також поле id\_user з таблиці User, оскільки має бути відомо чи анкету лише заповнила особа та подала на розгляд до списку очікування чи вона є вже відредагованою адміністратором та додана до загального списку. Воно також має тип integer.

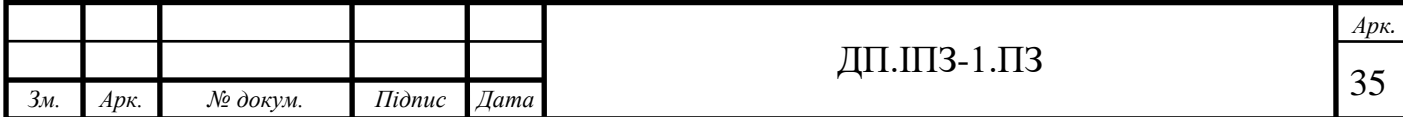

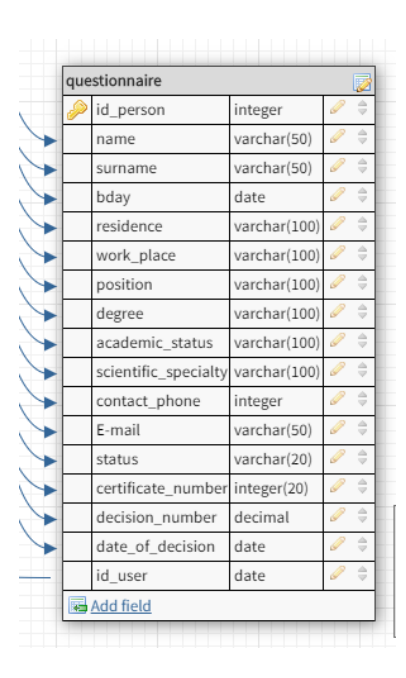

Рисунок 2.6 – Таблиця Questionnaire

#### **2.5 HTML та CSS**

Жодна веб-сторінка не обходиться без частин, написаних мовами HTML та CSS. Вони становлять одні з основних частин формування сторінки та відповідають за створення візуальної структури сторінки.

HTML (англ. HyperText Markup Language — мова розмітки гіпертексту) це мова тегів, якою пишуться гіпертекстові документи для мережі Інтернет [29].

Написання вмісту файлів мовою HTML відбувається за допомогою тегів. Найчастіше використовуються теги: <head>, <title>, <br/>body>, <div>, <p> та багато інших, з яких складаються будівельні блоки [30]. HTML відповідає за наповнення та зміст сторінки.

CSS [\(англ.](https://uk.wikipedia.org/wiki/%D0%90%D0%BD%D0%B3%D0%BB%D1%96%D0%B9%D1%81%D1%8C%D0%BA%D0%B0_%D0%BC%D0%BE%D0%B2%D0%B0) Cascading Style Sheets, [укр.](https://uk.wikipedia.org/wiki/%D0%A3%D0%BA%D1%80%D0%B0%D1%97%D0%BD%D1%81%D1%8C%D0%BA%D0%B0_%D0%BC%D0%BE%D0%B2%D0%B0) Каскадні таблиці стилів) — це спеціальна [мова стилю сторінок,](https://uk.wikipedia.org/w/index.php?title=%D0%9C%D0%BE%D0%B2%D0%B0_%D1%81%D1%82%D0%B8%D0%BB%D1%8E_%D1%81%D1%82%D0%BE%D1%80%D1%96%D0%BD%D0%BE%D0%BA&action=edit&redlink=1) що використовується для опису їхнього зовнішнього вигляду [31].

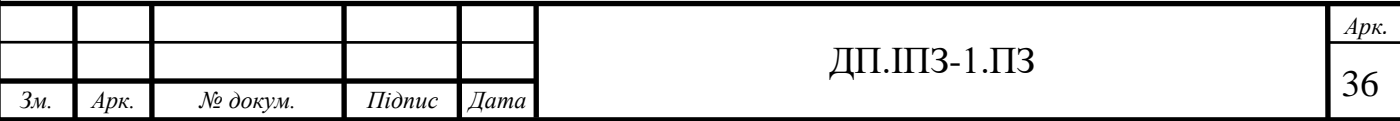
CSS відповідає за зовнішній вигляд сторінки. У даних файлах прописують які саме кольори, шрифти та інші аналогічні відповідні частини мають бути у відображенні сторінки.

## **2.6 PhpStorm**

Для допомоги в розробці проекту було обрано редактор PhpStorm, оскільки мовою програмування є PHP.

JetBrains PhpStorm – комерційне крос-платформене інтоегроване середовище розробки для PHP, яке розробляється компанією JetBrains на основі платформи IntelliJ IDEA [32].

PhpStorm є інтелектуальним редактором для PHP, HTML та JavaScript. Перевагою використання саме цього редактора є те, що він допомагає автоматично редагувати код програми при написанні, підсвічуючи помилки. Це значною допомогою при написанні, оскільки зручніше одразу виправити помилки, а не шукати після завершення роботи.

У PhpStorm також присутній редактор для мови SQL, що редагувати відповіді на запити. Даний редактор найчастіше використовується розробниками при створенні програмних продуктів, через свою зручність та багатофункціональність.

Для розширення функціональності середовища можна встановити плагіни від IntelliJ IDEA чи створити власні [32].

## **3 РОЗРОБКА ПРОГРАМНОГО ЗАБЕЗПЕЧЕННЯ**

### **3.1Структура програми**

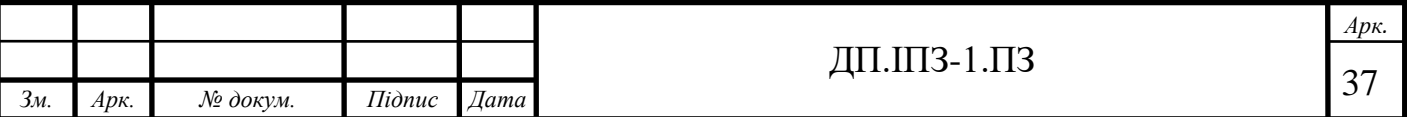

Головною папкою, в якій міститься сам проект є public\_html (рис. 3.1).

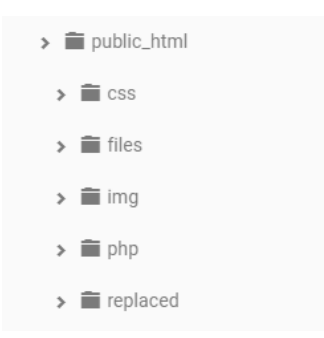

Рисунок 3.1 – Структура проекту

В свою чергу вона містить такі папки, як css, img, php, files, replaced, а також файли select.php, people.php, index.php, all.php, add.php та .htaccess (рис. 3.2). В папці css знаходяться два файли: main.css та log.css. У файлах прописано стиль сторінок, тобто колір та як вони мають виглядати.

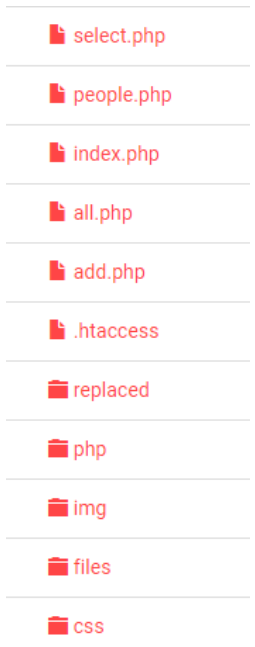

Рисунок 3.2 – структура папки public\_html

З назви папки img, можна зрозуміти, що в ній відповідно знаходяться зображення. Оскільки специфіка сайту не потребує спеціальної чи будь-якої

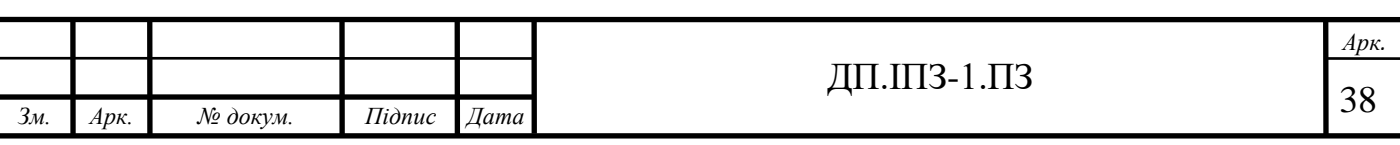

зайвої анімації, то в ній є лише одне зображення logo.png (рис. 3.3). Це зображення є логотипом організації та знаходиться у лівому вуглі шапки сайту.

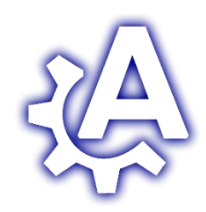

Рисунок 3.3 – Зображення лого організації

Папка php (див. рис. 3.4) відповідно містить файли що відповідають за логіку та роботу проекту загалом. В папці є такі файли, як: update\_global.php, reg.php, xml.php, replace.php, people\_list.php, people\_cheked.php, log.php, head.php, functions.php, footer.php, delete.php, bd.php, adminpanel.php  $\pi$ a add\_to\_global.php. Кожен з них відповідає за крему частину роботи сторонки. Розділення на окремі файли здійснено для зручної роботи з написанням проекту та за необхідності швидкої зміни потрібних частин проекту при корегуванні.

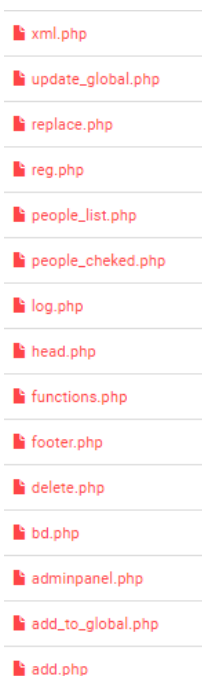

Рисунок 3.4 – Структура папки php

Оскільки програмне забезпечення налагоджене на роботу з базами даних, доречно зауважити, що за роботу з базою даних відповідає файл functions.php. В

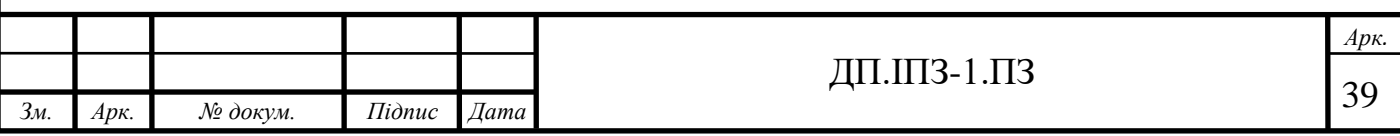

ньому знаходиться скрипт всіх функцій, що має виконувати баз даних та відповідно кожна function виконує окрему функцію.

### **3.2 Функціонал програмного забезпечення**

В цьому розділі буде описано сам принцип та механізм роботи розробленого програмного продукту. Тобто опис, як саме відбувається робота з ним.

Вгорі є полоса (див. рис. 3.5), де можна обрати, що саме користувач сторінки захоче зробити. Там є кнопки:

- Додати (подати власну анкету);
- Знайти;
- Увійти.

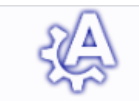

ЛОЛАТИ знайти увійти

Рисунок 3.5 – Зображення шапки сторінок сайту

Можна сказати, що дане ПЗ розроблене та поділене на два блоки, а саме частина для адміністратора та людини, що подає заявку.

Якщо людина має бажання подати заявку на прийом до даної організації, то вона може зробити це електронно. Ця людина, потенційний член даної організації, заходить на цей сайт.

Найперше, що вона бачить, це сторінка з анкетою (рис. 3.6). Особа заповнює анкету. Дані, що мають бути заповнені обов'язково, це: ім'я, прізвище, ім'я по батькові, дата народження, місце проживання (населений пункт), місце

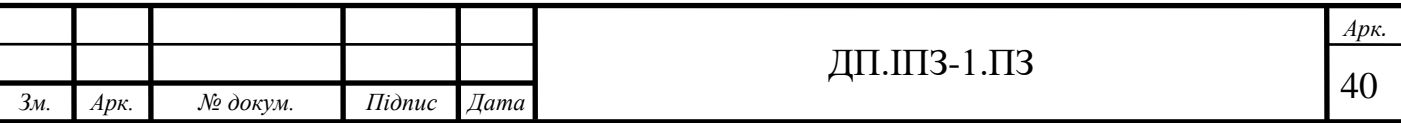

роботи та посада, науковий ступінь, вчене звання, наукова спеціальність, контактний телефон, електронна адреса, а також обрати статус на який претендує в організації. Інші дані будуть заповненні пізніше, адміністратором сторінки, після розгляду та прийняття заявки.

Для того щоб відправити анкету на розгляд необхідно натиснути кнопку "Подати на розгляд". (рис. 3.6)

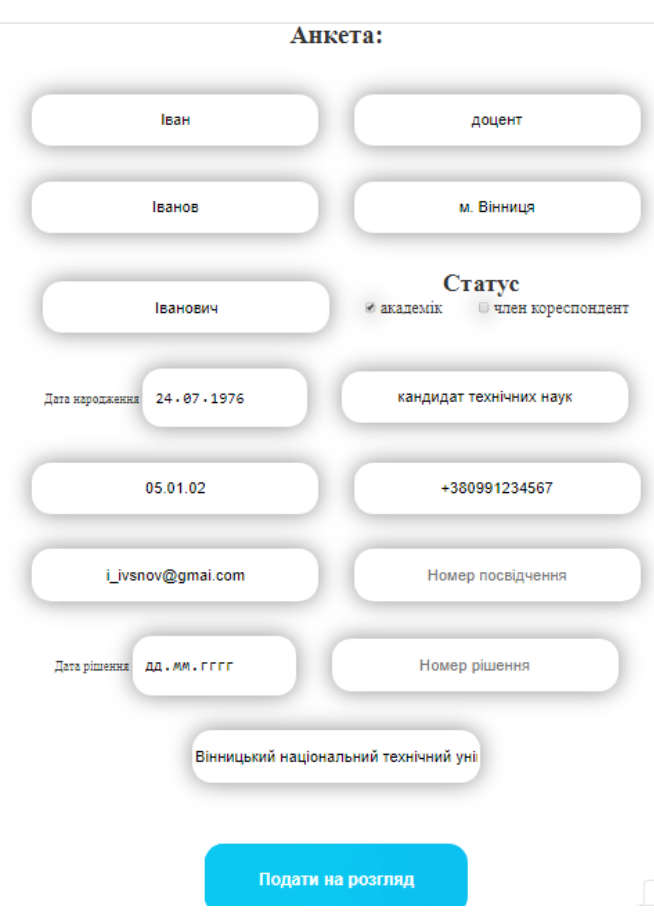

Рисунок 3.6 – Сторінка з анкетою

Такі частини для вводу, що пов'язані з датою є автоматизовані, тобто не потрібно вручну вводити дані, їх можна обрати автоматично. При виборі статусу теж не потрібно вводити його повністю. Достатньо позначити галочкою необхідну відмітку. Всі ж інші поля для вводу є звичайними та потребують механічного набору даних вручну.

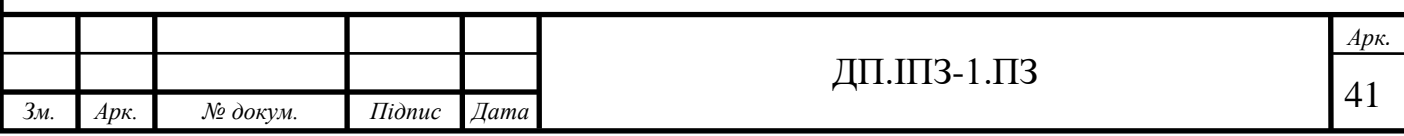

Вищеописаний вид подання анкети було здійснено з метою спрощення роботи для працівників організації. Раніше необхідно було подавати анкети у вигляді листа чи листа на електронну адресу. Такий же вигляд є зручним також і для осіб, що саме подають заяви.

Після подання анкети на екран буде виведено повідомлення, про успішне зарахування анкети (рис. 3.7).

## Додано на розгляд

Рисунок 3.7 – Повідомлення про те, що анкета подана на розгляд

Команди, що будуть описані надалі, а саме: додавання до загального списку, редагування та інше, будуть доступні лише зі сторони адміністратора. Таким чином для їх здійснення необхідно увійти в обліковий запис від імені адміністратора, що вже є зареєстрованим попередньо. Для цього необхідно ввести правильні логін та пароль (рис. 3.8).

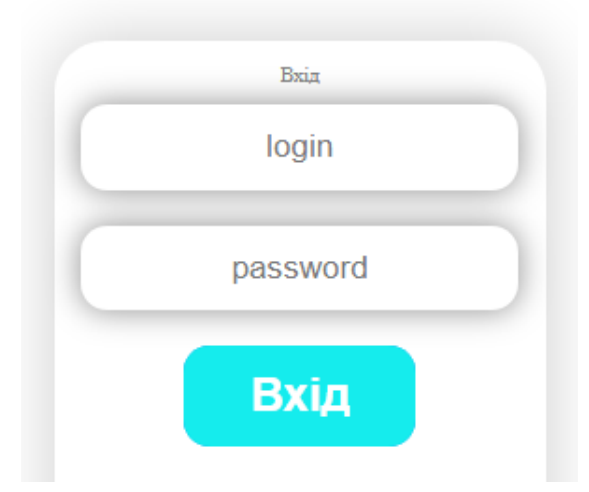

Рисунок 3.8 – Вхід до облікового запису адміністратора

Одразу після того, як адміністратор зайде від свого імені, найперше йому відкриється сторінка зі список заяв, що є в черзі на додавання. Для працівників

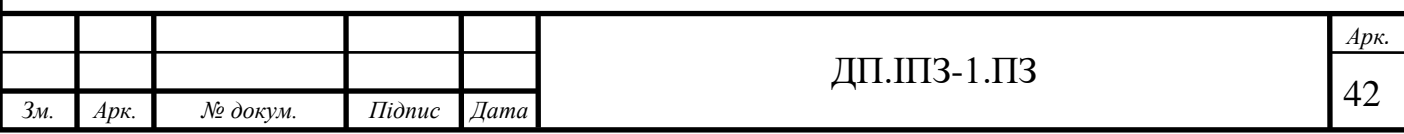

організації, попереднє заповнення анкети є полегшенням роботи, оскільки вона потрапляє до загального "списку запитів на додавання" (рис 3.9).

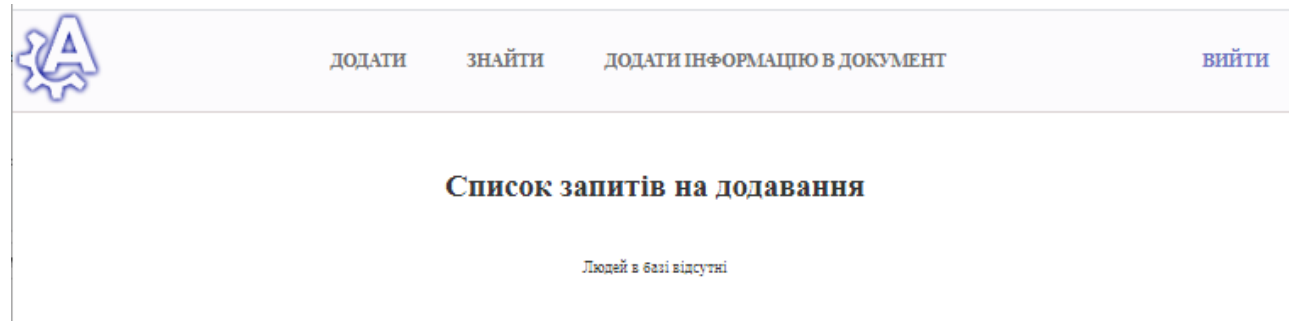

Рисунок 3.9 – Сторінка із запитами на додавання

На верхній панелі управління вигляд теж трохи зміниться. Кнопка «Вхід» зміниться на «вихід». Додається кнопка «Додати інформацію в документ», про це буде описано далі.

Якщо у списку будуть запити, то тут можна побачити поіменний список, а також при натисканні на кожну особу відкривається повна інформація на неї, що була подана в анкеті. Інформацію, що подана на даній сторінці можливо корегувати адміністратору. Це є необхідним, оскільки лише після розгляду комісії, можна додати номер посвідчення, номер рішення та дату рішення. Таким чином, після перевірки та редагування даних на сторінці "Редагувати перед додаванням", треба натиснути кнопку "Додати до основного списку" (рис. 3.10).

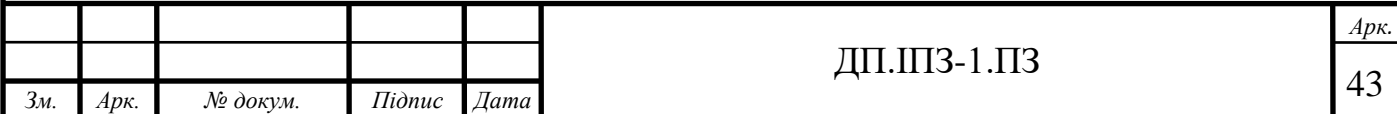

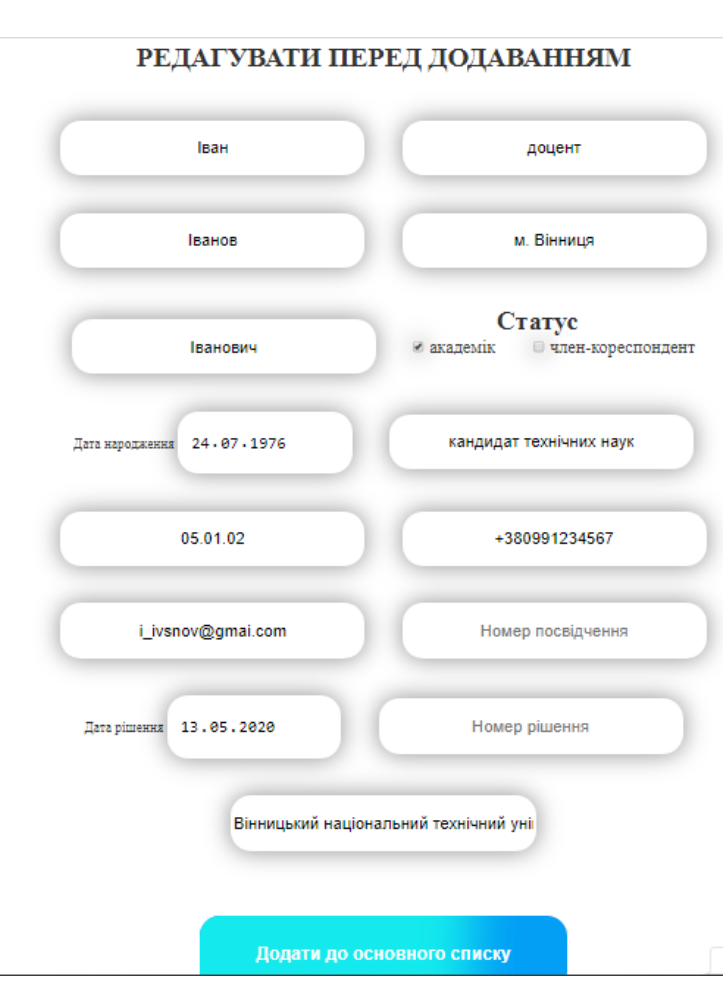

Рисунок 3.10 – Сторінка редагування перед додаванням

Після цього анкета з повністю всіма заповненими даними буде додана до самої бази, тобто до загального списку осіб, що є в цій організації. Також виводиться відповідне повідомлення (рис. 3.11). Надалі буде можливий перегляд цієї інформації.

# Додано до загальної таблиці

Рисунок 3.11 – Сторінка з повідомлення, що анкета додана до архіву

За додавання анкети людини до бази даних відповідає функція db\_insert (рис. 3.12). В даній функції використовується метод INSERT INTO.

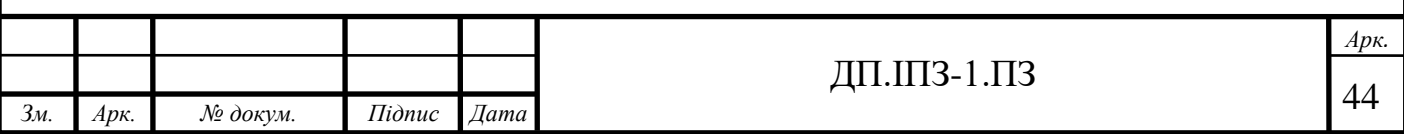

```
function db_insert($table, $arr)
  a = "INSERT INTO '(stable)'';
 fields = array_keys($arr);<br>$fields = array_keys($arr);<br>$q .= "(`" . implode("`,`", $fields) . "`) VALUES (:" . implode(",:",
       $fields) ")";
 $stmt = db_getConnection()->prepare($q);$stmt->execute($arr);
<sup>}</sup>
```
Рисунок  $3.12 - \Phi$ ункція db\_insert

В даному програмному забезпечені є також можливість пошуку особи за деякими критеріями (рис. 3.13). Проаналізувавши діяльність організації, було зроблено висновок, що найбільше необхідними критеріями для пошуку є наступні частини анкети:

- Ім'я;
- Прізвище;
- Ім'я по батькові;
- Вчене звання;
- Місце проживання;
- Статус.

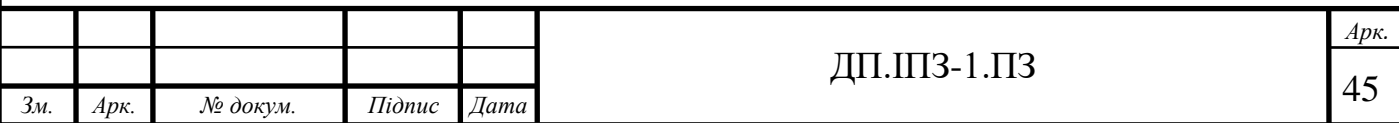

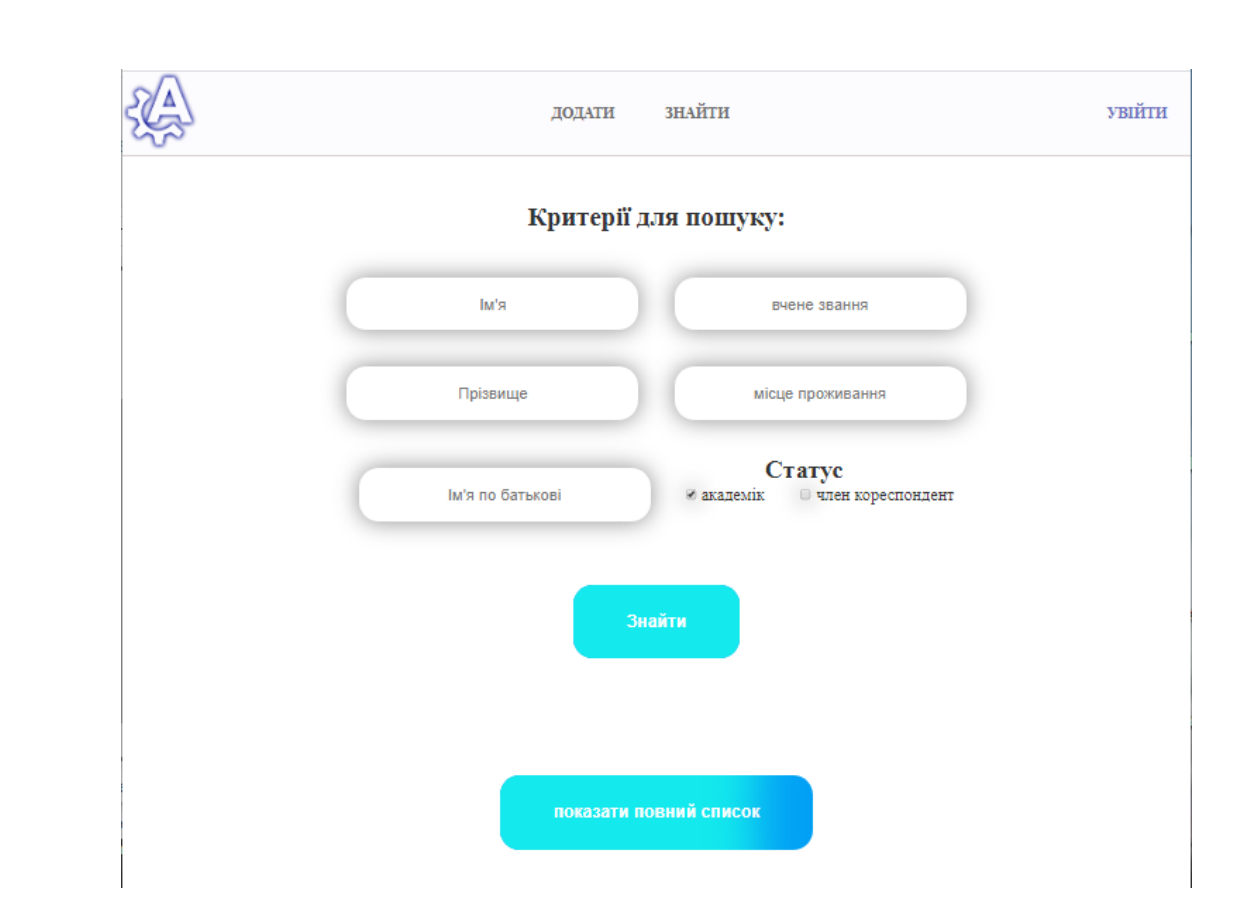

Рисунок 3.13 – Сторінка пошуку

Наприклад, ви вводите ім'я Іван та натискаєте кнопку "Знайти". Вам на екран виводиться сторінка з результатом пошуку, тобто всі члени організації на ім'я Іван (рис. 3.14).

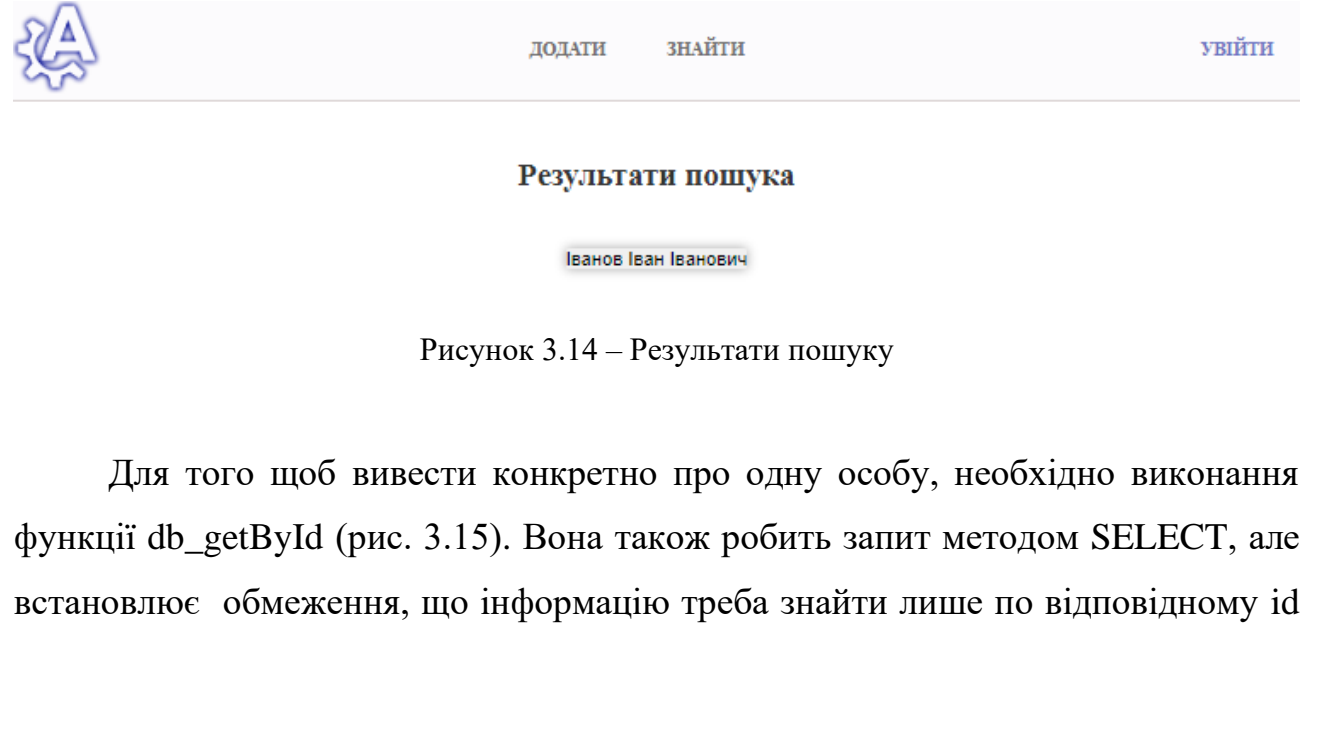

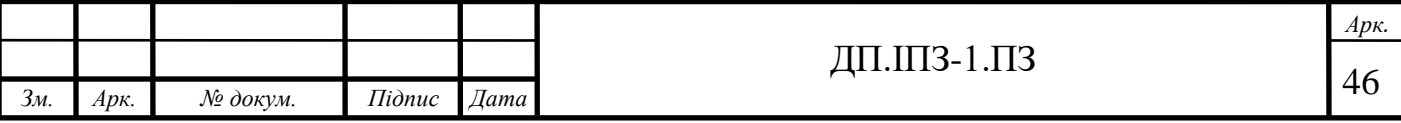

особи. Якщо ж id не буде знайдене, то виведеться повідомлення, що такої особи немає в базі.

```
function db_getById($table, $id)
  return db_getConnection()->query("SELECT * FROM `{$table}` WHERE `id`
      ='{$id}'")->fetch();
```
Рисунок 3.15 – Функція db\_getById

У випадку, якщо за введеним критерієм немає жодної особи, то на екрані з'явиться відповідне повідомлення (рис. 3.16).

#### Результати пошука

Людина не знайдена

Рисунок 3.16 – Повідомлення, що людина не знайдена

Якщо ж є необхідним перегляд повного списка осіб, що вже точно є в даній організації, то є кнопка "показати повний список". Після чого до перегляду доступний повний список (рис. 3.17).

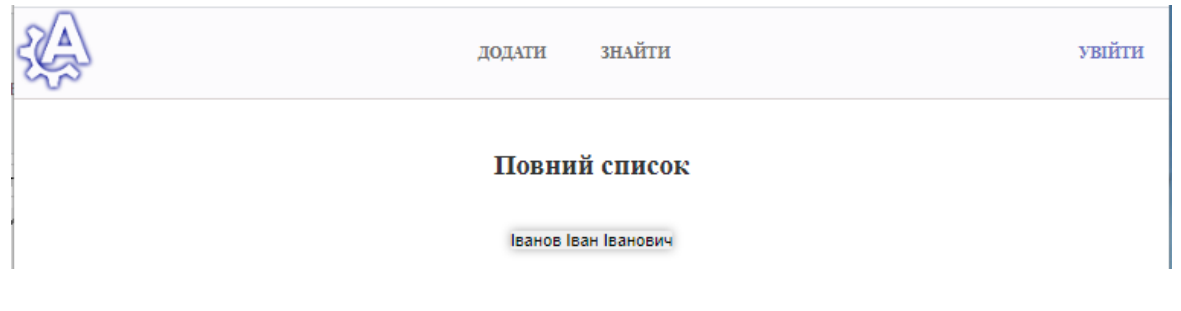

Рисунок 3.17 – Сторінка пошуку

Перегляд повного списку учасників організації є доступним для кожного користувача сторінки, оскільки він є не засекреченим та дозволений до розповсюдження.

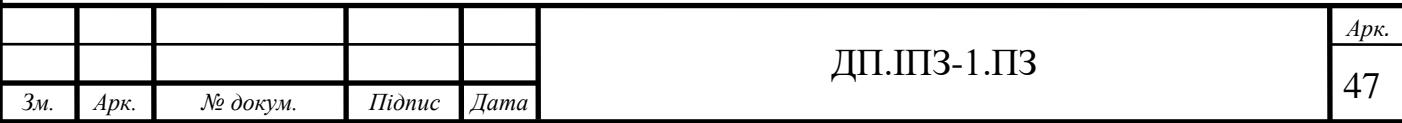

Функція db\_getAll (див. рис. 3.18) отримує інформацію про всіх осіб, що знаходяться в базі даних. Вона створює запит методом SELECT та виводить отриману відповідь.

```
<?php
function db_getAll($table)
  return db_getConnection()->query("SELECT * FROM `{$table}'")->fetchAll();
<sup>}</sup>
```
Рисунок 3.18 – Функція db\_getAll

Детальна інформація про особу, що є в базі доступна до перегляду вже лише адміністратору, Дана інформація не має бути розповсюджена, оскільки вона надається лише адміністрації, тобто довіреним особам.

Для того, щоб переглянути інформацію, необхідно натиснути безпосередньо на ПІБ особи. Сторінка відкриється в новій вкладці (рис. 3.19). Це зроблено для зручнішого використання. Наприклад, якщо потрібно переглядати інформацію про двох чи більше осіб для порівняння.

На сторінці крім даних особи, також є доступне редагування чи видалення особи зі списку (рис. 3.19). Відповідно при натисканні на кнопку "Редагувати" відкриється сторінка для редагування інформації та при натисканні на кнопку "Видалити" особа видалиться з архіву.

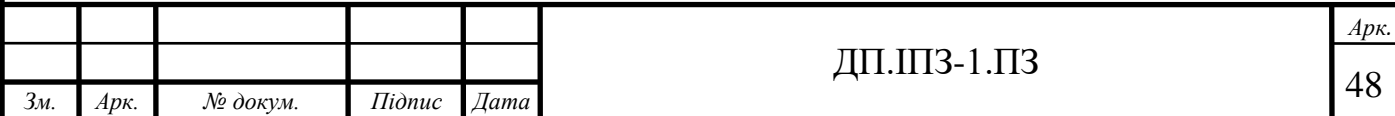

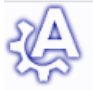

#### вихи

## Дані людини

ПІБ: Іванов Іван Іванович дата народження: 1976-07-24 Місце проживання (населений пункт): м. Вінниця Місце роботи, посада: Вінницький національний технічний університет Науковий ступінь: кандидат технічних наук Вчене звання: доцент Наукова спеціальність: 05.01.02 Контактний телефон: +380991234567 E-mail: i\_ivsnov@gmai.com Статус: академік Номер посвідчення: 12345678 Номер рішення: 0001 Дата рішення: 2020-05-13

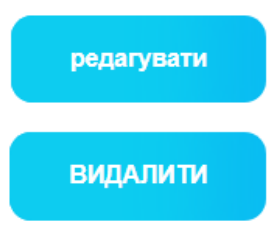

Рисунок 3.19 – Сторінка з інформацією про науковця

При зміні даних в анкеті виконується функція db\_update. Для видалення конкретної особи з бази, функція звертається до анкети за її id (рис. 3.20) та змінює UPDATE.

```
function db_update($table, $id, $arr)
€
 $id = (int)\id;
 a = "UPDATE ' {Stable'} SET "$fields = array keys($arr);\$q := \text{implace}("=?", ", \$fields) : "=? WHERE id={\$id}";$stmt = db_getConnection()->prepare($q);$stmt->execute(array_values($arr));
ŀ
```
Рисунок 3.20 – Функція db\_update

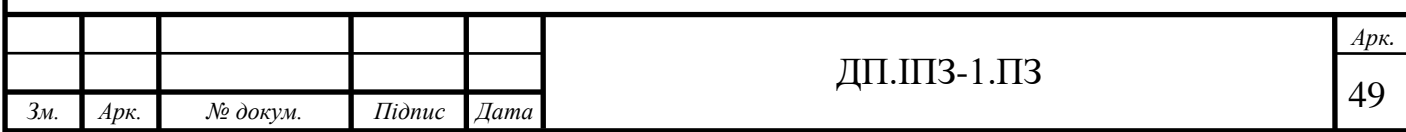

Функція db\_delete (рис.3.21) видаляє анкету з бази даних дією DELETE.

```
function db_delete($table, $id)
f
 $id = (int)\id;
 $stmt = db_getConnection()->query("DELETE FROM `{$table}` WHERE id={$id}"
      );
```
Рисунок 3.21 – Функція db\_delete

Для того, що в анкеті при додаванні та перегляду повної інформації про особу на сторінці було показано лише дату, без часу, є функція formDate (рис. 3.22).

```
function formDate($date) {
 return date("Y-m-d", strtotime($date));
ł
3>
```
Рисунок 3.22 – Функція formDate

Коли адміністратор, що знаходиться у своєму обліковому записі, заходить на сторінки «Додати» чи «Знайти», панель з кнопками вгорі (див. рис. 3.23), змінюється та додається кнопка «Адмін». При натисканні на неї, відкриваються можливості, доступні для адміністратора, а саме відбувається перехід на сторінку із запитами на додавання, де можна перевірити їх наявність чи відсутність.

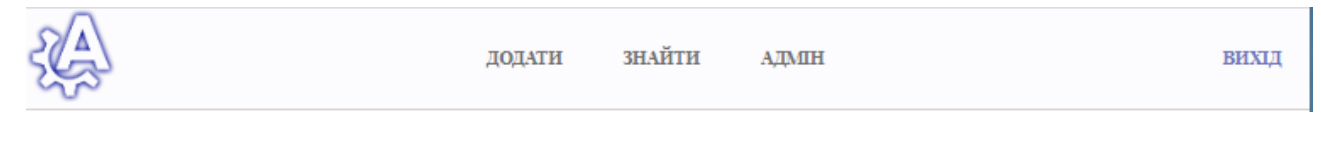

Рисунок 3.24 – Частина вгорі сторінки при вході від адміна

## **3.3 Подання звітності громадської організації**

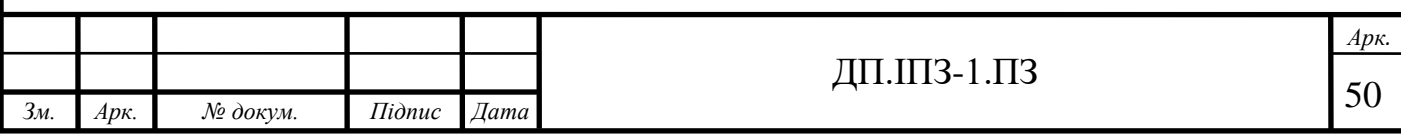

Як було згадано раніше, коли адміністратор зайшов у свій обліковий запис та йому відкрилася сторінка із «Запитами на додавання», у верхній частині сторінки, знаходиться кнопка «Додати інформацію в документ».

Оскільки кожна організація чи підприємство мають подавати певні звіти у різні відділи, тому і є доречним додання даної функції до ПЗ. Однією з основних функцій даного програмного забезпечення є збирання інформації про осіб в організації. Таким чином відбувається автоматичне підрахування кількості та звітність інших форм про даних осіб.

У даному варіанті програмного забезпечення додані звіти до відділу статистики та державної податкової служби України.

Більш зручним варіантом подання звітності є електронний варіант. Подання звітів до відділів статистики в Україні станом з 1 січня 2020 року є майже обов'язковим у вигляді електронного звіту. Тож виведення необхідної інформації до доданих файлів звітів, є гарною функцією розробленого ПЗ.

Якщо ж база даних не буде містити даних, файли все рівно будуть виводитися в електронному варіанті.

На рис. 3.25 подана форма звітності до відділу статистики [38] та на рис. 3.26 звітність до податкової [39], щодо неприбуткової організації. А також повні звітності у додатку А та Б відповідно.

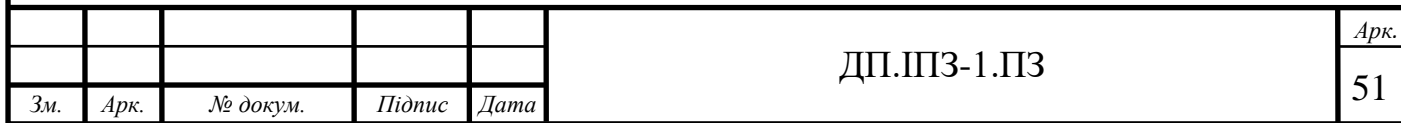

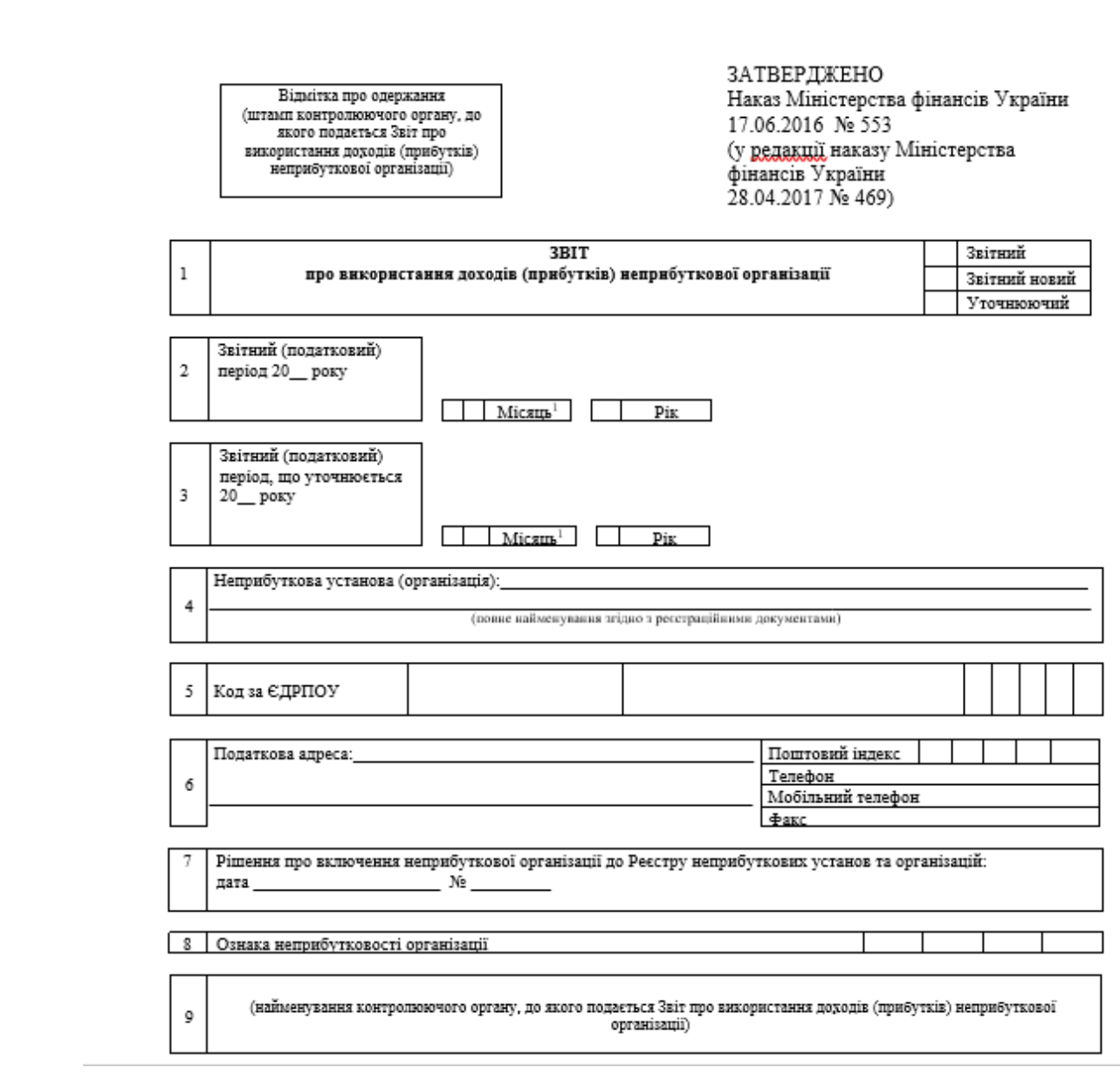

Рисунок 3.25 – Звітність до відділу статистики

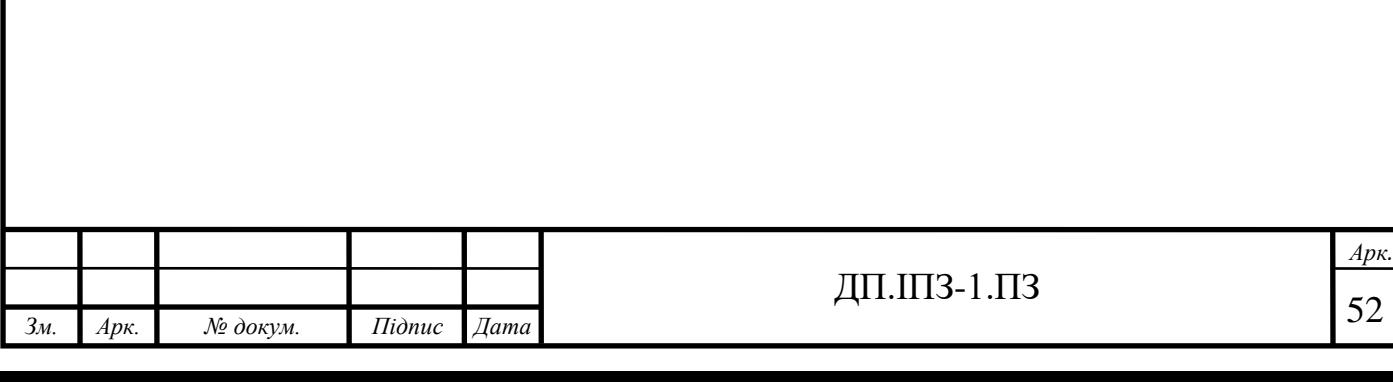

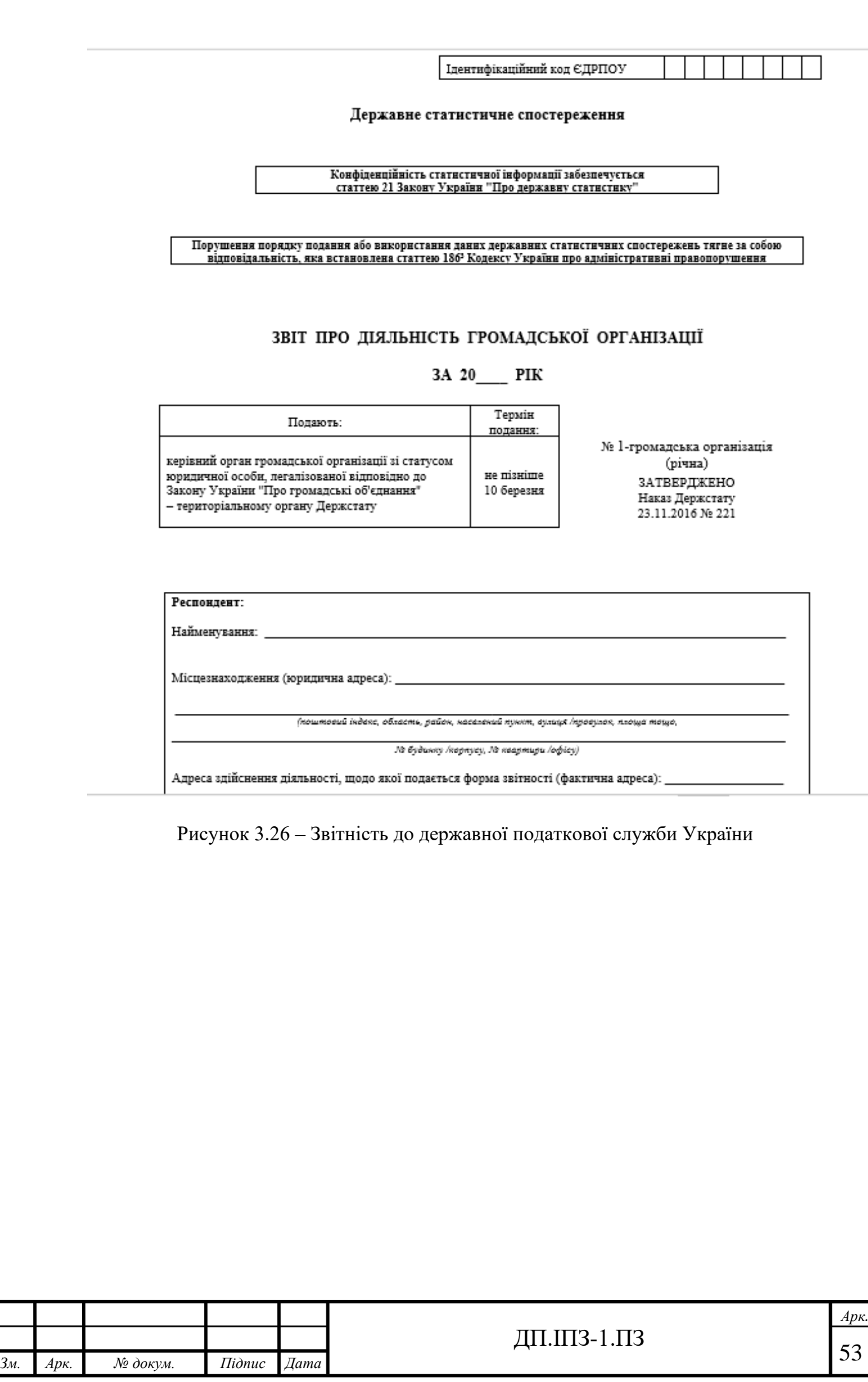

## **4 ЕКОНОМІЧНА ХАРАКТЕРИСТИКА РОЗРОБКИ ПРОГРАМНОГО ЗАБЕЗПЕЧЕННЯ**

### **4.1 Загальний опис економічного обгрунтування проекту**

За допомогою проекту, розробленого в ході виконання роботи буде можливо збирання необхідної інформації від осіб що бажають долучитися до організації. Зберігання даної інформації у базі даних. За потреби, вилучення інформації, редагування її чи видалення особи адміністрацією організації.

Як раніше було згадано, цільова аудиторія складається з людей, які бажають подати заявку на прийняття їх до організації. Також більш корисна дана програма буде для самих організацій. Точніше для адміністрації організації, оскільки це значно спростить та автоматизує їх роботу.

Виділення кількості коштів має відбуватися за домовленістю розробників та замовників. Сам об'єм фінансування має бути визначений відповідно до об'єму виконання роботи за затребуваних функцій замовлення, що робитиме програмне забезпечення.

Фінансування проектів даного типу, зазвичай, відбувається зі сторони замовника, тобто керівників організації чи підприємств.

Принцип програмного забезпечення, що створюється, не передбачає отримування виручки з продаж. Такі програми створюються безпосередньо для кожної організації окремо. Вони не несуть в собі комерційного підгрунтя, тобто отримання кошт за використання чи реалізацію певного товару на її сторінках.

Оскільки, як було згадано у розділі 1, ПЗ яке розробляється, буде задіяне у роботі громадської організації, то недоречним є визначення організаційноправової форми бізнесу. Однак, організаційно-правова форма господарювання

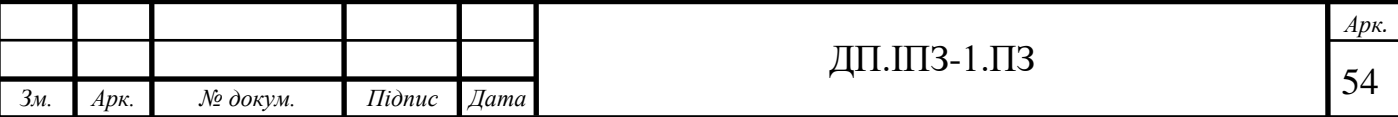

де можна буде використовувати програму, на які накладаються обмеження на вид діяльності є саме громадська організація.

Кількість залучених співробітників залежить від об'ємів виконання роботи та компетентності працівників, що створюють сайт. Вони мають знати всі необхідні мови для реалізації логіки та зовнішнього вигляду сторінок.

Рентабельність проекту є показником, що складно розрахувати. Оскільки проект не має цілі заробітку грошей, а лише використання в особистих цілях організації, тому рентабельність проекта може визначити лише задоволення керівників, що її використовують.

### **4.2Бізнес-план до проекту розробки ПЗ для ведення діловодства**

#### **4.2.1 Тези до бізнес-плану**

Проект буде здійснювати роботу з базою даних. Збереження, обробку та відтворення анкет осіб задіяних в діяльності організації.

Цільовою аудиторією є громадські організації, що потребують збереження інформації про її учасників в електронному варіанті. Даний проект найкраще використовувати в значній частині академій наук.

Розмір залучених фінансів залежить від об'єму роботи, яку необхідно виконати для налаштування програми під окрему організацію.

Організаційно-правова форма власності бізнесу є корпорація.

Кількість залучених співробітників залежить від об'єму виконання роботи та остаточних цілей проекту. Початкова кількість може становити 3 осіб.

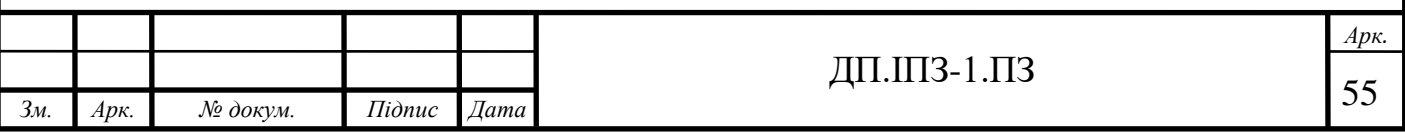

#### **4.2.2 Маркетинг**

До уваги клієнтів, тобто звичайних користувачів пропонується послуга заповнення анкети. Оскільки дана програма більше розрахована для зручності керівників організації, то і саме їх потреби заповнення комп'ютеризованої бази даних виконуються при створенні проекту.

Попит на дану продукцію може змінюватися, бо її замовники можуть бажати розширення функцій програми. Це не становить великої проблеми, тому надалі, є можливим збільшення функцій роботи ПЗ.

Види товарів та послуг.

Клієнтам пропонується програмне забезпечення для ведення діловодства громадської організації.

Програмне забезпечення буде здійснювати ведення документації організації , щодо її осіб.

Унікальна пропозиції для потенційних покупців: дане ПЗ можна підлаштувати під використання у різних організаціях. Вона не має зайвих функцій та виконує роботу по організації зберігання окремих матеріалів.

Унікальністю також є: не існування точних аналогів, що виконують такі ж функції одночасно в одному ПЗ. Вже створена анкета для заповнення до прийому до громадської організації, а саме академії наук. Виведення файлів зі звітністю.

Клієнт матиме доступ до програмного забезпечення у вигляді сайту в мережі Інтернет.

Постачання програмного забезпечення [40] буде надаватися безпосередньо замовникам, а також у подальшому можливе використання інших веб-сторінок, для надсилання запиту на отримання самого продукту для використання. Цей

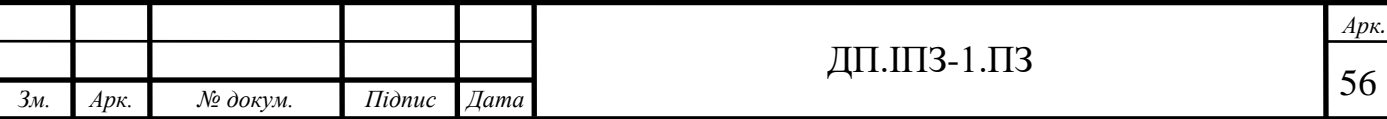

процес буде здійснюватися саме в такій формі, оскільки просте завантаження є не доречним, бо має бути здійсненне окреме налаштування під кожну організацію. Недоліками є неможливе використання ПЗ без доступу до мережі Інтернет.

Ринок збуту.

Географічне розташування, щодо ринку збуту, на даний момент це територія з україномовним населенням, оскільки сторінка доступна лише українською мовою. Надалі можливе розширення територіальних меж, через розширення мовного діапазону.

Прогнозований об'єм продаж.

Відповідно відомостей державної служби статистики, на території України діє близько 20 000 громадських організацій, серед них більше 250 є академії, а серед них приблизно 50 академій наук [33]. Оскільки дане програмне забезпечення одразу може застосовуватися в академіях наук, то в табл. 4.1 можна побачити прогноз для трьох сценаріїв продаж.

Таблиця 4.1 – Таблиця пронозу продажів ПЗ для академій наук

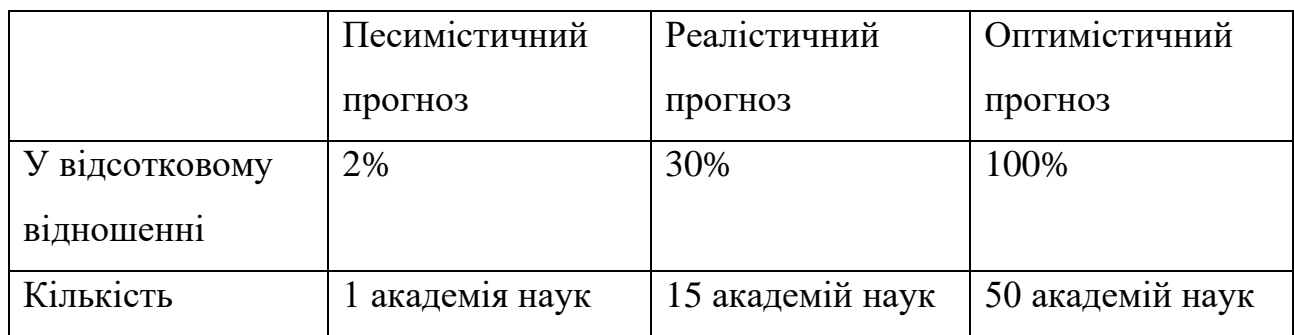

За умов, що ПЗ буде підлаштоване під іншу громадську організацію чи вдосконалене, розглянемо сценарії в табл. 4.2.

Таблиця 4.2 – Таблиця пронозу продажів ПЗ для громадських організацій

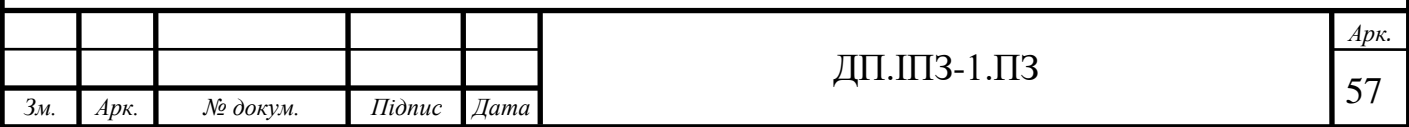

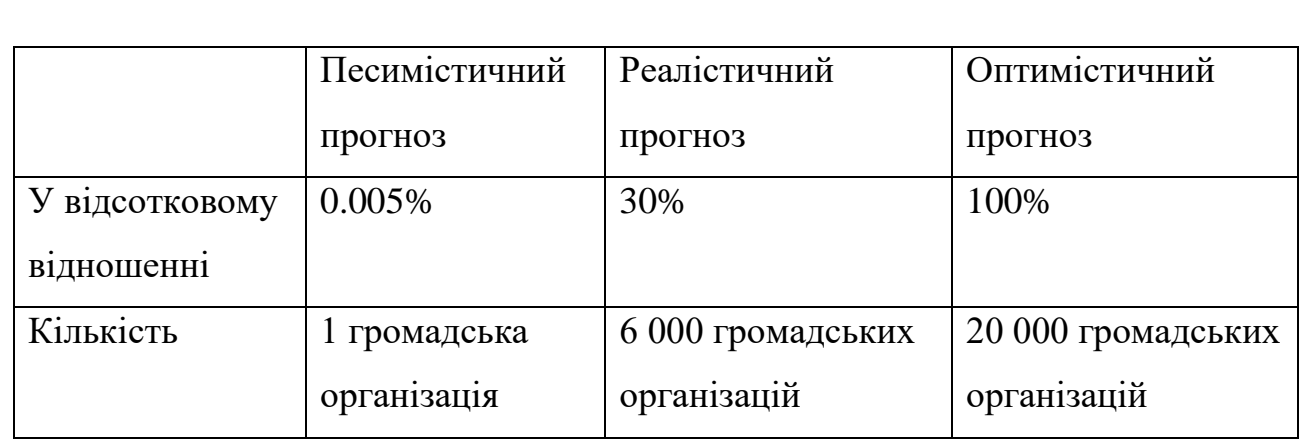

Встановлення рівня цін.

Відповідно до проведеного аналізу, собівартість продукту становить близько 9 000 грн. До цієї суми також має додатися сума за унікальність якості продукту та оцінка попиту на нього.

План збуту.

Розповсюдження даного ПЗ, тобто як клієнти дізнаються про нього може відбуватися, наприклад, за допомогою електронної пошти. Спочатку визначити всіх потенційних організацій та підприємств, розіслати електронні листи з пропозицією тестування якоїсь пробної частини ПЗ. Також можна додати рекламування даного ПЗ. Написати статтю про розробку та впровадження даного ПЗ. Тобто розповсюдивши її можна досягти більшого попиту на тестування даної продукції.

Є досить багато сайтів, де можна виставляти статті безкоштовно, таким чином є можливість зменшити інвестування в рекламу. Безкоштовним також є рекламування у різних соціальних мережах.

Зведений календарний план реалізації проекту.

Для розробки ПЗ, використовуються такі технології, як мова програмування PHP, СУБД MySQL, необхідне використання хостинга для роботи сайту.

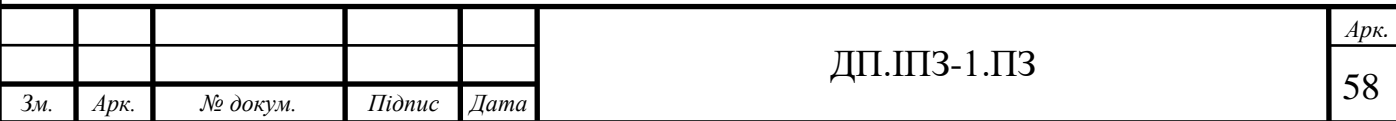

На рис. Зображено план реалізації проекту розбитий поетапно на періди часу виконання.

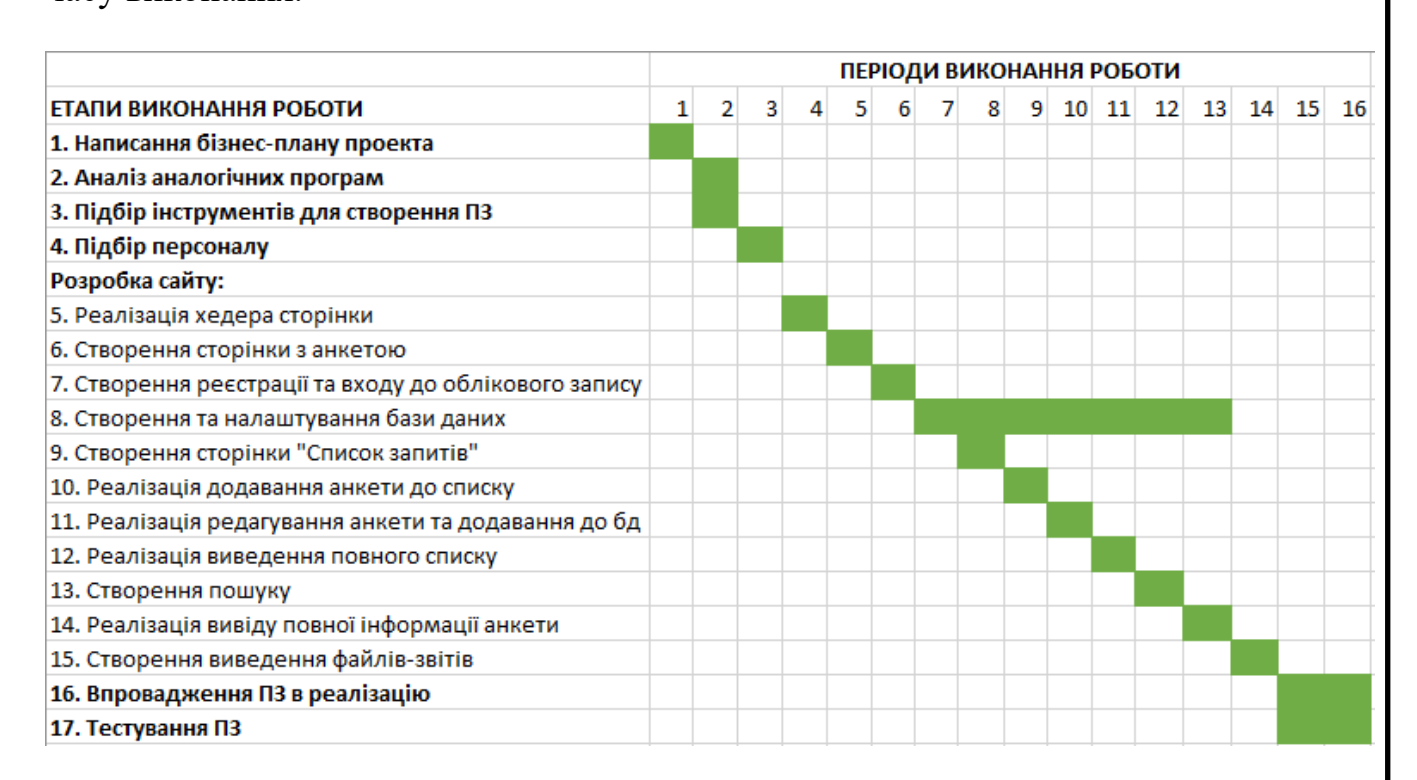

Рисунок 4.1 – Графік реалізації проекту

## **4.3 Обгрунтування необхідних фінансових вкладень**

Визначення трудомісткості розробки ПЗ, відбувається за формулою [35]:

$$
t = t_o + t_u + t_a + t_n + t_H + t_g
$$
 (людино-годин), (4.1)

де *t<sup>o</sup>* – витрати праці на підготовку й опис поставленої задачі (приймається 50);

*t<sup>u</sup>* - витрати праці на дослідження алгоритму рішення задачі;

*t<sup>a</sup>* - витрати праці на розробку блок-схеми алгоритму;

*t<sup>n</sup>* - витрати праці на програмування по готовій блок-схемі;

 $t_H$  - витрати праці на налагодження програми на ПК;

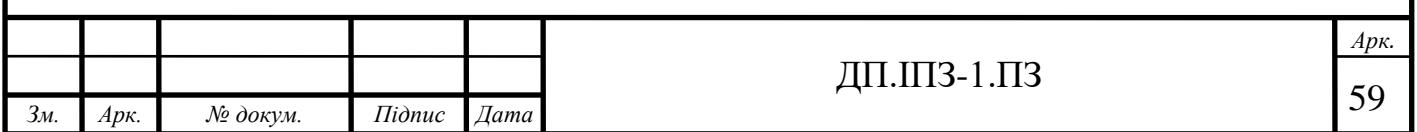

*t<sup>g</sup>* - витрати праці на підготовку документації.

Для розрахунку вищевказаних показників також необхідно використовувати і такі показники, як:

- кількість операторів;
- коефіцієнт складності програми;
- коефіцієнт кореляції програми в ході розробки;
- коефіцієнт збільшення витрат в наслідок недостатнього опису задачі;
- коефіцієнт кваліфікації програміста (залежить від стажу роботи).

Після розрахунку кожного показника за формулами, отримаємо:

 $t_{\rm u} = 0.06$ 

 $t_a = 0,15$ 

 $t_n = 0,15$ 

 $t_{H} = 0.83$ 

 $t_{\rm g} = 0,34$ 

 $t = 50+0.06+0.15+0.15+0.83+0.34 = 51.53$  (людино-годин).

Період створення ПЗ, що необхідний, розраховується наступною формулою:

Період створення ПЗ, що необхідний, розраховується наступною формулою:

$$
T = t / (B_k * F_p), \qquad (4.2)[41]
$$

при *B<sup>k</sup>* – число виконавців;

 $F_p$  – місячний фонд робочого часу (приблизно 176 год)

Тоді T = 51,53 / (3\*176) = 0,09 місяців, тобто повних 3 дні, тобто 72 години. Враховуючи, що робочий день займає приблизно 6 годин, то необхідно 12 днів.

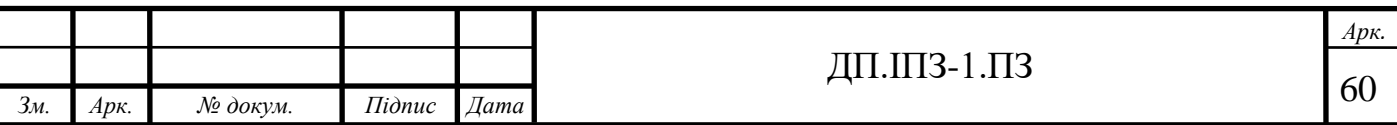

Якщо брати приблизну середню заробітну плату програміста 100 грн/год, то маємо:

100 \* 72 = 7 200 грн – вартість роботи програміста над даним програмним забезпеченням.

Оскільки також є необхідним сплачувати різні нарахування у сумі 22%, то:

 $7200 * 0.22 = 1584$  грн

7 200 + 1 584 = 8 784 грн – Заробітна плата за реалізацію проекту.

Програмісти можуть використовувати власні комп'ютери чи ноутбуки, таким чином є зменшення загальних витрат на цю суму. Також його створення може відбуватися та не несе жодних змін чи недоліків, у місці зручному для програміста, хоча би і вдома, тобто так не потрібно використовувати кошти на оренду окремого приміщення.

Необхідним є визначення витрат на електроенергію:

$$
B = \Pi_{\rm cn} * C_{\rm roq}, \tag{4.3) [36]}
$$

де *Псп* – споживана потужність ЕОМ, Вт;

*Сгод* – вартість 1кВт/год;

 $B = 100 * 1.68 = 168$  грн

Витратами на створення Програмного продукту:

$$
K_{\text{II3}} = 3_{3\text{II}} + 3_{\text{M4}}, \tag{4.4} \text{[37]}
$$

де *Ззп* – заробітня плата програміста;

*Змч* – витрати машинного часу необхідного для налагодження програми;

 $K_{\text{II3}} = 8784 + 168 = 8952$  грн - тобто така сума необхідна саме для розробки ПЗ

Оскільки, як згадувалося раніше програмний продукт має розроблятися та налаштовуватися окремо під кожну організацію, тому фінансування проекту має

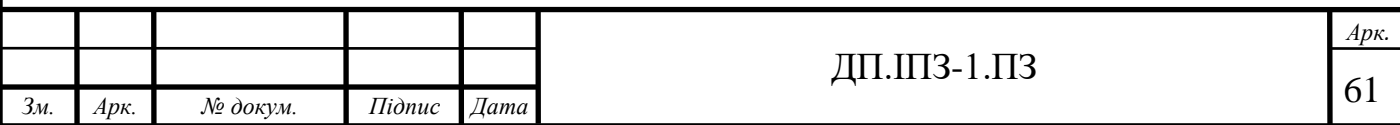

відбуватися за рахунок коштів організації чи підприємства замовників. Проект не розрахований на отримання прибутку, оскільки несе лише виконання внутрішніх задач організації.

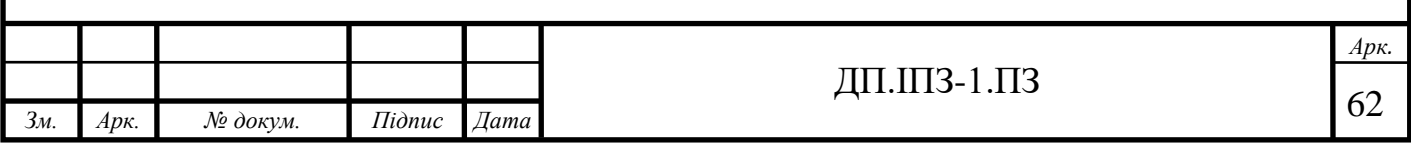

### **ВИСНОВКИ**

Під час виконання проекту було проаналізовано, які існують аналогічні громадські організації та подібні програмні продукти. З чого було зроблено висновок, що немає точних аналогів програмного забезпечення, яке було розроблене далі.

Були визначені програмні продукти, що доцільно та зручно використовувати при розробці даного ПЗ. А саме було застосовано мову програмування PHP, СУБД MySQL та інші допоміжні продукти.

Надалі, за висновками, отриманими при попередньому дослідженні, було розроблене саме програмне забезпечення. Воно не є досить містким, однак має функції що необхідні для ведення діловодства громадської організації.

Програмне забезпечення розроблене у форматі веб-сторінки та має такі функції, як зберігання даних, вивід результатів на запити та доповнення звітів по роботі організації.

Програмне забезпечення буде впроваджене в діяльність роботи громадської організації АТНУ. Також є можливе застосування в інших організацій, де можуть бути доречними функції розробленого ПЗ.

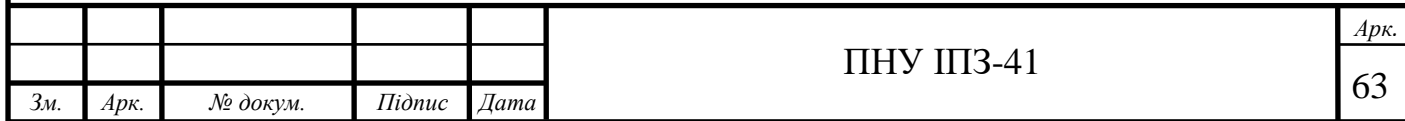

## **СПИСОК ВИКОРИСТАНИХ ДЖЕРЕЛ**

## **REFERENCES**

- 1. Кузь М.В., Андрейко В.М. Кваліметричні шкали програмних продуктів. Методи та прилади контролю якості. Івано-Франківськ, 2016. 54-62 с.
- 2. Steve Prettyman. [Learn PHP 7: Object Oriented Modular Programming using](https://books.google.com/books?id=IK1PCwAAQBAJ&pg=PA8)  [HTML5, CSS3, JavaScript, XML, JSON, and MySQL:](https://books.google.com/books?id=IK1PCwAAQBAJ&pg=PA8) навч.-метод. посіб., Apress, [ISBN](http://en.wikipedia.org/wiki/ISBN_(identifier)) [978-1-4842-1730-6,](http://en.wikipedia.org/wiki/Special:BookSources/978-1-4842-1730-6) 2015. 313 c.
- 3. Л.І. Скібіцька. Діловодство: Навчальний посібник для студентів вищих навчальних закладів, Київ: вид. Центр навчальної літератури, 2006. 220 с.
- 4. Данюк В.М., [Кулаковська Л.П.](https://mybook.biz.ua/ua/avtori/kulakovska-lp/) Кадрове діловодство: посібник, Каравела, 2018. 240 с.
- 5. Doug Bierer. [PHP 7 Programming Cookbook,](https://books.google.com/books?id=26bWDQAAQBAJ) Packt Publishing, [ISBN](http://en.wikipedia.org/wiki/ISBN_(identifier)) [978-1-](http://en.wikipedia.org/wiki/Special:BookSources/978-1-78588-254-8) [78588-254-8,](http://en.wikipedia.org/wiki/Special:BookSources/978-1-78588-254-8) 2016. 610 с.
- 6. Енциклопедія сучасної України. Діловодство. URL: [http://esu.com.ua/search\\_articles.php?id=26455](http://esu.com.ua/search_articles.php?id=26455) (дата звернення: 11.10.2019)
- 7. Портал державних послуг. Громадська організація. URL: <https://igov.gov.ua/subcategory/1/10/situation/44> (дата звернення: 11.10.2019)
- 8. AraxGroup. Співробітники підприємства. URL: [https://araxgroup.ru/index.php/gallery-categories/second-gallery/28-sotrudniki](https://araxgroup.ru/index.php/gallery-categories/second-gallery/28-sotrudniki-predpriyatiya)[predpriyatiya](https://araxgroup.ru/index.php/gallery-categories/second-gallery/28-sotrudniki-predpriyatiya)

(дата звернення: 20.10.2019)

9. Софт потал. Співробітники підприємства 2.8.1. URL: <https://www.softportal.com/software-6048-sotrudniki-predpriyatiya.html> (дата звернення: 20.10.2019)

10.AraxGroup. Реєстрація документів організації. URL:

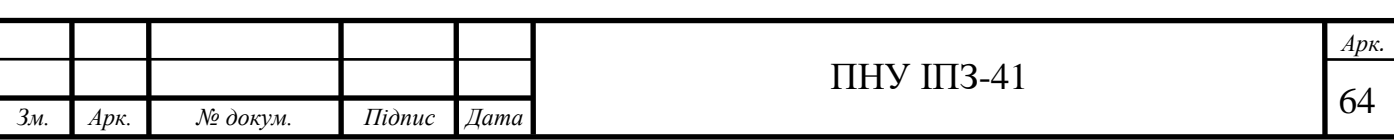

[https://araxgroup.ru/index.php/products/47-2019-04-02-09-42-36/105-](https://araxgroup.ru/index.php/products/47-2019-04-02-09-42-36/105-registraciya-dokumentov-organizacii)

[registraciya-dokumentov-organizacii](https://araxgroup.ru/index.php/products/47-2019-04-02-09-42-36/105-registraciya-dokumentov-organizacii)

(дата звернення: 20.10.2019)

11.Софт потал. Реєстрація документів організації. URL:

[https://www.softportal.com/software-6049-registratsiya-dokumentov-](https://www.softportal.com/software-6049-registratsiya-dokumentov-organizatsii.html)

[organizatsii.html](https://www.softportal.com/software-6049-registratsiya-dokumentov-organizatsii.html)

(дата звернення: 15.10.2019)

12.Найкращі програми для управління персоналом. URL:

[https://tvoi.biz/servisy-i-soft/luchshie-programmy-dlya-upravleniya](https://tvoi.biz/servisy-i-soft/luchshie-programmy-dlya-upravleniya-pers.html#i-2)[pers.html#i-2](https://tvoi.biz/servisy-i-soft/luchshie-programmy-dlya-upravleniya-pers.html#i-2)

(дата звернення: 15.10.2019)

13.Програми діловодства. URL:

[https://www.sekretariat.ru/article/77015-poleznye-programmy-dlya](https://www.sekretariat.ru/article/77015-poleznye-programmy-dlya-sekretarya-19-m4)[sekretarya-19-m4](https://www.sekretariat.ru/article/77015-poleznye-programmy-dlya-sekretarya-19-m4)

(дата звернення: 15.10.2019)

14.АС Облік договорів. URL:

<http://www.softholm.com/download-software-free22228.htm>

(дата звернення: 23.10.2019)

15. Вікіпедія. Мова програмування PHP. URL:

<https://uk.wikipedia.org/wiki/PHP>

(дата звернення: 16.11.2019)

16.Cyber Craft. 10 проектів розроблених з використанням PHP. URL: [https://cybercraftinc.com/blog/top-10-projects-developed-with-php](https://cybercraftinc.com/blog/top-10-projects-developed-with-php-technology)[technology\]](https://cybercraftinc.com/blog/top-10-projects-developed-with-php-technology).

(дата звернення: 17.11.2019)

17.Рейтинг PHP. URL:

[https://ru.hexlet.io/blog/posts/zachem-izuchat-php-reyting-perspektivy-sfery](https://ru.hexlet.io/blog/posts/zachem-izuchat-php-reyting-perspektivy-sfery-primeneniya)[primeneniya](https://ru.hexlet.io/blog/posts/zachem-izuchat-php-reyting-perspektivy-sfery-primeneniya)

(дата звернення: 17.11.2019)

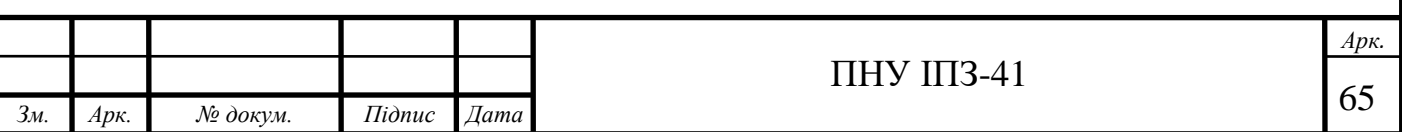

- 18.Вікіпедія. Модель: сутність-зв'язок. URL: https://uk.wikipedia.org/wiki/Модель «сутність — зв%27язок» (дата звернення: 07.12.2019)
- 19.Порівняння desktop та веб-додатків. URL: <http://lamp-dev.ru/desktop-vs-web-applications-340.html> (дата звернення: 15.12.2019)
- 20.Кафедра АПЕПС ТЕФ КПІ ім. І. Сікорського. База даних. URL: <http://apeps.kpi.ua/shco-take-basa-danykh> (дата звернення: 15.12.2019)
- 21.Вікіпедія. База даних. URL: [https://uk.wikipedia.org/wiki/База\\_даних](https://uk.wikipedia.org/wiki/База_даних) (дата звернення: 09.01.2019)
- 22.Класифікація баз даних. URL: <http://lib.mdpu.org.ua/e-book/vstup/L5.htm> (дата звернення: 09.01.2019)
- 23.Рейтинг популярності мов програмування та СУБД. URL: <https://www.opennet.ru/opennews/art.shtml?num=52174> (дата звернення: 09.03.2019)
- 24.MySQL система управлення базами даних. URL:

<https://web-creator.ru/articles/mysql>

(дата звернення: 09.01.2019)

- 25.Вікіпедія. MySQL. URL: <https://uk.wikipedia.org/wiki/MySQL> (дата звернення: 09.01.2019)
- 26.Топ-10 систем управління базами даних у 2019 році. URL:

<https://proglib.io/p/databases-2019>

(дата звернення: 11.01.2019)

27.Web-сервер.URL:

<https://studbooks.net/1192126/marketing/server>

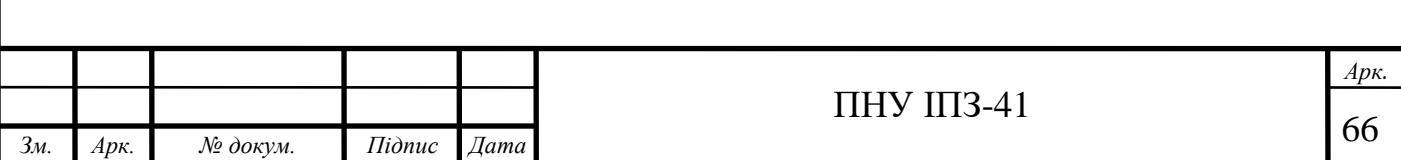

(дата звернення: 03.02.2019)

28.Вікіпедія. PDO. URL:

[https://uk.wikipedia.org/wiki/PHP\\_Data\\_Objects](https://uk.wikipedia.org/wiki/PHP_Data_Objects)

(дата звернення: 04.02.2019)

29.Вікіпедія. HTML. URL:

<https://uk.wikipedia.org/wiki/HTML>

(дата звернення: 13.02.2019)

30.HTML. URL:

<https://developer.mozilla.org/uk/docs/Web/HTML>

(дата звернення: 13.02.2019)

31.Вікіпедія. CSS. URL:

<https://uk.wikipedia.org/wiki/CSS>

(дата звернення: 15.02.2019)

32.Вікіпедія. PhpStorm. URL:

<https://uk.wikipedia.org/wiki/PhpStorm>

(дата звернення: 19.12.2019)

33.Запит про зареєстровані громадські організації. URL:

[https://dostup.pravda.com.ua/request/ghromadski\\_orghanizatsiyi\\_v\\_ukra](https://dostup.pravda.com.ua/request/ghromadski_orghanizatsiyi_v_ukra)

(дата звернення: 15.04.2019)

34.Офіційний сайт АТНУ. URL:

<http://ukrtsa.org.ua/>

(дата звернення: 05.10.2019)

35.Навчально-методична карта заняття. Формула розрахунку трудомісткості ПЗ. URL:

<http://epp.ptngu.com/files/10-1.pdf>

(дата звернення: 21.04.2019)

36.Розрахунок нормативних витрат електроенергії підприємства теплоенергетики. Формула розрахунку витрат на електроенергію. URL:

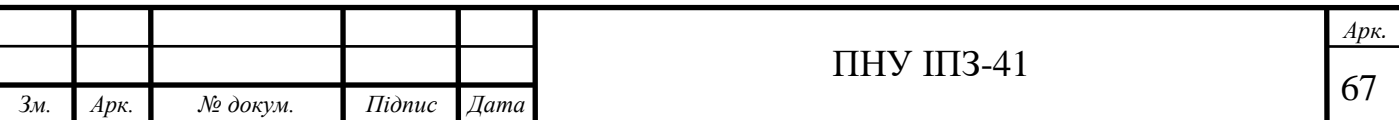

[https://pidruchniki.com/73767/ekonomika/rozrahunok\\_normativnih\\_vitrat\\_ele](https://pidruchniki.com/73767/ekonomika/rozrahunok_normativnih_vitrat_elektroenergiyi_pidpriyemstvami_teploenergetiki) [ktroenergiyi\\_pidpriyemstvami\\_teploenergetiki](https://pidruchniki.com/73767/ekonomika/rozrahunok_normativnih_vitrat_elektroenergiyi_pidpriyemstvami_teploenergetiki)

(дата звернення: 21.04.2019)

- 37.Гороховатський В.О. Дубницький В.Ю. Кобилін А.М. Лукін В.О. Москаленко О.В. Методика визначення собівартості програмного забезпечення, Вип. 4, 2014. 90-96 с.
- 38.Звітування громадських організацій. Форма подання звітності до відділу статистики та державної податкової служби України. URL: [http://dovidnyk.org.ua/index.php?option=com\\_content&view=article&id=344](http://dovidnyk.org.ua/index.php?option=com_content&view=article&id=344) (дата звернення: 02.04.2019)
- 39.Приклад звіту до державної податкової служби. URL: [http://ck.sfs.gov.ua/data/material/000/245/323588/Zrazok\\_zapovnennya\\_Zv\\_tu](http://ck.sfs.gov.ua/data/material/000/245/323588/Zrazok_zapovnennya_Zv_tu_pro_vikoristannya_dohod_v_pributk_v_nepributkovo_organ_zats_OSBB_.pdf) [\\_pro\\_vikoristannya\\_dohod\\_v\\_pributk\\_v\\_nepributkovo\\_organ\\_zats\\_OSBB\\_.pd](http://ck.sfs.gov.ua/data/material/000/245/323588/Zrazok_zapovnennya_Zv_tu_pro_vikoristannya_dohod_v_pributk_v_nepributkovo_organ_zats_OSBB_.pdf)
	- [f](http://ck.sfs.gov.ua/data/material/000/245/323588/Zrazok_zapovnennya_Zv_tu_pro_vikoristannya_dohod_v_pributk_v_nepributkovo_organ_zats_OSBB_.pdf) (дата звернення: 02.04.2019)
- 40.Kuz M., Kozlenko M., Lazarovych I., Rysniuk O., Novak V., Novak M. Method of weights determination based on ratings of software quality metrics. Applied scientific and technical research: Proceedings of the IV International Scientific and Practical Conference, Ivano-Frankivsk, April 1-3, 2020, Ivano-Frankivsk, V.2. 2020. P. 37-39.
- 41.Кравченко С.М. Методичні рекомендації для проведення лабораторних робіт з навчальної дисципліни «Економіка програмного забезпечення», Житомир, 2017-2018, 48 с.
- 42.M. Kozlenko, V. Tkachuk, and M. Dutchak, "Software implementation of microcomputer based intrusion detection and prevention system with binary neural network," in Proc. 2nd International Scientific-Practical Conference "Problems of Cyber Security of Information and Telecommunication Systems" (PCSIТS), O. Oksiiuk et al, Eds. Taras Shevсhenko National University of Kyiv, Kyiv, Ukraine, Apr. 11-12, 2019, pp. 371-373.

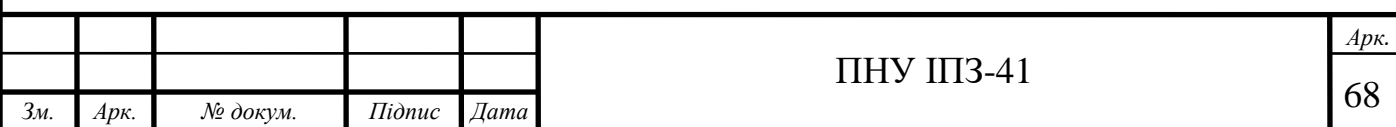

## **ДОДАТОК А**

#### Приклад звіту до відділу статистики

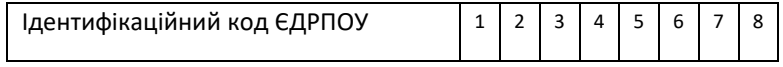

#### **Державне статистичне спостереження**

**Конфіденційність статистичної інформації забезпечується**

**статтею 21 Закону України "Про державну статистику"**

**Порушення порядку подання або використання даних державних статистичних спостережень тягне за собою** 

**відповідальність, яка встановлена статтею 186³ Кодексу України про адміністративні правопорушення**

### **ЗВІТ ПРО ДІЯЛЬНІСТЬ ГРОМАДСЬКОЇ ОРГАНІЗАЦІЇ**

#### **ЗА 2020 РІК**

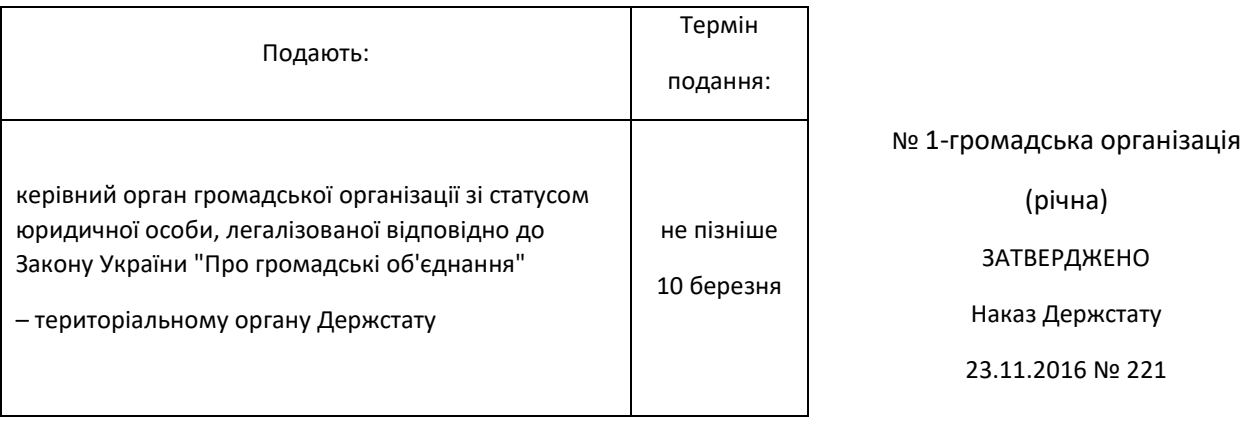

# Продовження Додатку А

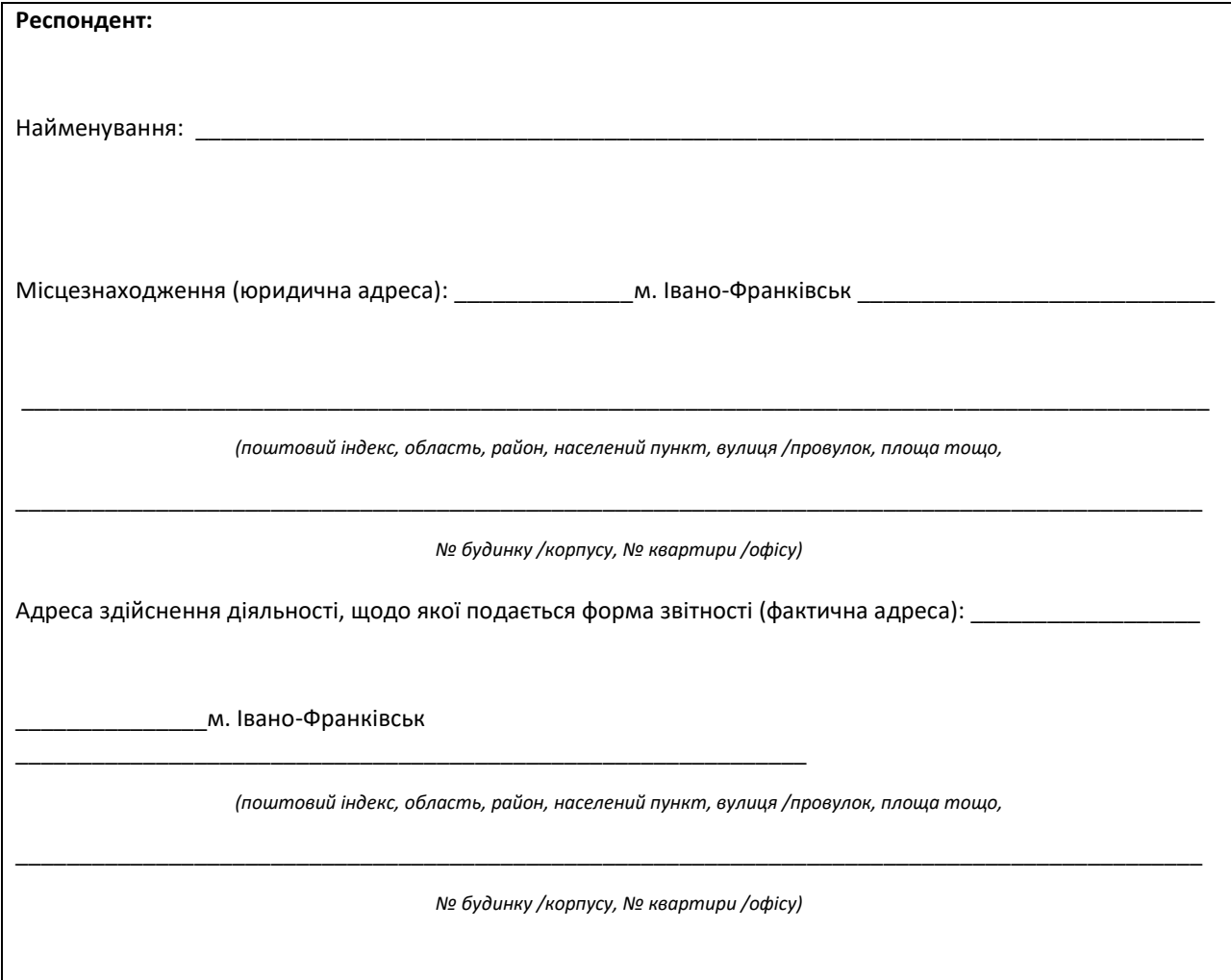

#### **Розділ І. Кількісний склад громадської організації на кінець звітного року**

*(осіб)*

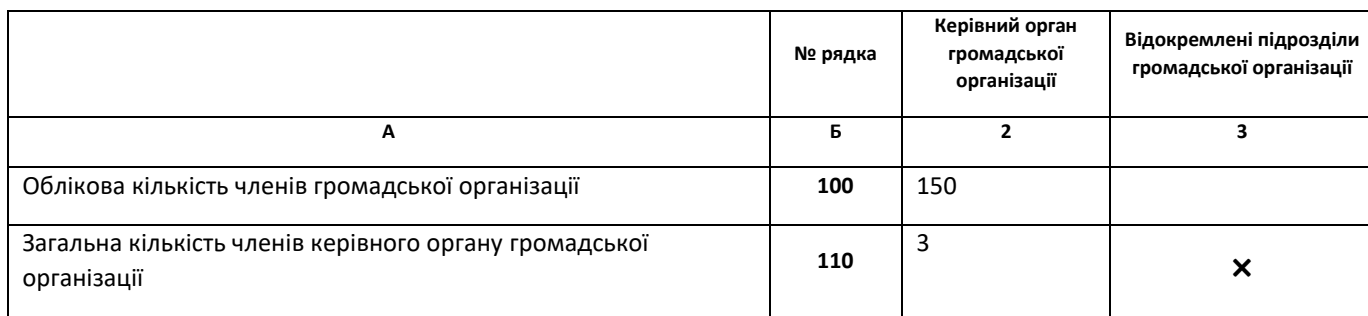

# Продовження Додатку А

#### **Розділ ІІ. Джерела надходження коштів**

*(тис.грн)*

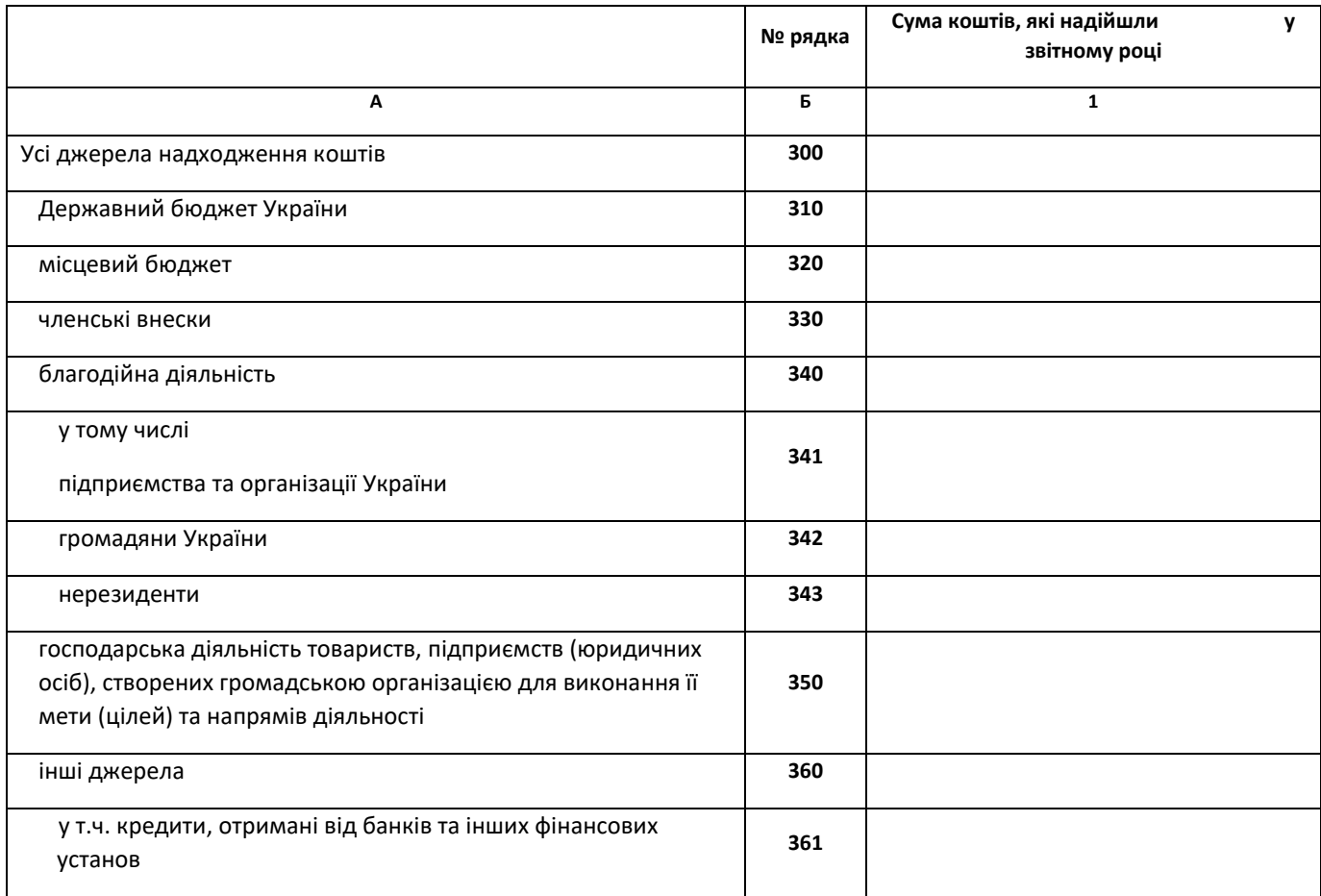

#### **Розділ III. Витрати коштів**

*(тис.грн)*

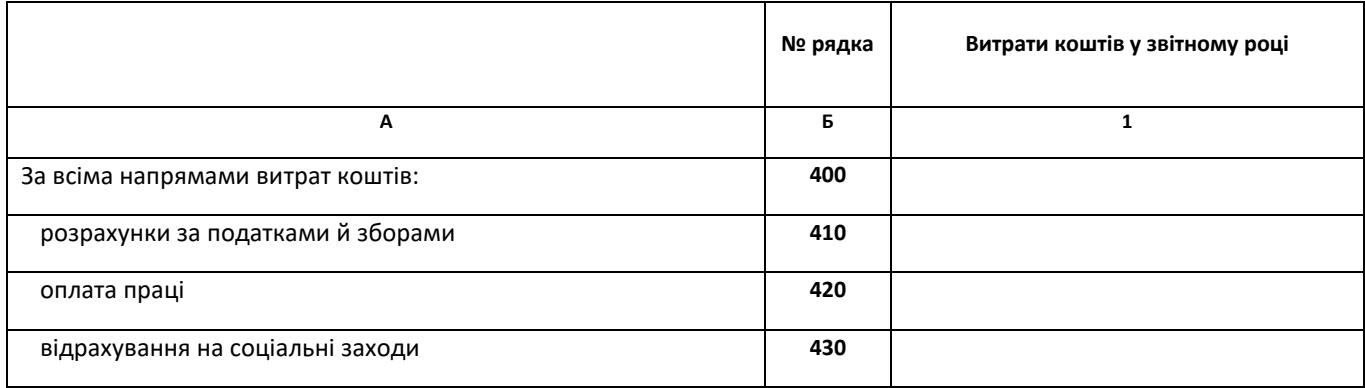

## Продовження Додатку А

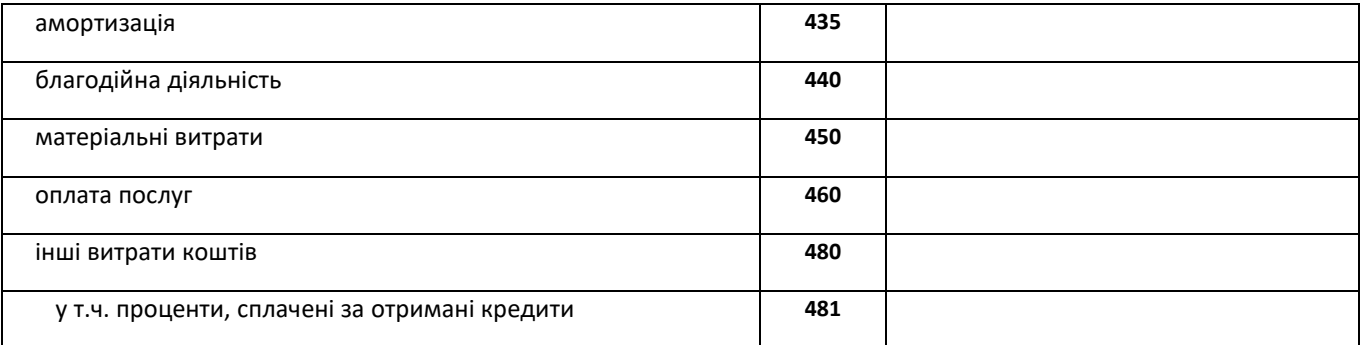

Місце підпису керівника (власника) та/або особи, историвника (ПІБ)

\_\_\_\_\_\_\_\_\_\_\_\_\_\_\_\_\_\_\_\_\_\_\_\_\_\_\_\_\_\_\_\_\_\_\_\_\_\_\_\_\_\_ \_\_\_\_\_\_\_\_\_\_\_\_\_\_\_\_\_\_\_\_\_\_\_\_\_\_\_\_\_\_\_\_\_\_\_\_\_\_\_\_\_\_\_\_

відповідальної за достовірність наданої інформації

\_\_\_\_\_\_\_\_\_\_\_\_\_\_\_\_\_\_\_\_\_\_\_\_\_\_\_\_\_\_\_\_\_\_\_\_\_\_\_\_\_\_ \_\_\_\_\_\_\_\_\_\_\_\_\_\_\_\_\_\_\_\_\_\_\_\_\_\_\_\_\_\_\_\_\_\_\_\_\_\_\_\_\_\_\_\_

(ПІБ)

телефон: \_\_\_\_\_\_\_\_\_\_\_\_\_\_\_\_\_ факс: \_\_\_\_\_\_\_\_\_\_\_\_\_\_\_\_\_ електронна пошта:  $\mathcal{L}_\text{max}$  and  $\mathcal{L}_\text{max}$  and  $\mathcal{L}_\text{max}$
### **ДОДАТОК Б**

Приклад звітності до державної податкової служби України

Відмітка про одержання (штамп контролюючого органу, до якого подається Звіт про використання доходів (прибутків) неприбуткової організації)

#### ЗАТВЕРДЖЕНО

Наказ Міністерства фінансів України 17.06.2016 № 553

(у редакції наказу Міністерства фінансів України

28.04.2017 № 469)

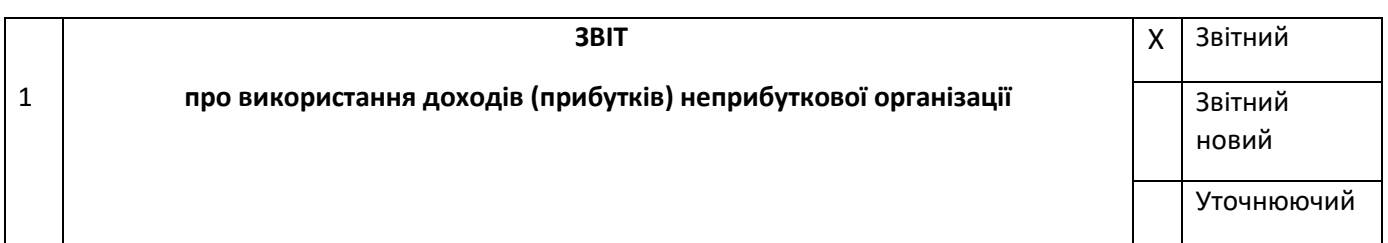

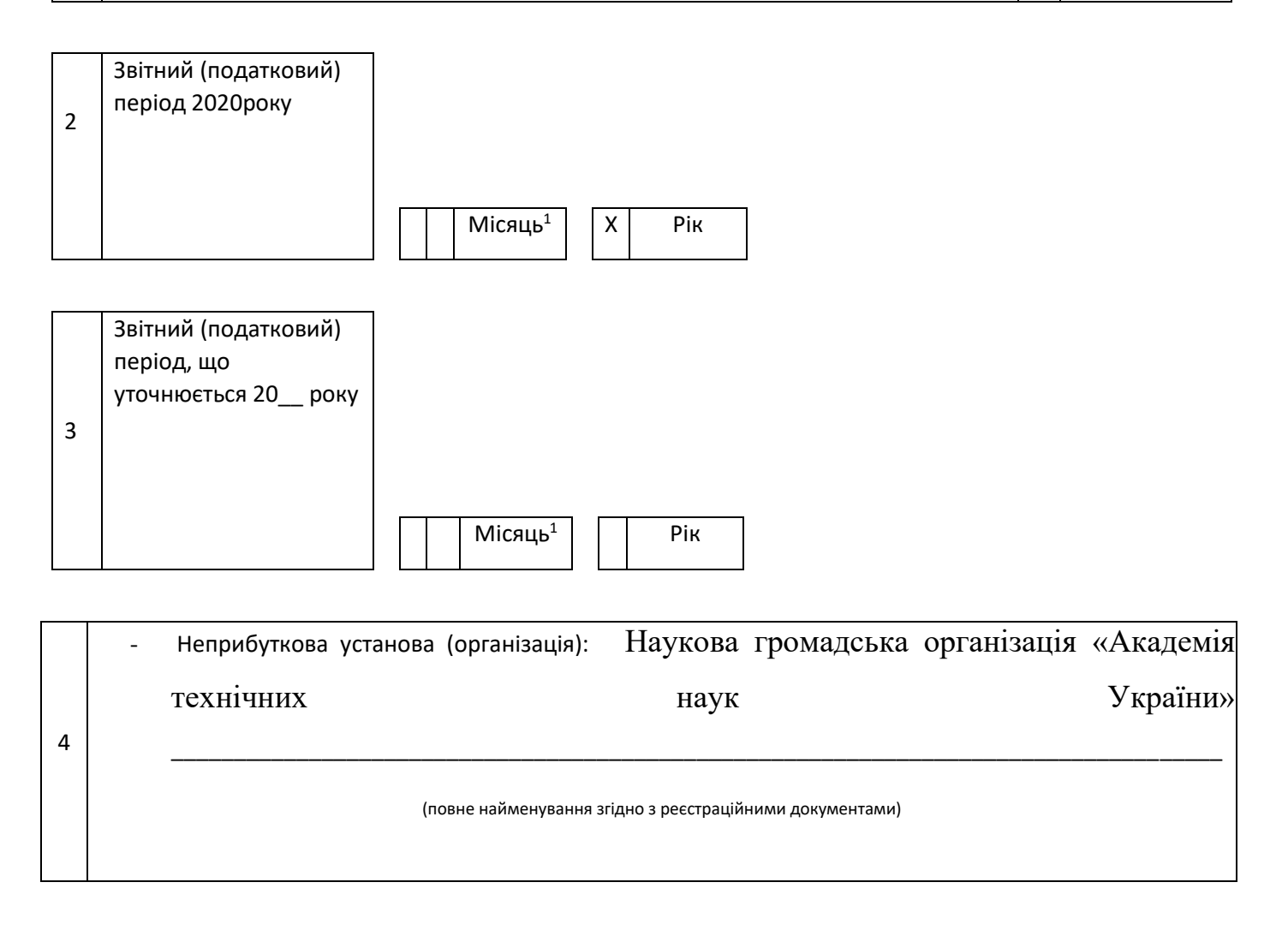

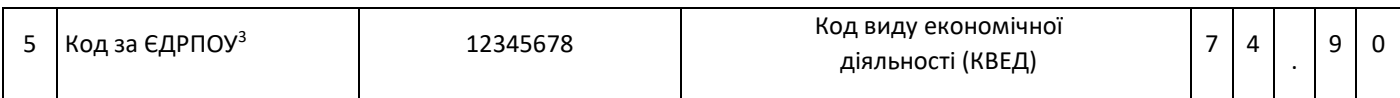

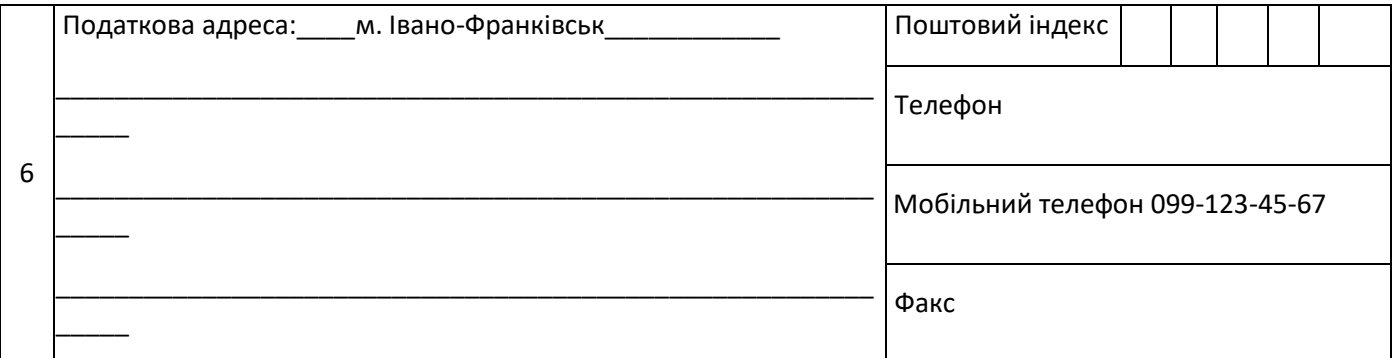

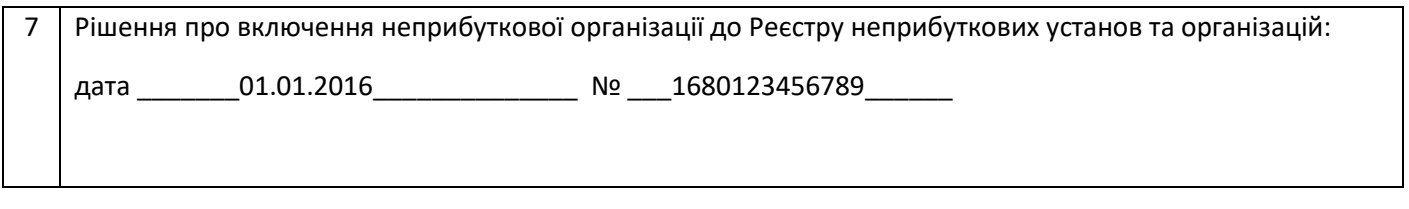

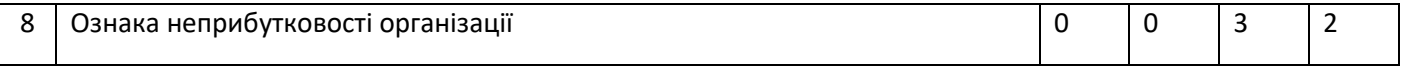

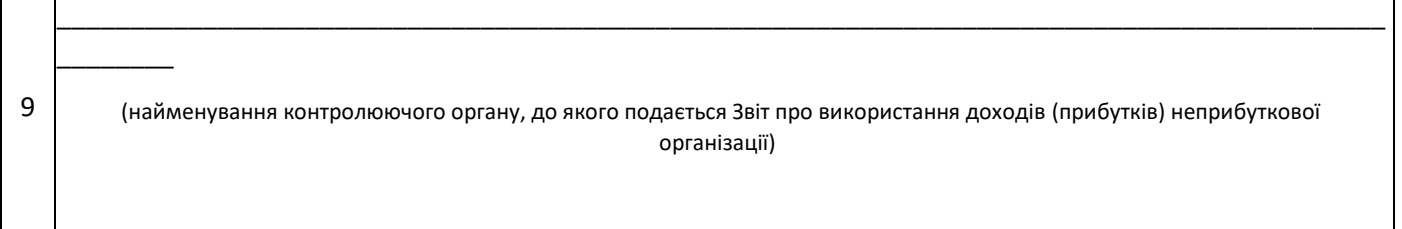

(грн)

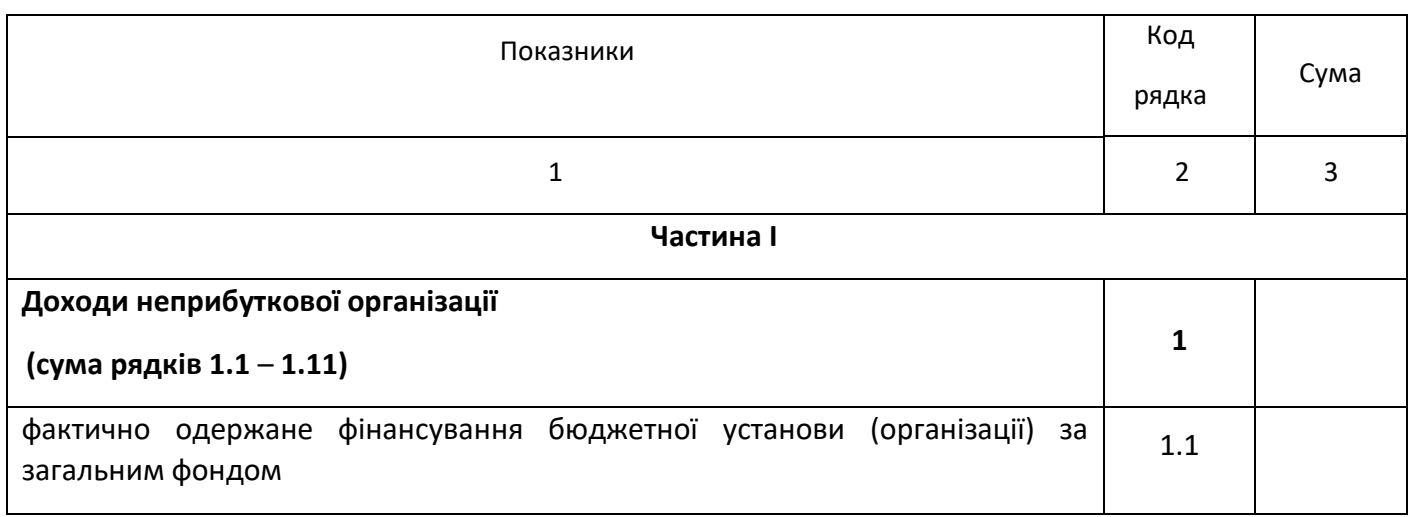

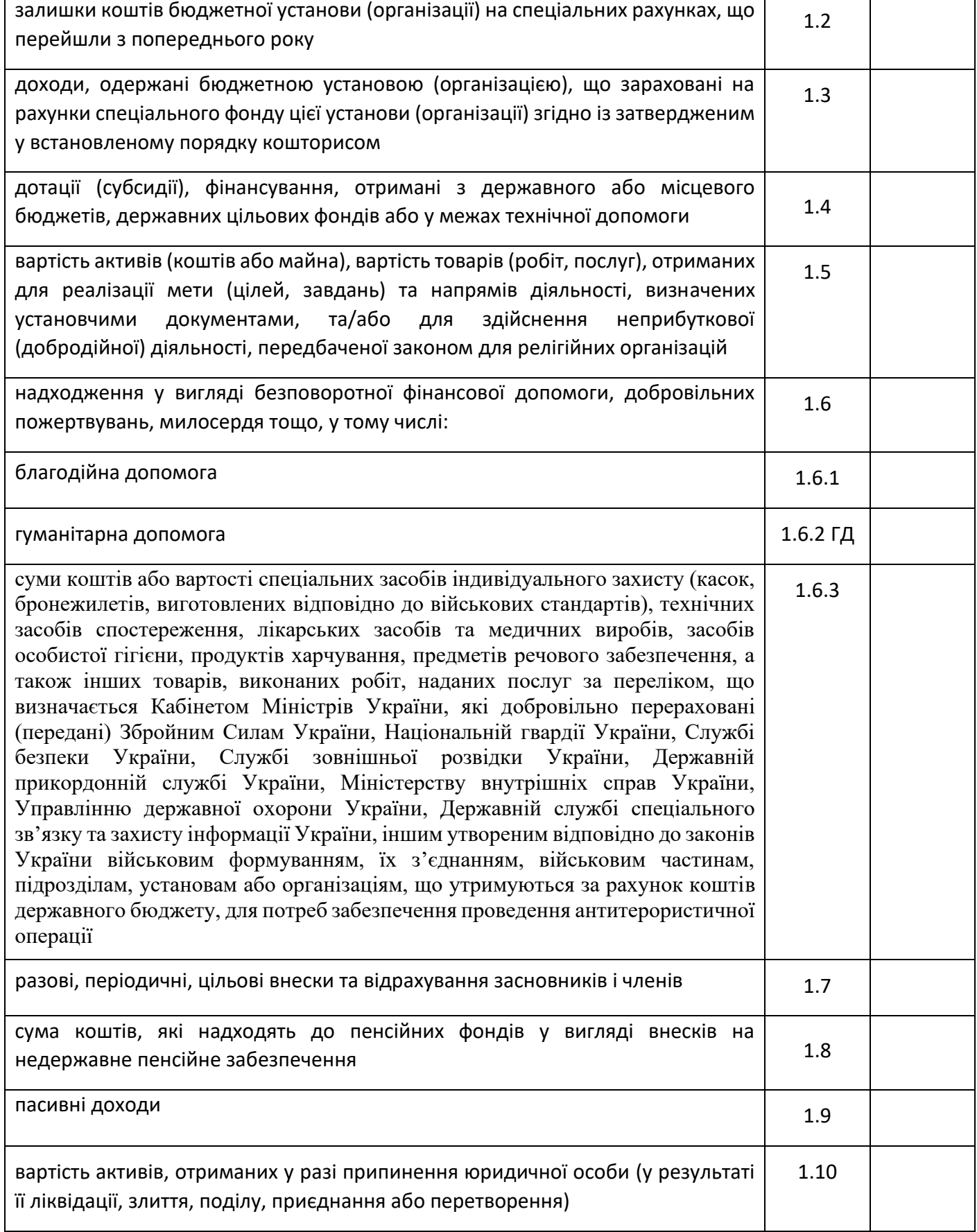

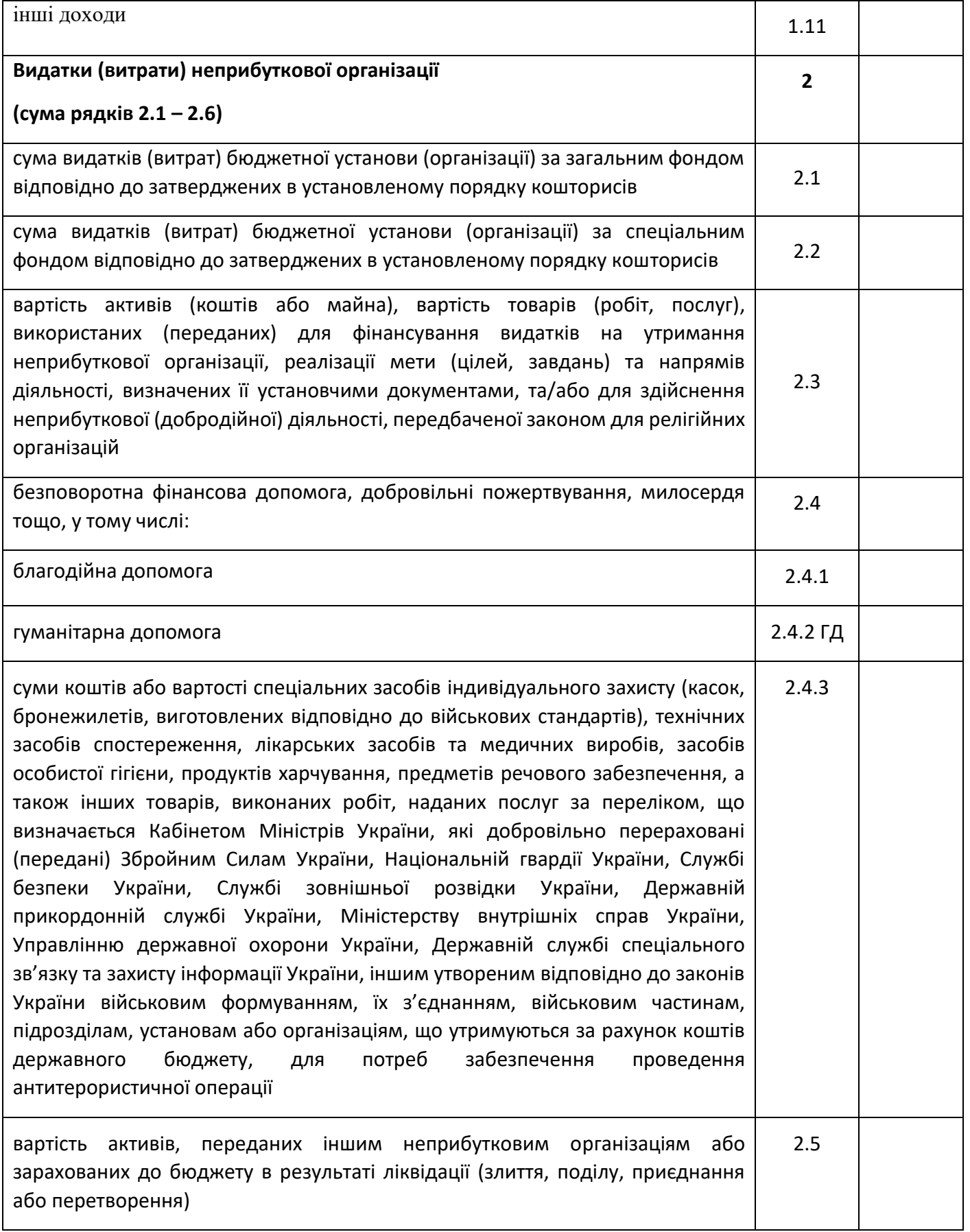

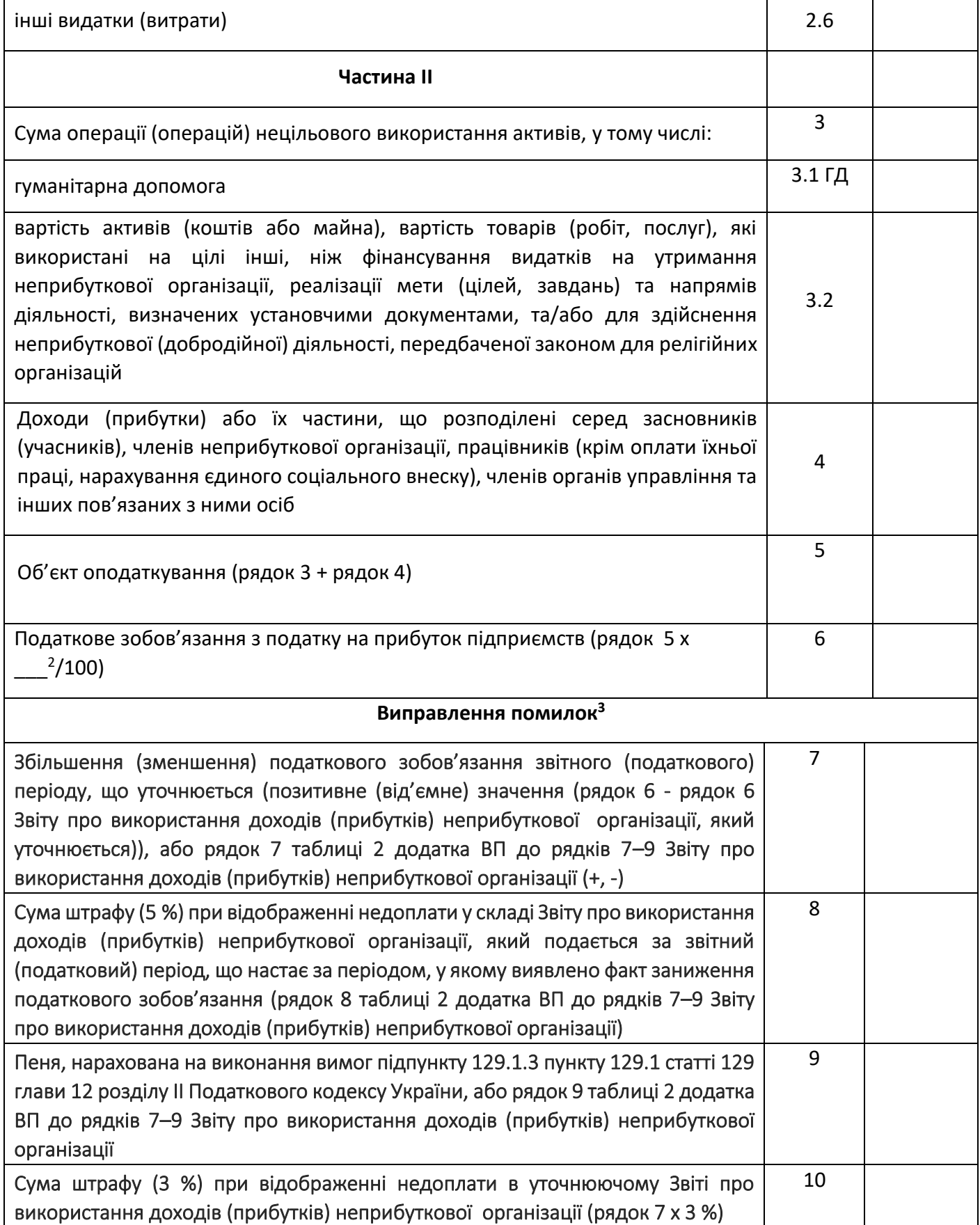

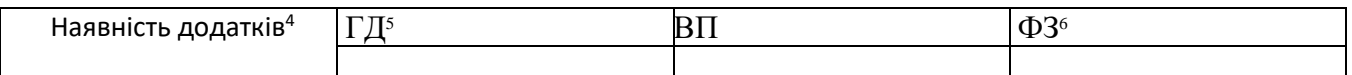

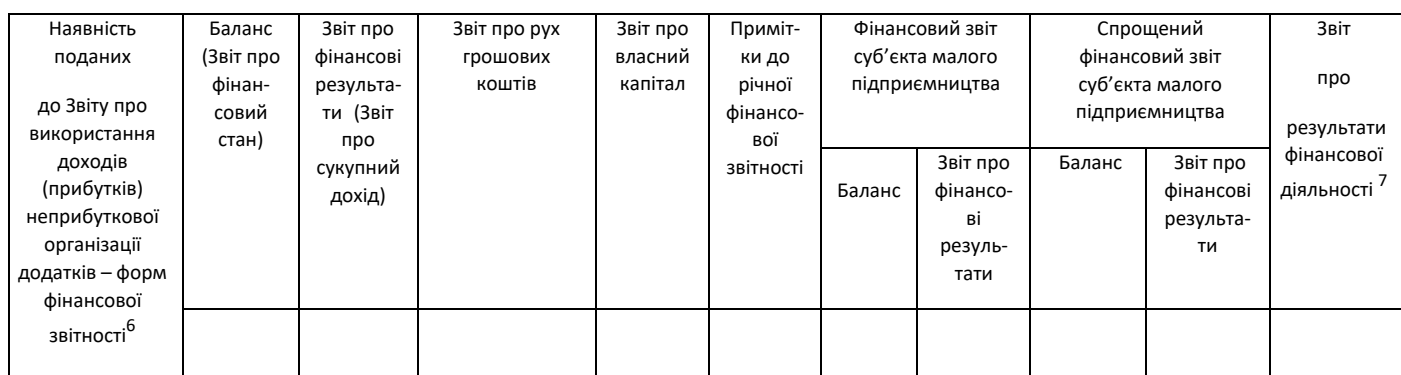

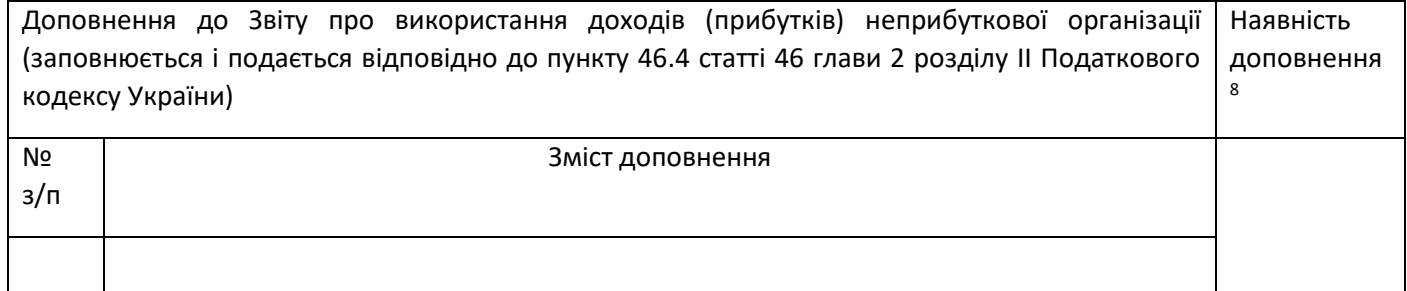

Інформація, наведена у Звіті про використання доходів (прибутків) неприбуткової організації та додатках до нього, є достовірною.

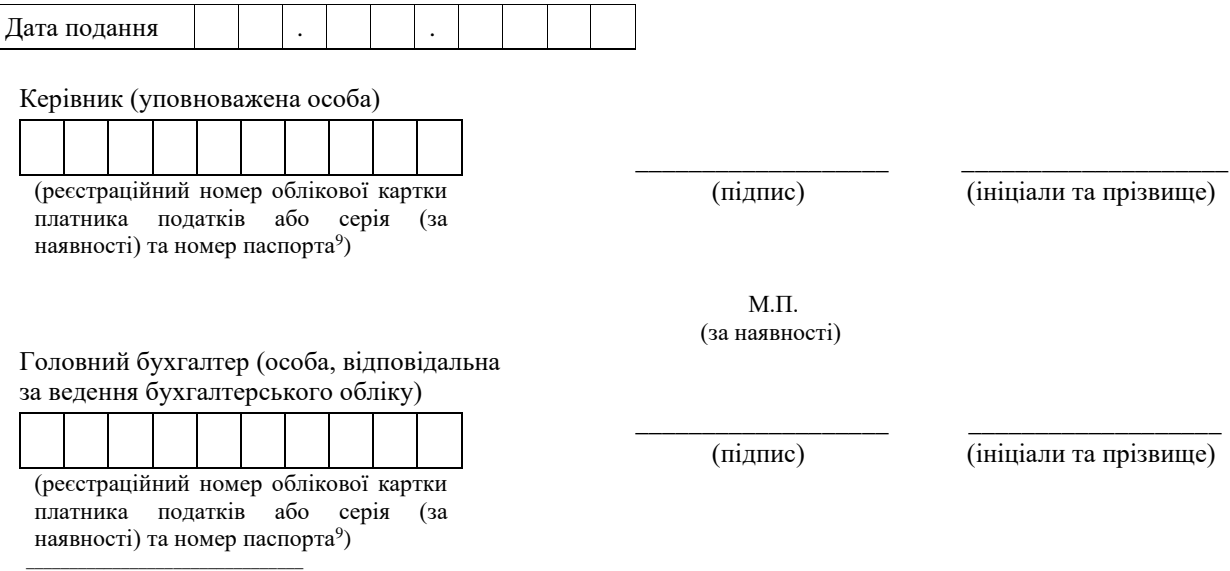

<sup>&</sup>lt;sup>1</sup> Зазначається номер календарного місяця, в якому порушено вимоги пункту 133.4 статті 133 розділу ІІІ Податкового кодексу України та нараховане податкове зобов'язання з податку на прибуток підприємств. Звіт про використання доходів (прибутків) неприбуткової організації складається за період з початку року (або з початку визнання організації неприбутковою в установленому порядку, якщо таке визнання відбулося пізніше) по останній день місяця, в якому вчинено таке порушення.

<sup>&</sup>lt;sup>2</sup> Зазначається базова (основна) ставка податку на прибуток у відсотках, яка встановлена пунктом 136.1

статті 136 розділу ІІІ Податкового кодексу України.

<sup>3</sup> Заповнюється у разі самостійного виправлення помилки(ок) шляхом уточнення показників Звіту про використання доходів (прибутків) неприбуткової організації відповідно до статті 50 глави 2 розділу ІІ Податкового кодексу України.

<sup>4</sup> У відповідних клітинках проставляється позначка «+».

<sup>5</sup> Заповнюється у разі здійснення операцій з гуманітарною допомогою.

<sup>6</sup> Подається відповідно до пункту 46.2 статті 46 розділу І Податкового кодексу України разом зі Звітом про використання доходів (прибутків) неприбуткової організації. Фінансова звітність є додатком до Звіту про використання доходів (прибутків) неприбуткової організації та його невід'ємною частиною.

 $7$ Заповнюється бюджетними установами (організаціями).

<sup>8</sup> Заповнюється у разі подання разом зі Звітом про використання доходів (прибутків) неприбуткової організації доповнення.

<sup>9</sup>Серія (за наявності) та номер паспорта зазначаються для фізичних осіб, які мають відмітку у паспорті про право здійснювати будь-які платежі за серією та номером паспорта.

Ця частина Звіту про використання доходів (прибутків) неприбуткової організації заповнюється посадовими (службовими) особами контролюючого органу, до якого подається Звіт про використання доходів (прибутків) неприбуткової організації

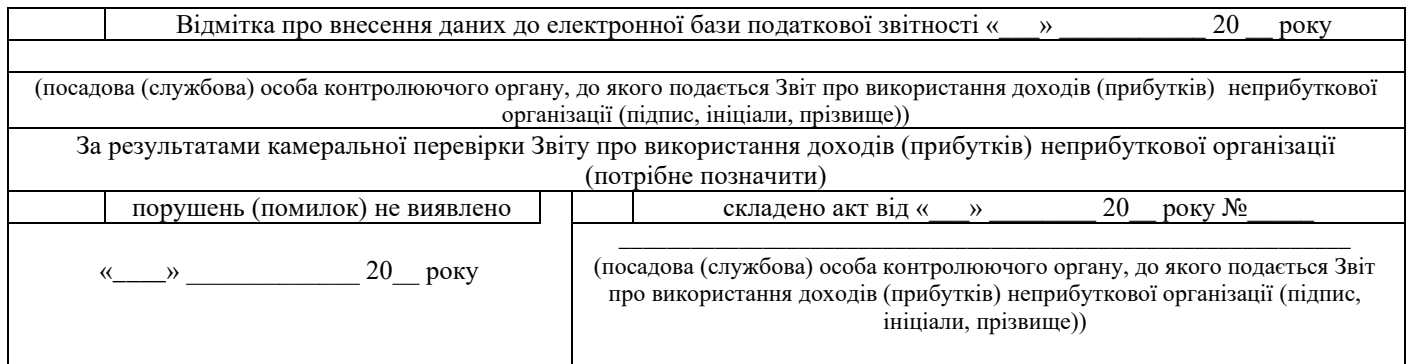

**В. о. директора Департаменту податкової політики В. П. Овчаренко**

### ДОДАТОК В

#### Вміст файлів програми

```
Файл functions.php
```

```
\langle?php
function db qetAll($table)
\{return db qetConnection()->query("SELECT * FROM `{$table}'")-
> fetchAll();
\lambdafunction db getById($table, $id)
\left\{ \right.return db qetConnection()->query("SELECT * FROM `{$table} ` WHERE
\text{id}' = ' \{ \text{sid} \} \cup \text{'} \rightarrow \text{fetch}();
\mathcal{F}function db insert ($table, $arr)
\left\{ \right.\varsigma q = "INSERT INTO `{\varsigmatable}`";
  $fields = array keys ($arr);\Sq .= "('" . implode("','", $fields) . "') VALUES (:" .
\text{implace}(", :", \text{Stields}) . ")";
  $stmt = db qetConnection() -> prepare ($q);$stmt->execute(Sarr);\uparrowfunction db update ($table, $id, $arr)
\left\{ \right.$id = (int) $id;\varsigmaq = "UPDATE `{\varsigmatable} ` SET ";
  $fields = array keys ($arr);\varsigma q .= implode("=?, ", \varsigmafields) . "=? WHERE id={\varsigmaid}";
  $stmt = db getConnection() -> prepare ($q);$stmt->execute(array values($arr));
\uparrowfunction db delete ($table, $id)
\{$id = (int) $id;$stmt = db qetConnection()->query("DELETE FROM `{$table}' WHERE
id = \{\$id\}';
\rightarrow
```

```
function formDate($date) {
   return date("Y-m-d", strtotime($date));
}
?>
Файл head.php
<?php
session start();
require 'bd.php';
require 'functions.php';
?>
<!DOCTYPE html>
<html lang="en" dir="ltr">
   <head>
     <meta charset="utf-8">
    <title>Пошук людей</title>
      \langle !-- css \rightarrow<link rel="stylesheet" href="./css/main.css">
   </head>
   <body>
   <header>
       <div class="container">
           <div class="headerin">
                <div class="logohead">
                    <img class="modlogo" src="img/logo.png" alt="">
              \langle div>
                <nav class="navhead">
                    <a class="navlink" href="add.php">Додати</a>
                   <a class="navlink" href="index.php">Знайти</a>
                   <?php if($_SESSION['admin'] == true){printf('<a 
class="navlink" href="./php/adminpanel.php">адмін</a>');}?>
               \langle/nav\rangle <nav class="navhead">
                    <a class="navlink activelink" 
href="./php/log.php"><?php if($ SESSION['admin'] ==
true){printf('Вихiд');}else{printf('Увійти');}?></a>
              \langle/nav\rangle </div>
      \langlediv>
   </header>
```
#### Файл adminpanel.php

```
<?php
session start();
```

```
require 'bd.php';
require 'functions.php';
$log = $ POST['log'];
Spass = \overline{$S_P}OST['pass'];
$sqluser select = db getConnection()->query("SELECT * FROM `users'
?<!DOCTYPE html>
    <html lang="en" dir="ltr">
    <head><meta charset="utf-8">
        <title>Адміністратор</title>
        \langle!-- css -->
        <link rel="stylesheet" href="../css/main.css">
    \langle/head>
    <body><header>
        <div class="container">
            <div class="headerin">
                <div class="logohead">
                    <img class="modlogo" src="../img/logo.png"
a1t = 50\langle div>
                <nav class="navhead">
                    <a class="navlink" href="../add.php">Додати</a>
                                                     class="navlink"
                    \langle ahref="../index.php">Знайти</a>
                         class="navlink" href="./xml.php">додати
                    \langle aінформацію в документ</a>
                \langle/nav>
                <nav class="navhead">
                                class="navlink activelink"
                    \langle ahref="./php/log.php">Вийти</a>
                \langle/nav>
            \langle/div>
        \langle/div>
    \langle/header>
    <center>
        <h1>Список запитів на додавання</h1>
        \langle ?php \rangleif ($sqluser select or $ SESSION['admin'] === true) {
            $ SESSION['admin'] = true;
            $sql select = db getAll('people cheked');
                                              Продовження Додатку В
```

```
 if($sql_select)
 {
              $i = 0; while ($i < count($sql_select)) {
                 printf("<form target='blank' method='post'
action='people_cheked.php'><input type='hidden' name='id'
value='".$sql_select[$i]['id']."'><input class='namesinpt' 
type='submit' value='".$sql_select[$i]['surname']." 
".$sql_select[$i]['name']." 
".$sql_select[$i]['for_full_name']."'></form>");
                 $i++; }
 }
           else{
              echo ("Людей в базі відсутні");
 }
        } else {
           printf('<h2>ERROR</h2>');
          $ SESSION['admin'] = false;
        }
        ?>
    </center>
<?php include "footer.php";?>
```